#### OPERATING INSTRUCTION

# Sensor Integration Gateway - SIG200

PROFINET

Integration Products

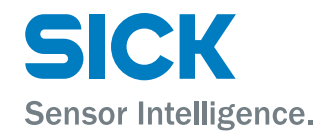

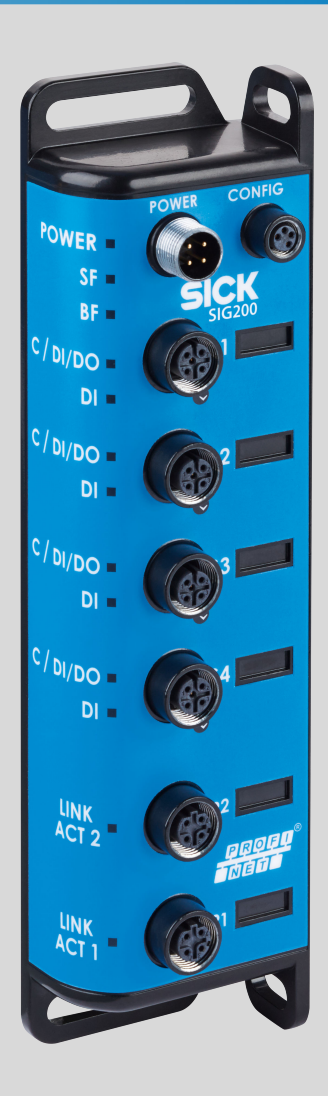

#### Described product

SIG - Sensor integration gateway SIG200 PROFINET

#### Manufacturer

SICK AG Erwin-Sick-Str. 1 79183 Waldkirch Germany

#### Production location

SICK PCA 55438 Minneapolis, MN USA

#### Legal information

This work is protected by copyright. Any rights derived from the copyright shall be reserved for SICK AG. Reproduction of this document or parts of this document is only permissible within the limits of the legal determination of Copyright Law. Any modi‐ fication, abridgment or translation of this document is prohibited without the express written permission of SICK AG.

The trademarks stated in this document are the property of their respective owner.

© SICK AG. All rights reserved.

#### Original document

This document is an original document of SICK AG.

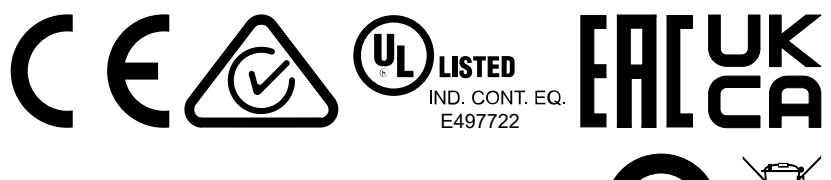

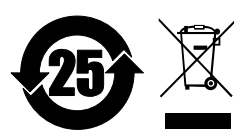

## **Contents**

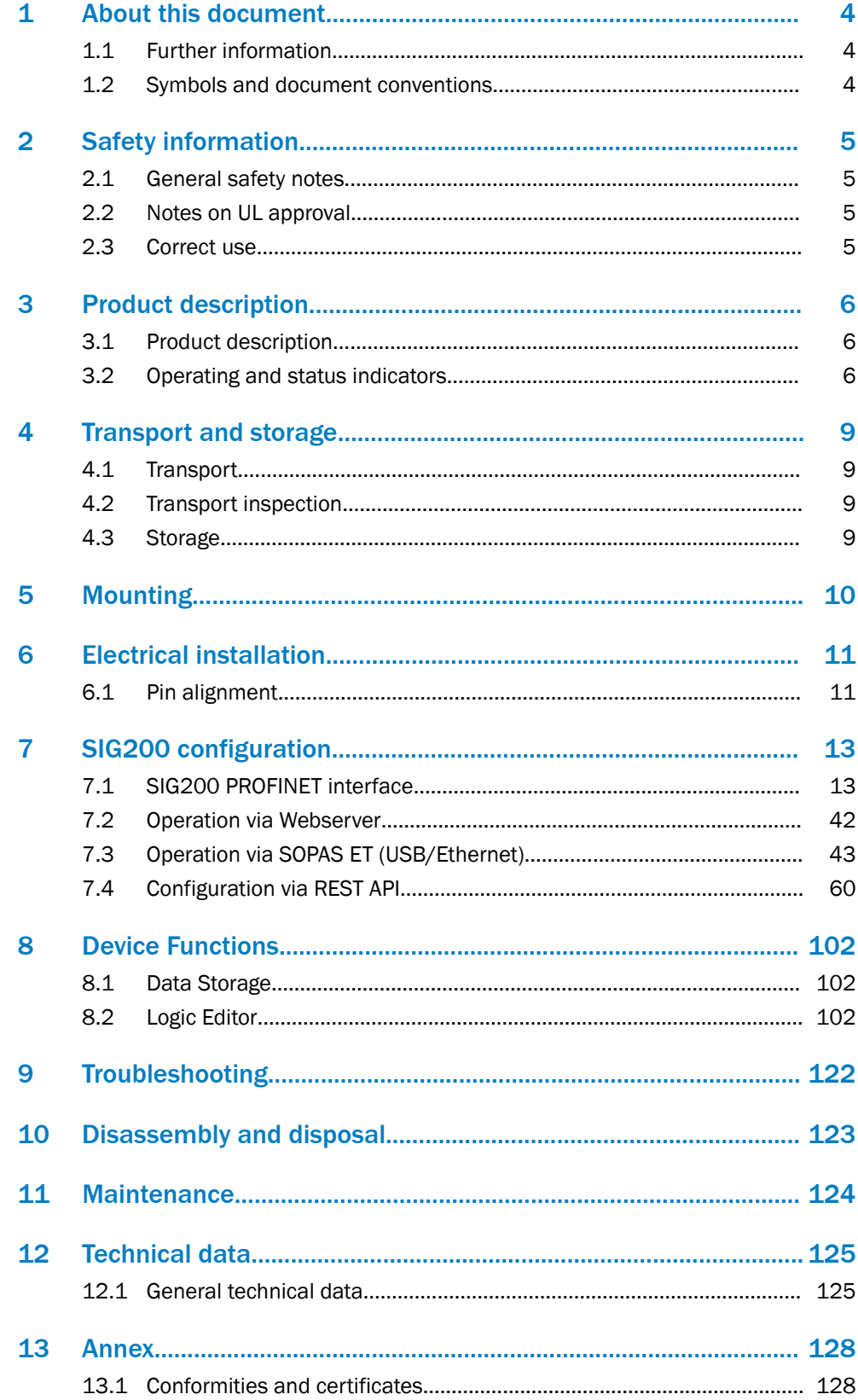

## <span id="page-3-0"></span>1 About this document

### 1.1 Further information

You can find the product page with further information under the SICK Product ID at: pid.sick.com/{P/N}.

P/N corresponds to the part number of the product.

The following information is available depending on the product:

- Data sheets
- These publication in all available languages
- CAD files and dimensional drawings
- Certificates (e.g., declaration of conformity)
- Other publications
- **Software**
- **Accessories**

#### 1.2 Symbols and document conventions

#### Warnings and other notes

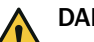

### DANGER

Indicates a situation presenting imminent danger, which will lead to death or serious injuries if not prevented.

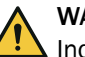

### WARNING

Indicates a situation presenting possible danger, which may lead to death or serious injuries if not prevented.

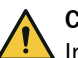

#### CAUTION

Indicates a situation presenting possible danger, which may lead to moderate or minor injuries if not prevented.

#### **NOTICE** L

Indicates a situation presenting possible danger, which may lead to property damage if not prevented.

#### NOTE i

Highlights useful tips and recommendations as well as information for efficient and trouble-free operation.

#### Instructions to action

- $\blacktriangleright$  The arrow denotes instructions to action.
- 1. The sequence of instructions is numbered.
- 2. Follow the order in which the numbered instructions are given.
- ✓ The tick denotes the results of an action.

## <span id="page-4-0"></span>2 Safety information

## 2.1 General safety notes

#### 2.1.1 Safety notes

- Read the operating instructions before commissioning.
- Connection, mounting, and setting may only be performed by trained specialists.
- Not a safety component in accordance with the EU Machinery Directive.
- When commissioning, protect the device from moisture and contamination.
- These operating instructions contain information required during the life cycle of the gateway.

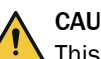

#### CAUTION

This equipment is not intended for use in residential environments and may not provide adequate protection to radio reception in such environments.

## 2.2 Notes on UL approval

UL Environmental Rating: Enclosure type 1

#### 2.3 Correct use

The SIG200 (hereinafter referred to as "module") is an IO-Link master for connecting IO-Link devices and standard input signals or output signals.

Intended use requires that the device is used industrially indoors without any specific climatic and atmospheric requirements. Operation of the device according to its intended use and enclosure rating IP 67 are only guaranteed if open male and female connectors are sealed with blind plugs.

If the product is used for any other purpose or modified in any way, all warranty claims against SICK AG will be void.

## <span id="page-5-0"></span>3 Product description

## 3.1 Product description

The IO-Link-Master SIG200 is an intelligent gateway to connect IO-Link devices, input and/or output signals for signal integration via Profinet to a PLC or via REST API to a network. It was designed for use in industrial environments that require up to an IP67 enclosure rating. There are four IO-Link channels, each on a dedicated Port Type A M12 socket.

In addition, the SIG200 has a powerful user interface that can be accessed either via USB using the SOPAS ET software from SICK or via Ethernet and any web browser. With the integrated IODD interpreter, the SIG200 and the connected IO-Link devices can be parameterized using the IODD file(s). The user interface also has a logic editor that can be used to parameterize sensor/actuator systems based on the information provided.

### 3.2 Operating and status indicators

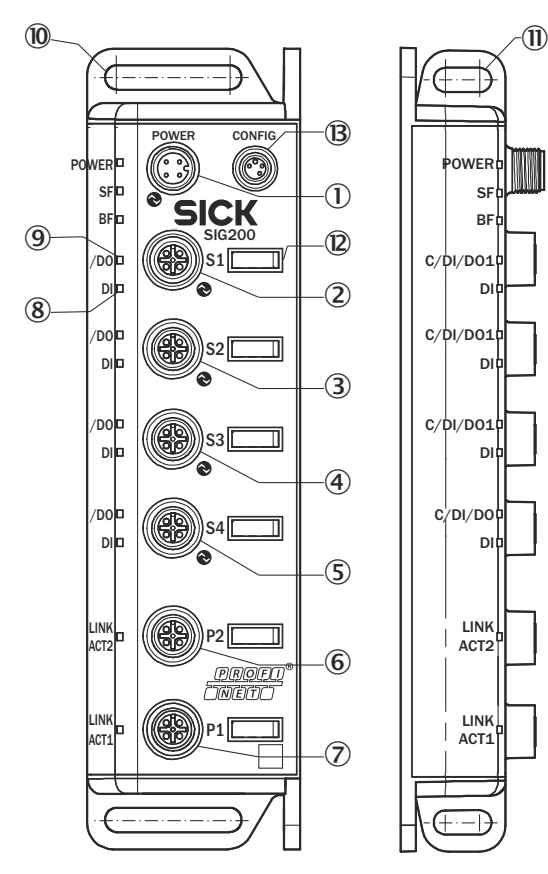

*Figure 1: Dimensional drawing*

- 1 POWER IN
- 2 IO-Link Port S1
- 3 IO-Link Port S2
- 4 IO-Link Port S3
- 5 IO-Link Port S4
- 6 Ethernet Port P2
- 7 Ethernet Port P1
- 8 DI: LED for pin 2
- 9 C/DI/DO LED for pin 4
- **10** Mounting hole for front mounting
- **11 Mounting hole for side mounting**
- **12** Removable user defined port labels
- â USB Port (M8) for configuration with SOPAS ET

#### LEDs on the fieldbus module

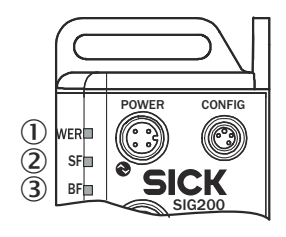

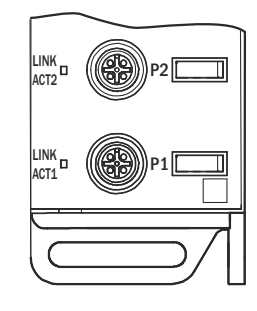

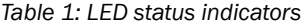

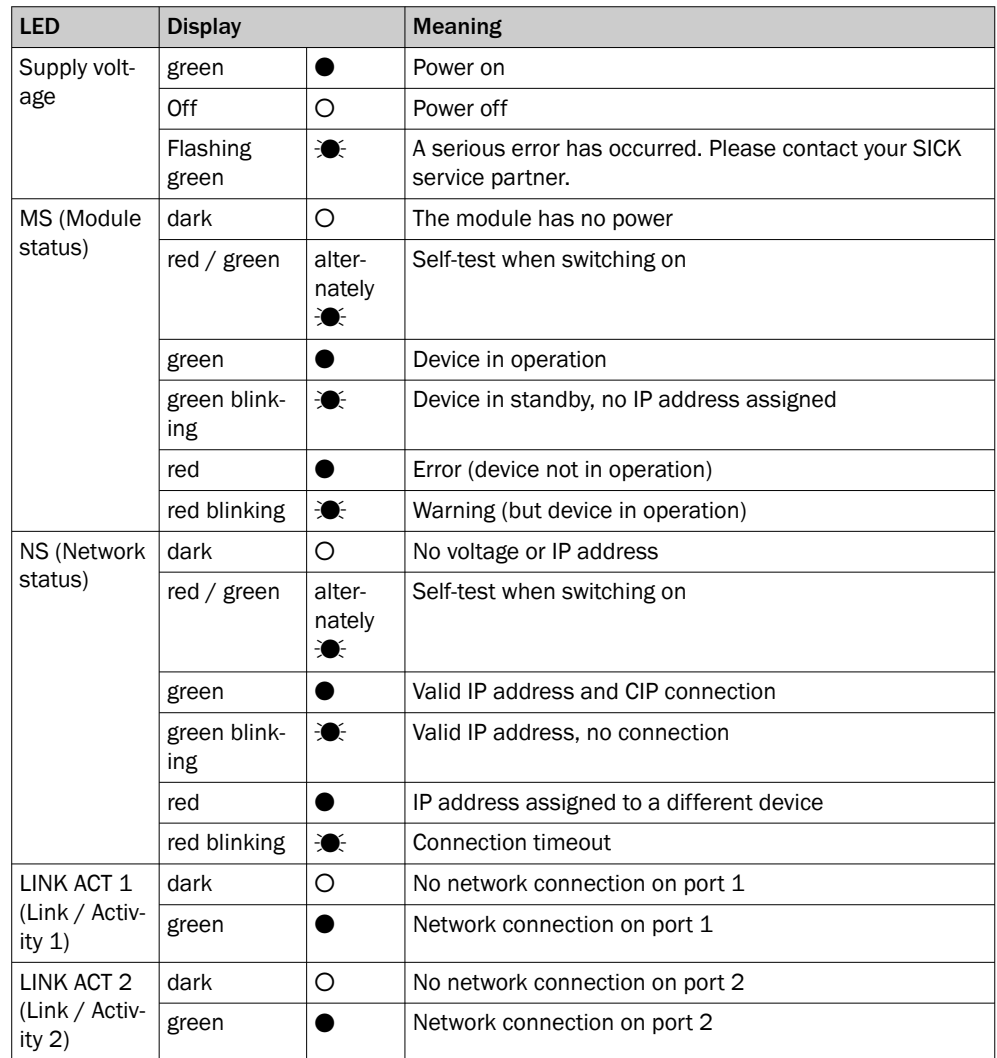

#### IO-Link Port LEDs (Port S1-S4)

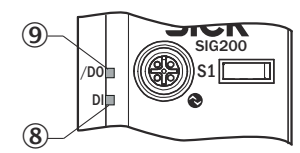

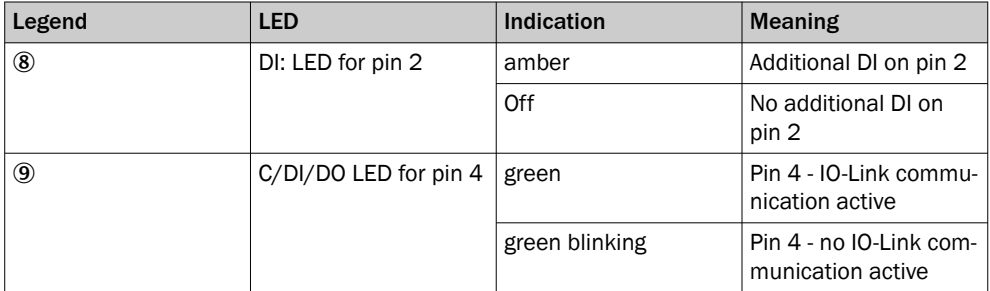

## <span id="page-8-0"></span>4 Transport and storage

i

## 4.1 Transport

For your own safety, please read and observe the following notes:

#### NOTE

Damage to the device due to improper transport.

- The device must be packaged for transport with protection against shock and moisture.
- Recommendation: Use the original packaging as it provides the best protection.
- Transport should be performed by specialist staff only.
- The utmost care and attention is required at all times during unloading and transportation on company premises.
- Note the symbols on the packaging.
- Do not remove packaging until immediately before you start mounting.

## 4.2 Transport inspection

Immediately upon receipt at the receiving work station, check the delivery for complete ness and for any damage that may have occurred in transit. In the case of transit damage that is visible externally, proceed as follows:

- Do not accept the delivery or only do so conditionally.
- Note the scope of damage on the transport documents or on the transport compa ny's delivery note.
- File a complaint.

## **NOTE**

Complaints regarding defects should be filed as soon as these are detected. Damage claims are only valid before the applicable complaint deadlines.

## 4.3 Storage

Store the device under the following conditions:

- Recommendation: Use the original packaging.
- Do not store outdoors.
- Store in a dry area that is protected from dust.
- So that any residual damp can evaporate, do not package in airtight containers.
- Do not expose to any aggressive substances.
- Protect from sunlight.
- Avoid mechanical shocks.
- Storage temperature: [see "Technical data", page 125](#page-124-0).
- Relative humidity: [see "Technical data", page 125](#page-124-0).
- For storage periods of longer than 3 months, check the general condition of all components and packaging on a regular basis.

## <span id="page-9-0"></span>5 Mounting

The SIG200 is mounted with two screws, maximum M6, and two flat washers.

Observe the maximum permissible tightening torque of 0.8 Nm.

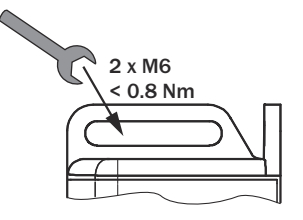

*Figure 2: Mounting*

Scope of delivery:

- SIG200
- 5 blind plugs (on Port CONFIG, S2, S3, S4, P1)
- Quickstart instruction
- 20 labels for the label pocket

To ensure proper ground connection to the housing, the coating on the housing around the mounting screws must be removed.

## NOTE

i

There can be several SIG200 mounted side by side without observing a minimum distance between each IO-Link Master.

## NOTE

There are no blind plugs at ports P1, S1 and Power.

## NOTE

There are no screws inlcuded in the scope of delivery.

## <span id="page-10-0"></span>6 Electrical installation

The SIG200 power and IO-Link cables must be connected in a voltage-free state (U<sub>V</sub> = 0 V). The following information must be observed, depending on the connection type:

Even if the wiring is looped through, the total current of the module must not exceed 3 A.

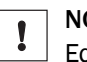

#### NOTICE DAMAGE OF EQUIPMENT

Equipment damage due to incorrect supply voltage! Please note the instructions for electrical installation.

An incorrect supply voltage may result in damage to the equipment. Operation in short-circuit protected network max. 8 A is allowed.

Only apply voltage/switch on the voltage supply  $(U_V > 0 V)$  once all electrical connections have been established.

Male and female connectors that are not used must be sealed with blind caps so that the enclosure rating of IP 67 is assured.

Explanation of the connection diagrams:

DI = Digital input

DO = Digital output

FE = functional ground

IO-Link = IO-Link communication (C)

n. c. = not connected

 $Rx+$  = Receiver  $+$ 

Rx- = Receiver -

 $Tx +=$  Transmitter  $+$ 

Tx- = Transmitter +

## 6.1 Pin alignment

#### U<sub>B</sub>: 10 ... 30 V DC

*Table 2: Power Port, M12 A-coded*

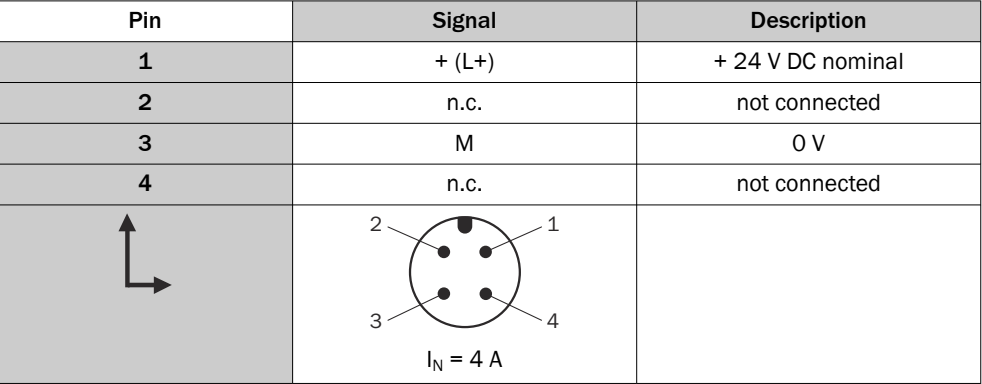

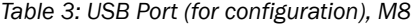

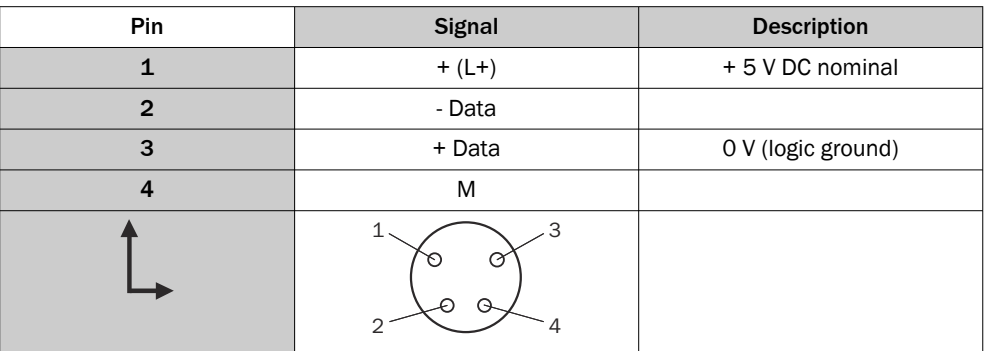

*Table 4: Profinet Port (P1/P2), M12 D-coded*

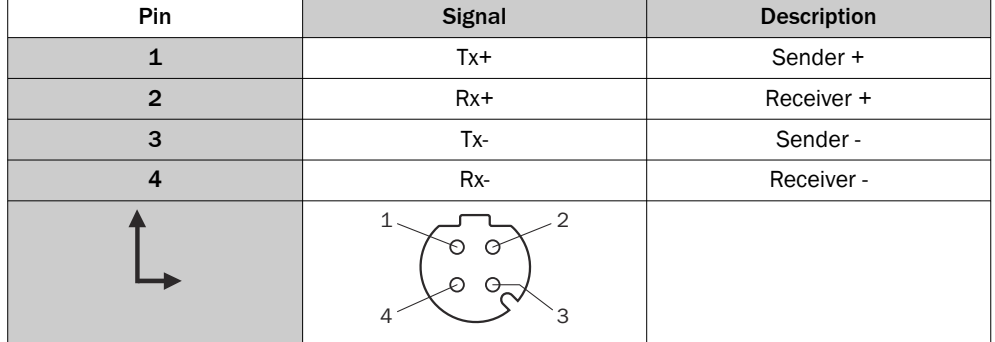

*Table 5: IO-Link Ports (S1-S4) M12, A-coded, (Port Class A)*

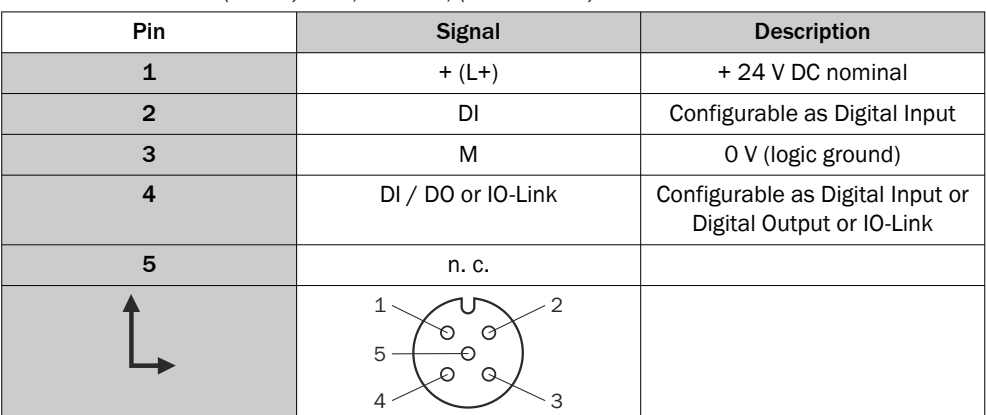

## <span id="page-12-0"></span>7 SIG200 configuration

The SIG200 PROFINET can be configured via following different methods:

- 1 PROFINET (Fieldbus/PLC Engineering Tool)
- 2 Ethernet (Webserver)
- 3 USB (with SOPAS ET)
- 4 Ethernet (with SOPAS ET)
- 5 Ethernet (via REST API)

Parameterization via PROFINET (1) is performed using the engineering tool of the PLC manufacturer to access the SIG200 directly. Depending on which type of PLC engineer‐ ing tool is used, parameterization of the SIG200 and the connected devices is done in different ways.

The integrated web server (2) of the SIG200 provides direct access for parameteriza‐ tion via a suitable web browser on devices connected to the same Ethernet network as the SIG200.

In addition, the SIG200 can be done via USB (3) using the SOPAS engineering tool application from SICK. The required cable (M8, USB) must be ordered separately. It is also possible to connect the SIG200 to SOPAS ET via Ethernet (4) for parameterization. The SOPAS engineering tool application can be downloaded from [www.sick.com](http://www.sick.com).

The SIG200 also has a REST API interface that provides direct access for higher-level automation operations. A REST API is a programming interface that defines functions for making requests and receiving responses via HTTP protocols such as GET and POST (REST = Representational State Transfer, API = Application Programming Interface).

### 7.1 SIG200 PROFINET interface

The SIG200 can be parameterized with a suitable PLC and PROFINET software tools. This also includes addressing and parameterization. The system integration and param‐ eterization described in the following shows a good example of how the SIG200 is used together with the TIA Portal V13 project planning software from Siemens. If you use other controllers and project planning software, observe the corresponding documenta‐ tion.

#### GSDML file

The device data required for project planning are saved in GSDML files. The GSDML file makes the possible data module available with input or output of different data widths.

- Call up the PLC/PROFINET engineering tool.
- At [www.sick.com](http://www.sick.com), download the current GSDML file for the device.
- Install the GSDML file in the engineering tool.

#### 7.1.1 Configuration via PROFINET

#### 7.1.1.1 Integration of SIG200

The hardware catalog can be used to search for devices. Select the desired product. Drag and drop into the topology or network view.

<span id="page-13-0"></span>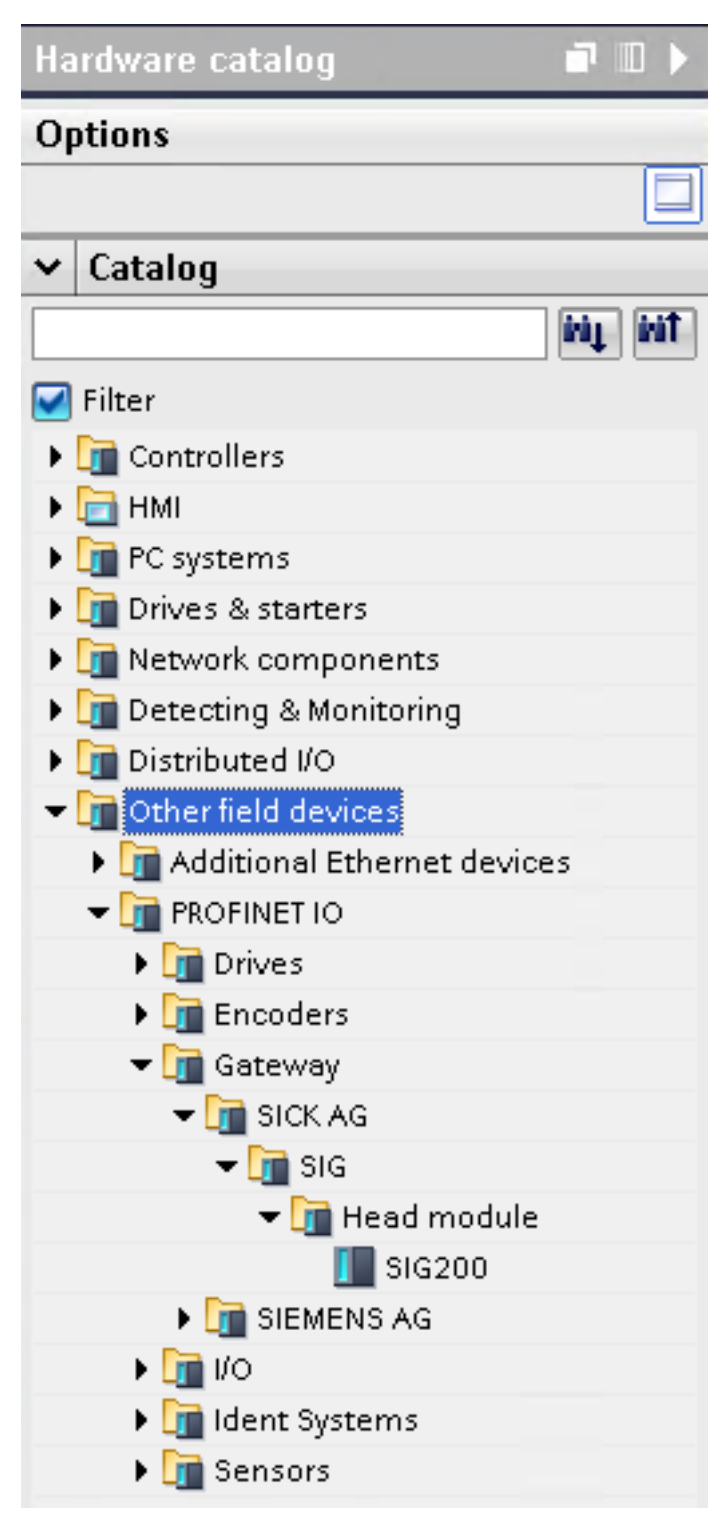

*Figure 3: Hardware catalog*

#### 7.1.1.2 Device Model

PROFINET devices are designed as a modular system. The system is composed of a top module and several data modules. To configure the IO-Link Master, the relevant data modules are assigned to a slot or subslot. The project planning software represents the data modules broken down according to the slots. Within SIG200 the slots are structured in the following way:

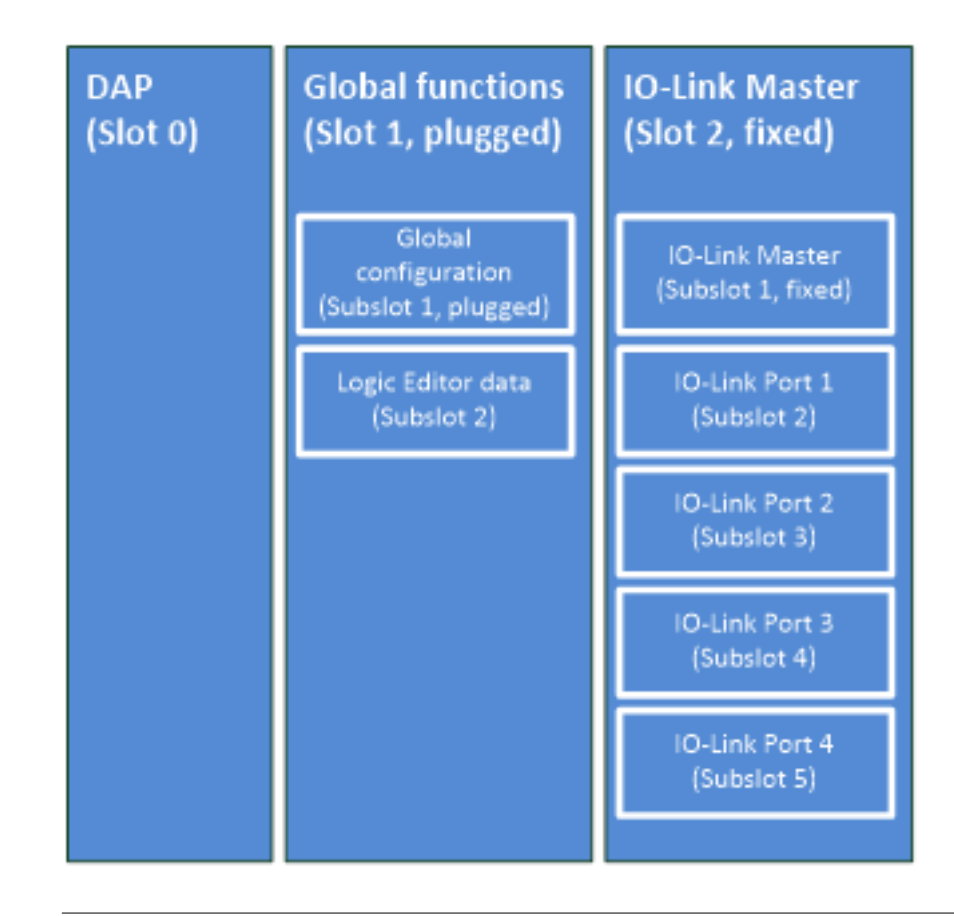

#### **NOTE**

 $\mathbf i$ 

The HW ID for the SICK device and IOL call module is assigned to slot 2.1 of the hardware configuration.

#### NOTE i

Fixed modules/submodules cannot be changed by the user. Plugged modules/submodules are pre-parameterized by default, but can be removed by the user.

There is no standard assignment for subslots 2 to 5 in the IO-Link master module and subslot 2 of the global function module. They must be configured during installation.

#### 7.1.1.3 Device Name and PROFINET address

The communication parameters of the IO-Link Master are displayed by double-clicking on SIG200 in the "Device overview" window.

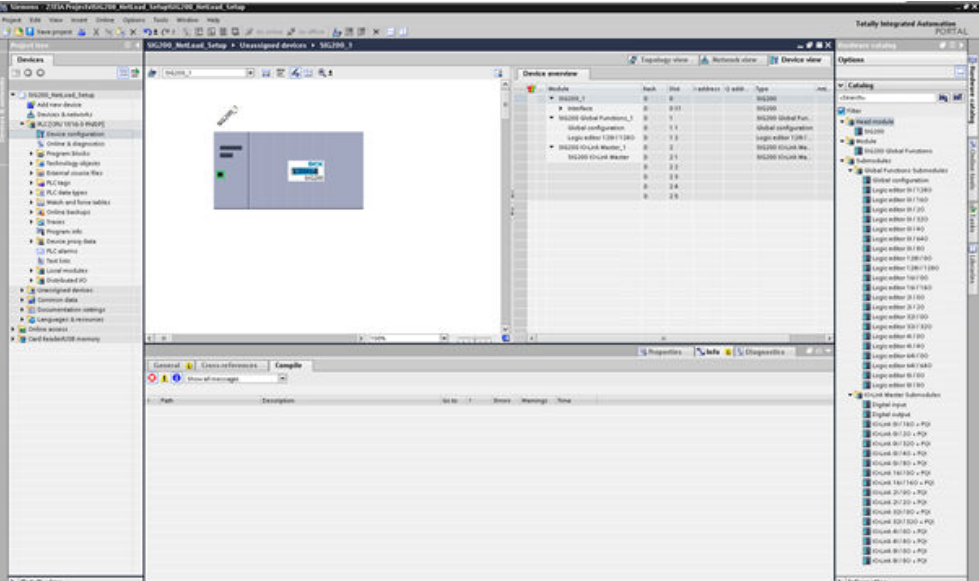

*Figure 4: Device overview*

Here, device name and PROFINET address (IP) can be configured.

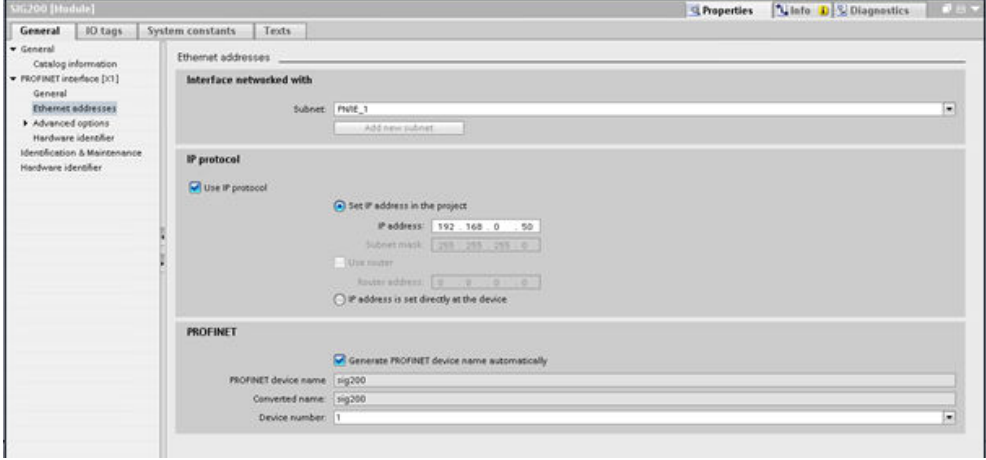

*Figure 5: PROFINET address*

Right-click on the selected module. Then click on Assign device name .

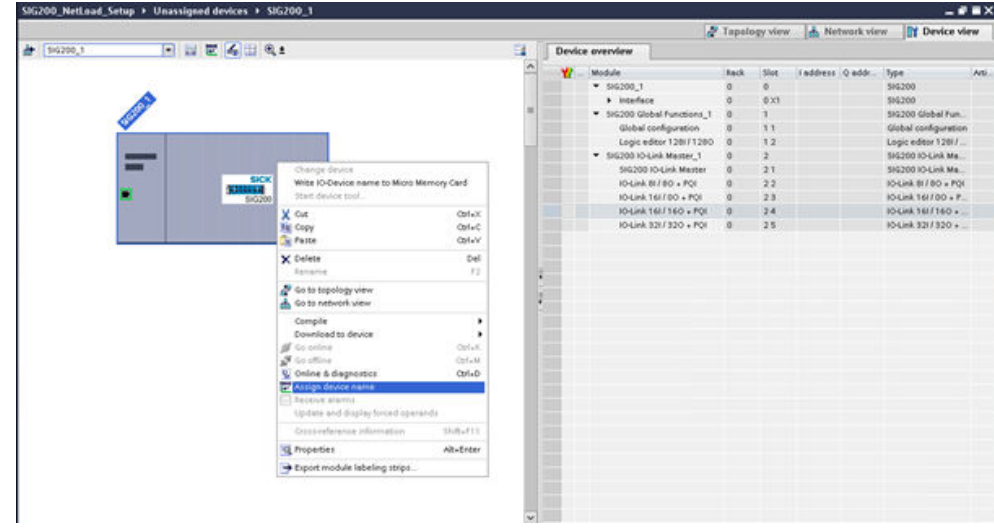

*Figure 6: Assign device name*

#### 7.1.1.4 Allocating device names

Select the desired device name. Assign the device name to the found marked device using the Assign name command. The device name must correspond to the names previously configured under Properties. The identification is done via the MAC address or via the flash test. The MAC address is indicated on the label on the side of the SIG200.

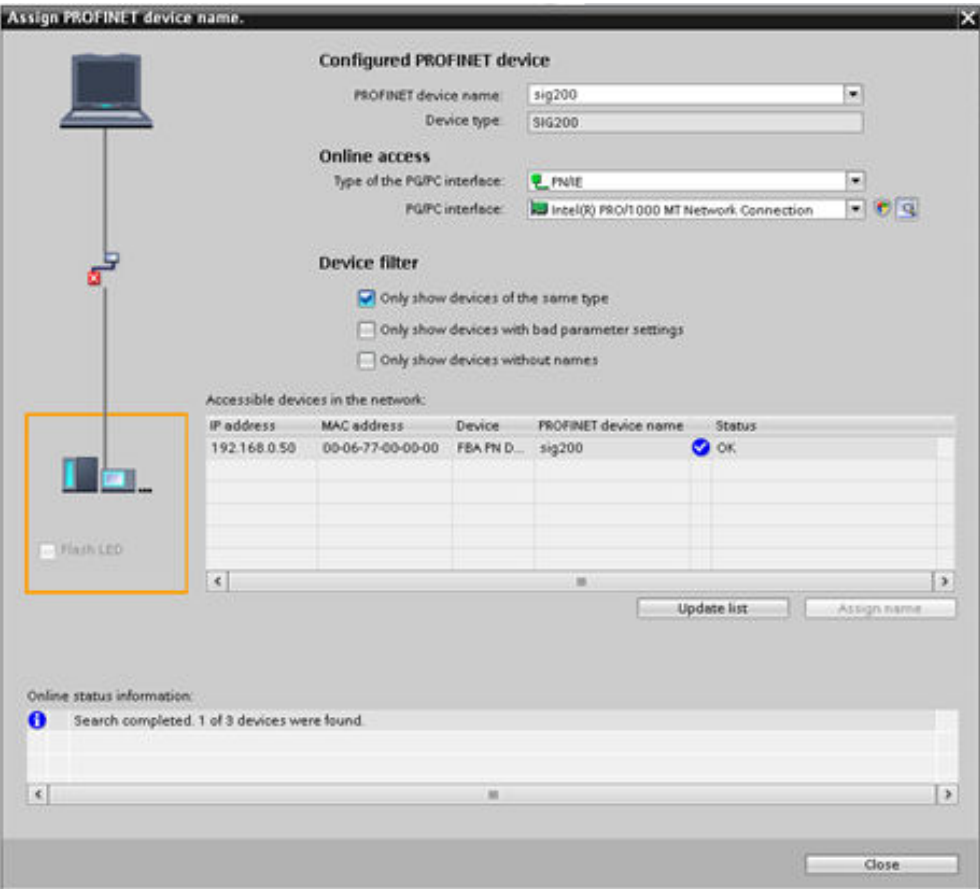

*Figure 7: Device names*

Next, the various subslots (2 to 5, corresponding to IO-Link ports 1 to 4, to which IO-Link or standard I/O devices are connected) must be configured. In the catalog on the right, select a suitable IO-Link submodule according to the process data length of the IO-Link device. Drag and drop to the appropriate subslot (2 to 5).

Subslot 2.2. is linked to SIG200 Port S1.

Subslot 2.3 is linked to SIG200 Port S2.

Subslot 2.4 is linked to SIG200 Port S3.

Subslot 2.5 is linked to SIG200 Port S4.

Refer to the documentation for the IO-Link device for the required process data lengths of the IO-Link device.

#### NOTE i

When using the IO-Link device in SIO mode, use a digital input or digital output module at the corresponding subslot.

## NOTE

There is no parameterization for pin 2. Pin 2 is always 0 if there is no physical connection. If a physical connection exists, the signal is automatically transmitted without further parameterization and access can be made via SIG200-IO-Link master subslot 2.1.

## **NOTE**

In order to get valid process data for the logic editor submodule 1.1, the Profinet input and output process data in the logic editor must be connected [\(see "Device Model ",](#page-13-0) [page 14\)](#page-13-0).

| SIG200 NetLoad Setup . Unassigned devices . SIG200_1 |                      |                                |              |                    | $    \times$                   | <b>CONTRACTOR</b><br>$-100$            |
|------------------------------------------------------|----------------------|--------------------------------|--------------|--------------------|--------------------------------|----------------------------------------|
|                                                      |                      | Tapelage siew                  |              | A. Network view    | <b>BY Device view</b>          | <b>Options</b>                         |
| 日日尼省田良村<br>2 (56200.)                                | a<br>Device overview |                                |              |                    |                                | н                                      |
|                                                      | Module               | Rack                           | <b>Slice</b> | itaddress Q addr., | $\overline{a}$<br><b>Tig</b> r | v Catalog                              |
|                                                      | ¥. 54200.5           |                                |              |                    | 94200                          | <b>Hg</b> Mi<br>death                  |
|                                                      | . inperface          |                                | 0.13         |                    | 94240                          | <b>Citizen</b>                         |
| $\mathscr{J}$                                        |                      | * SIG200 Global Functions, 1   |              |                    | SALDON Global Fun.             | <b>The Head module</b>                 |
|                                                      |                      | <b>Global configuration</b>    |              |                    | Gobal configuration            | DOG240                                 |
|                                                      |                      | Legic edgar 128(71280)         |              |                    | Lagic edgar 1207               | $= 1000$                               |
| -                                                    |                      | <b>W</b> SILODO KNOWA Marker 1 |              |                    | 34020010-Link Ma.              | SG200 Global Functions                 |
| --<br><b>mill</b>                                    |                      | SIZODI KOLIHA Master           | 31           |                    | SIG300 KNUHA MA                | Submodules                             |
|                                                      |                      | KNORA BITED + FOX              | 22           |                    | 10-Link B / BO + POI           | <b>The Global Functions Submodules</b> |
|                                                      |                      | 104/4 141100 + FOI             | 21           |                    | <b>JOSHA 161700 L.P.</b>       | <b>TE IO CHA Manter Submodules</b>     |
|                                                      |                      |                                | 3.4          |                    |                                | Digital input                          |
|                                                      |                      |                                | 38           |                    |                                | Digital output                         |
|                                                      |                      |                                |              |                    |                                | DI locale del 160 - POI                |
|                                                      |                      |                                |              |                    |                                | $0.04489130 - PO$                      |
|                                                      |                      |                                |              |                    |                                | 104 × 003 399 × POL                    |
|                                                      |                      |                                |              |                    |                                | Ociole 0140 + POI                      |
|                                                      | $\mathcal{L}$        |                                |              |                    |                                | <b>B</b> locals bill 80 + POI          |
|                                                      |                      |                                |              |                    |                                | DV + 00100 APOL                        |
|                                                      |                      |                                |              |                    |                                | DOGHA NAT140 + POL                     |
|                                                      |                      |                                |              |                    |                                | D 104/49 20700 + POF                   |
|                                                      |                      |                                |              |                    |                                | D (OGA) 21/20 + POI                    |
|                                                      |                      |                                |              |                    |                                | <b>DE VOLINA SOLIDO - POL</b>          |
|                                                      |                      |                                |              |                    |                                | <b>E KNow HOTAGO - POI</b>             |
|                                                      |                      |                                |              |                    |                                | <b>D</b> IOSHA 41700 + POI             |
|                                                      |                      |                                |              |                    |                                | <b>D</b> local ented y Por             |
|                                                      |                      |                                |              |                    |                                | OGALBIJDO + POL                        |
|                                                      |                      |                                |              |                    |                                | <b>D</b> KNA BUBD + FOR                |

*Figure 8: Device overview*

#### 7.1.1.5 Addressing modules

The I/O addresses can be selected and changed by selecting the IO-Link modules.

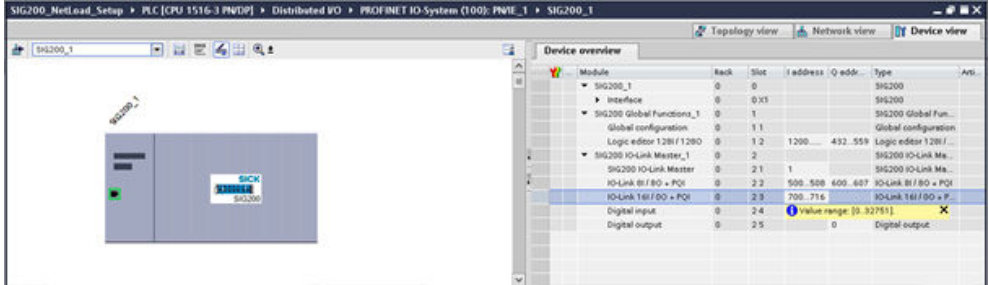

While selecting the IO-Link module, the IO-Link parameters of the corresponding port can be changed via the Module parameters menu item. Example: Validation and backup.

## NOTE

i

In IOL Autoconfig mode, the Device Check (validation) and Backup and Restore functions are not possible.

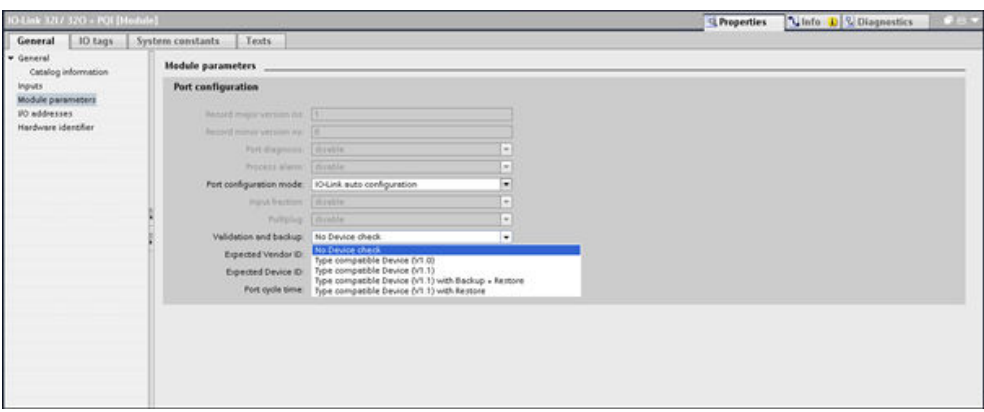

*Figure 9: Module parameters*

#### 7.1.1.6 Ending configuration

Click on Compile and download the parameterization.

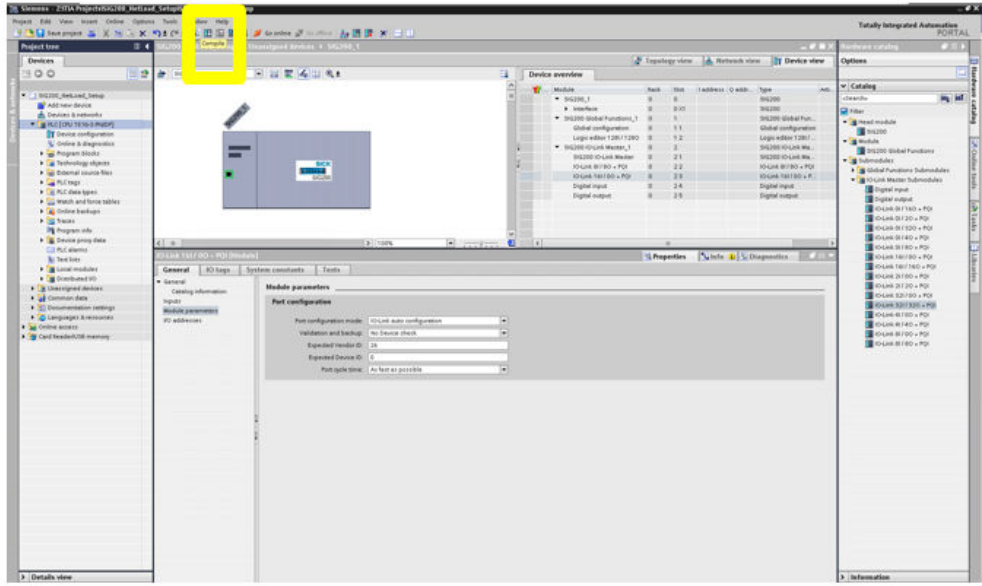

*Figure 10: Compile*

#### 7.1.2 Operation via PROFINET

The SIG200 can exchange process data and parameters via PROFINET. For this pur‐ pose, the IO-Link master must be connected to a suitable programmable logic control‐ ler (PLC).

The PROFINET interface of the SIG200 has the following features:

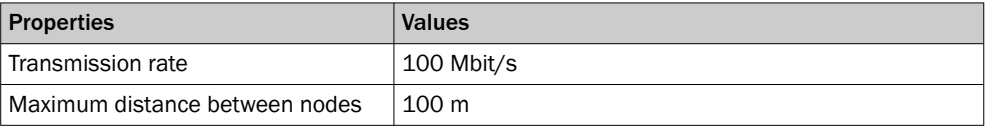

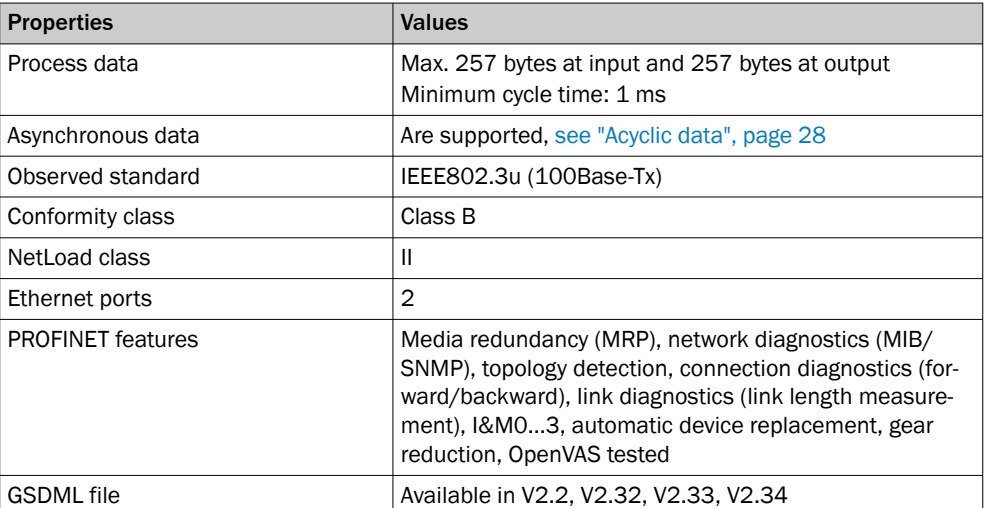

For the integration of the SIG200 into a PROFINET PLC, the corresponding GSDML file (General Station Description Markup Language) must be used.

Download the GSDML file at [www.sick.com](http://www.sick.com). Different versions are available for different engineering tools.

#### 7.1.2.1 Device model

SIG200 PROFINET represents process data and acyclic data in the following slots:

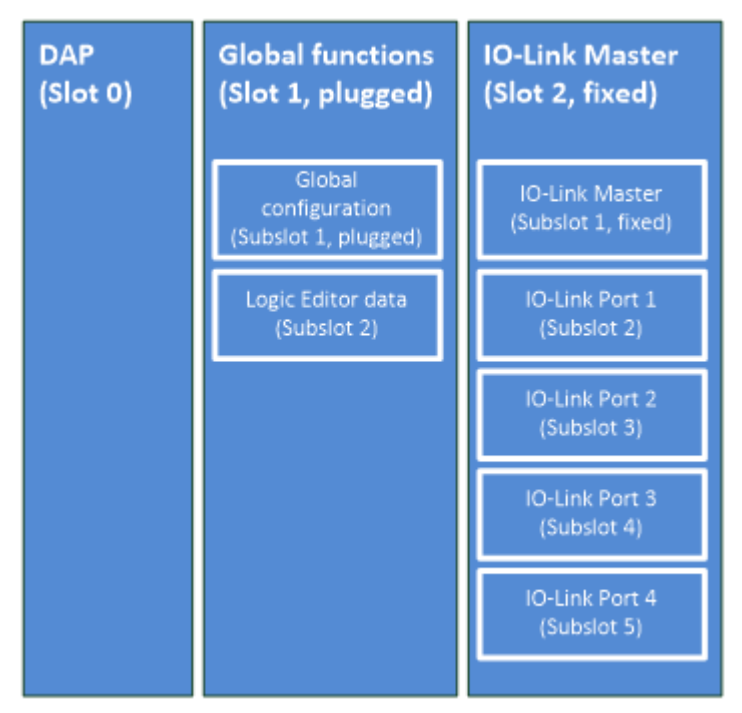

The PROFINET slots have the following functions:

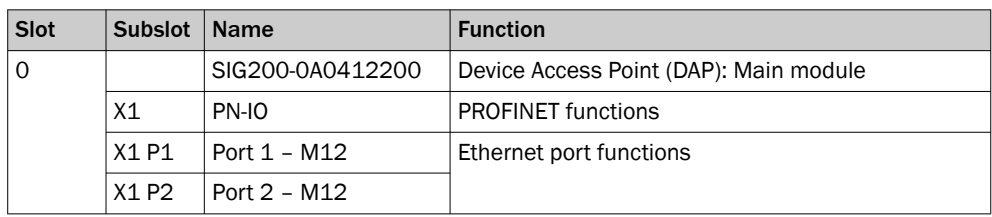

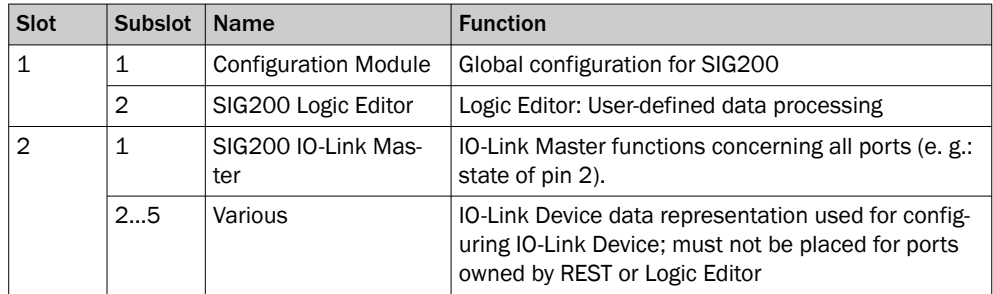

#### 7.1.2.1.1 Process data overview (cyclic data)

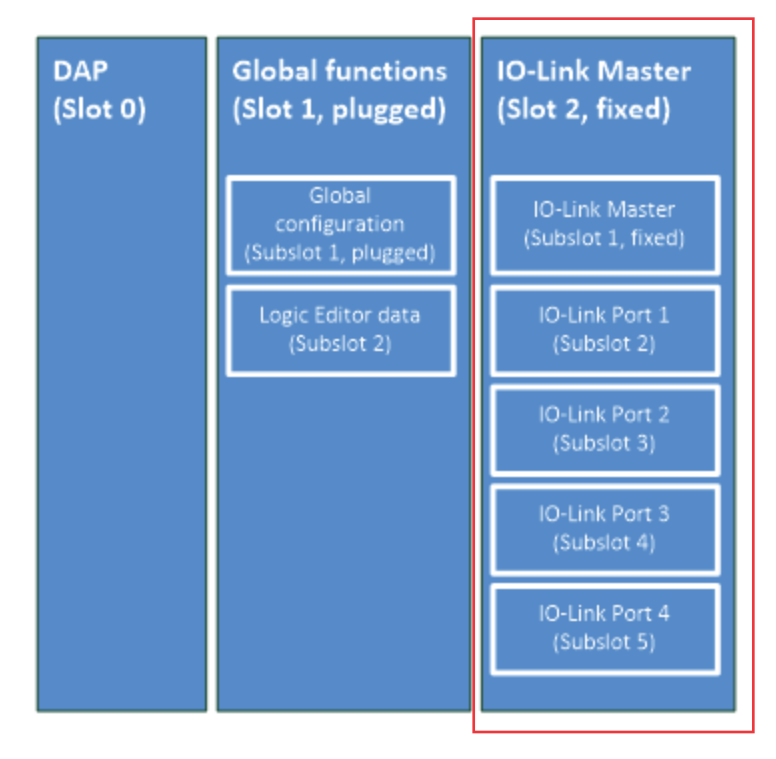

The SIG200 uses incoming process data (Process Data In; data from the IO-Link master to the PLC) and outgoing process data (Process DataOut; data from the PLC to the IO-Link master).

Process data is available at the following slots/subslots:

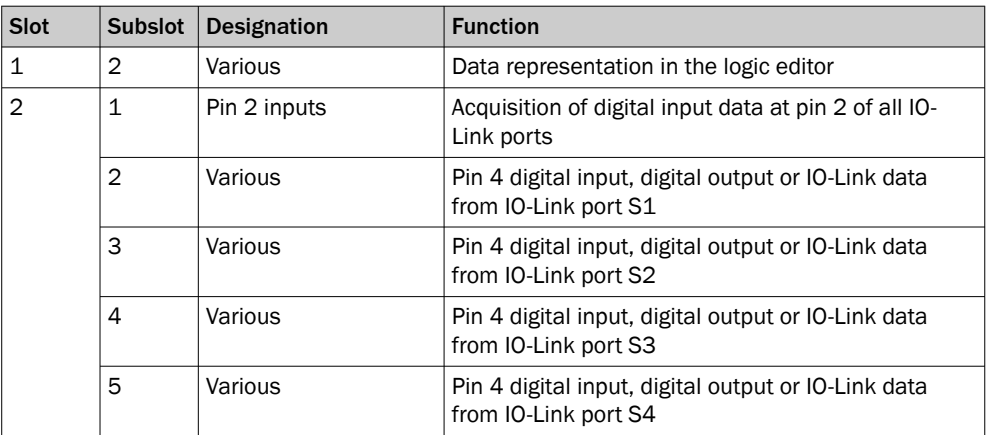

The process data options defined in the GSDML file can be selected separately, one for each IO-Link port and one for the logic editor.

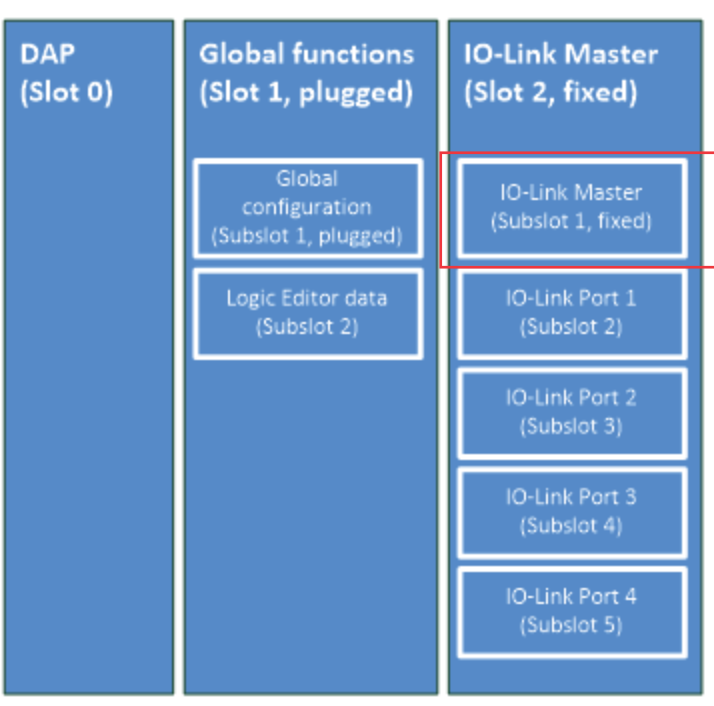

IO-Link master process data (slot 2, subslot 1)

The IO-Link master process data contains the representation of the digital input value of each pin 2 of all IO-Link ports.

#### NOTE

i

This process data module is permanently installed in subslot 1 and cannot be changed.

Data is presented in the following format:

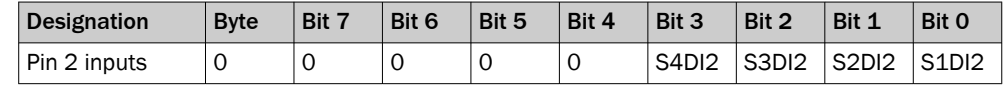

The parameters have the following meaning:

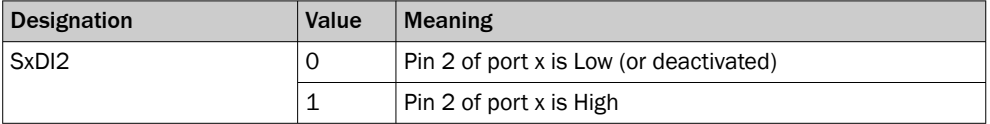

IO-Link device process data (slot 2, subslots 2 to 5)

Different process data submodules are available for IO-Link ports (slot 2, subslots 2 to 5). Data is presented in the following format:

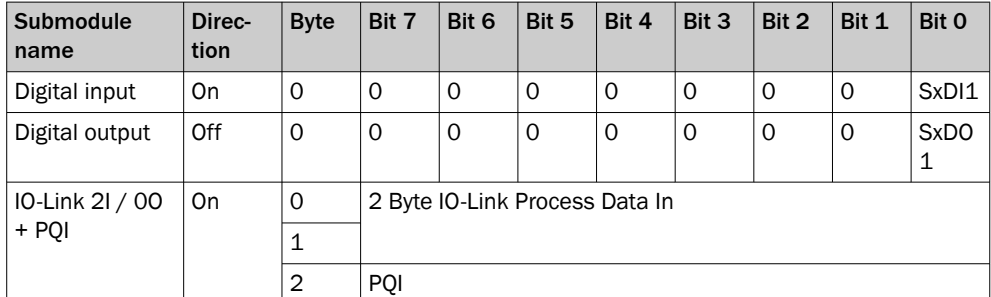

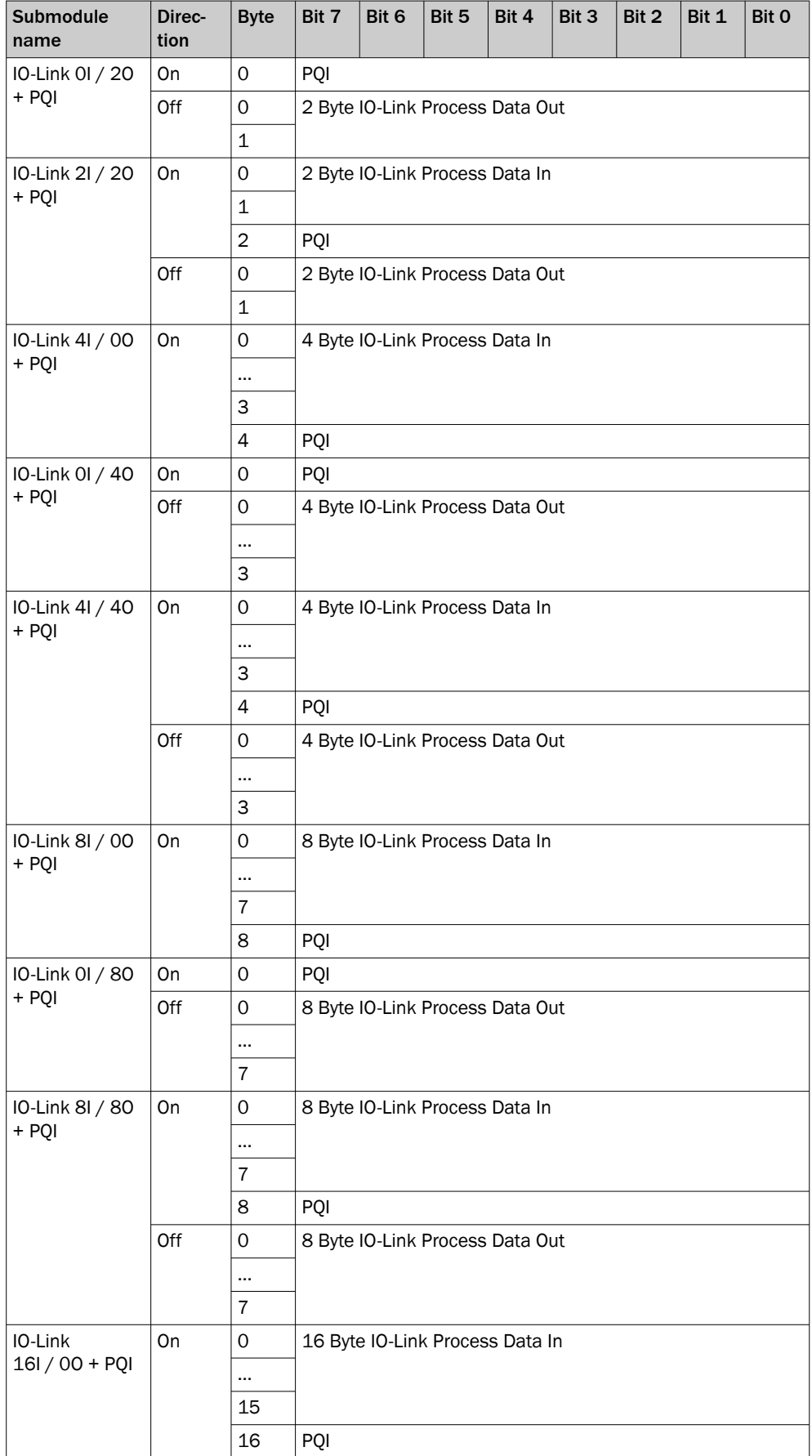

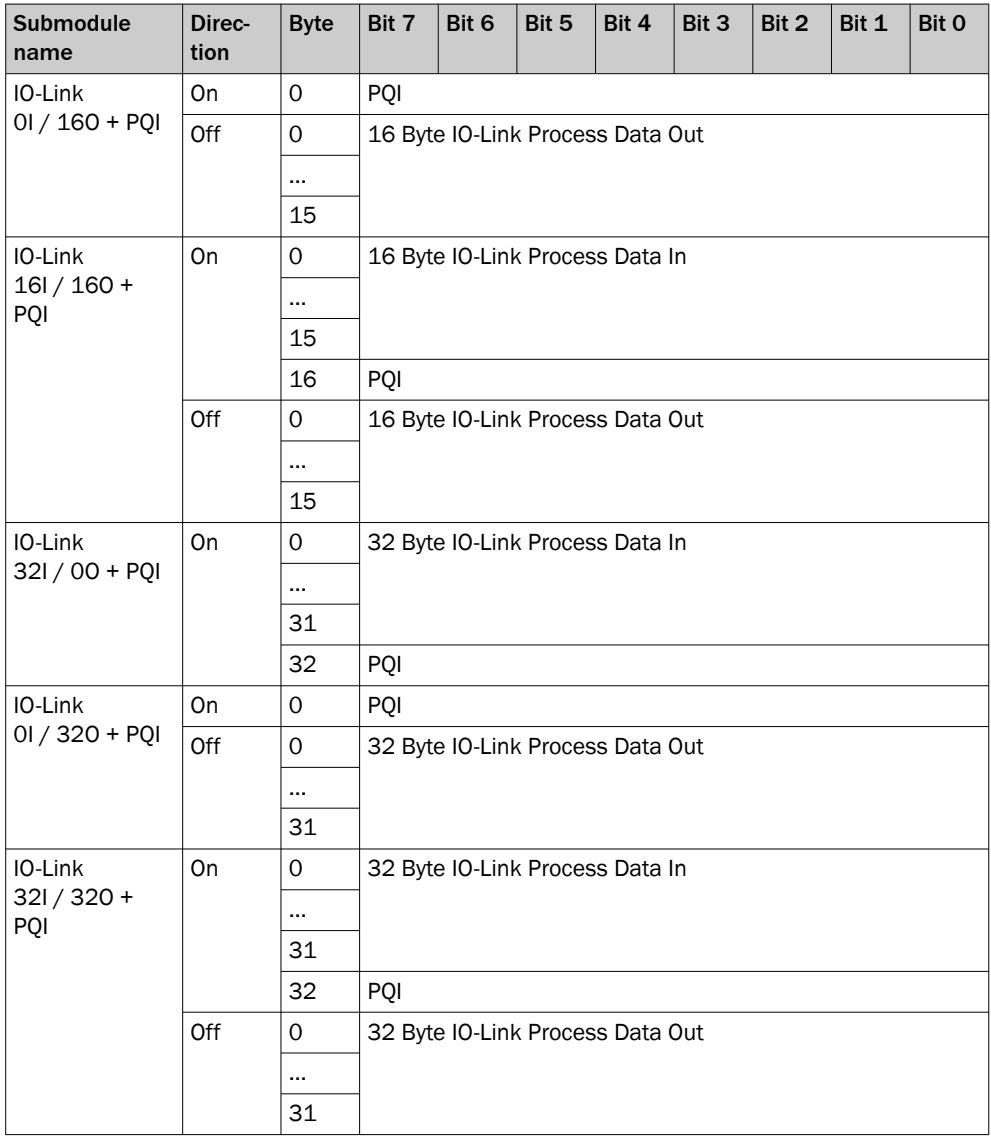

The parameters have the following meaning:

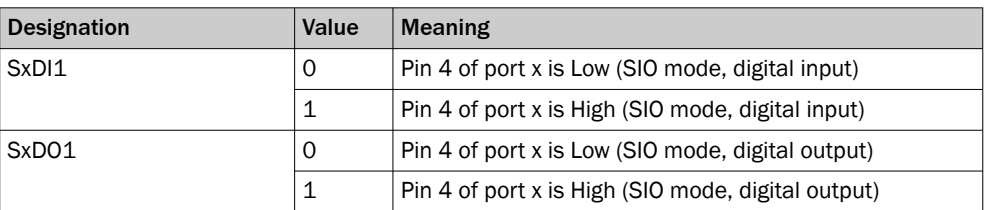

In IO-Link mode, each IO-Link port always has a status byte of input data (Port Qualifier Information, PQI). It contains the following data:

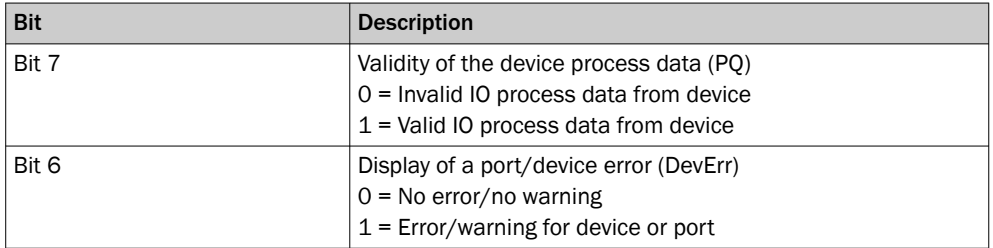

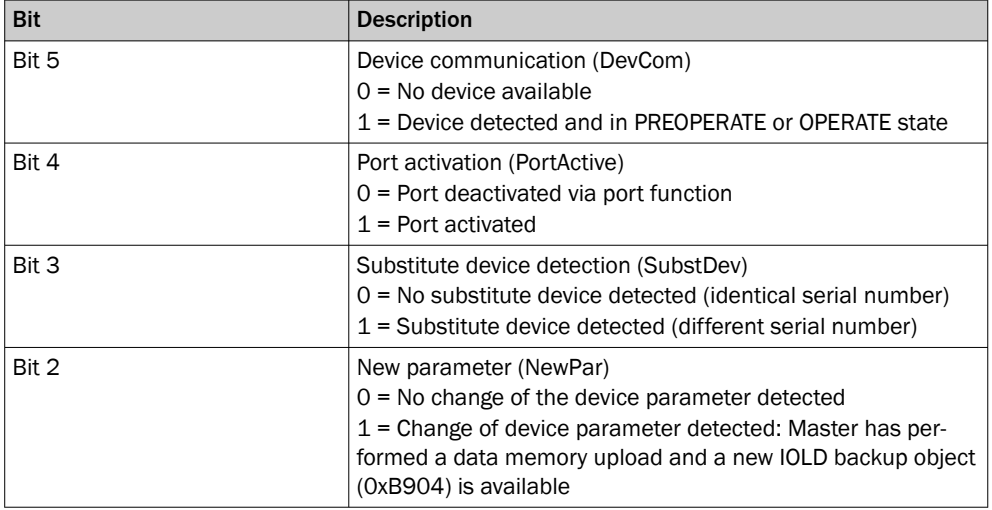

Logic editor process data (slot 1, subslot 2)

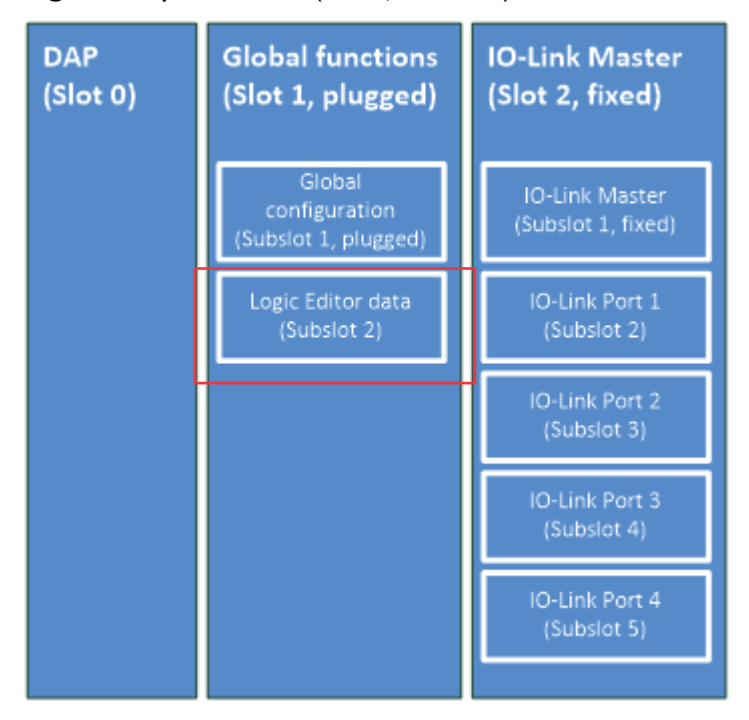

The following process data submodules are available for the logic editor (slot 1, sub‐ slots 2):

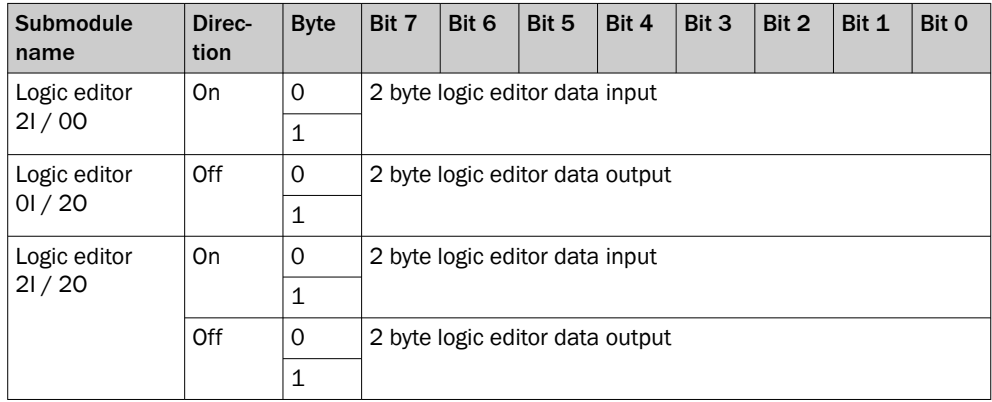

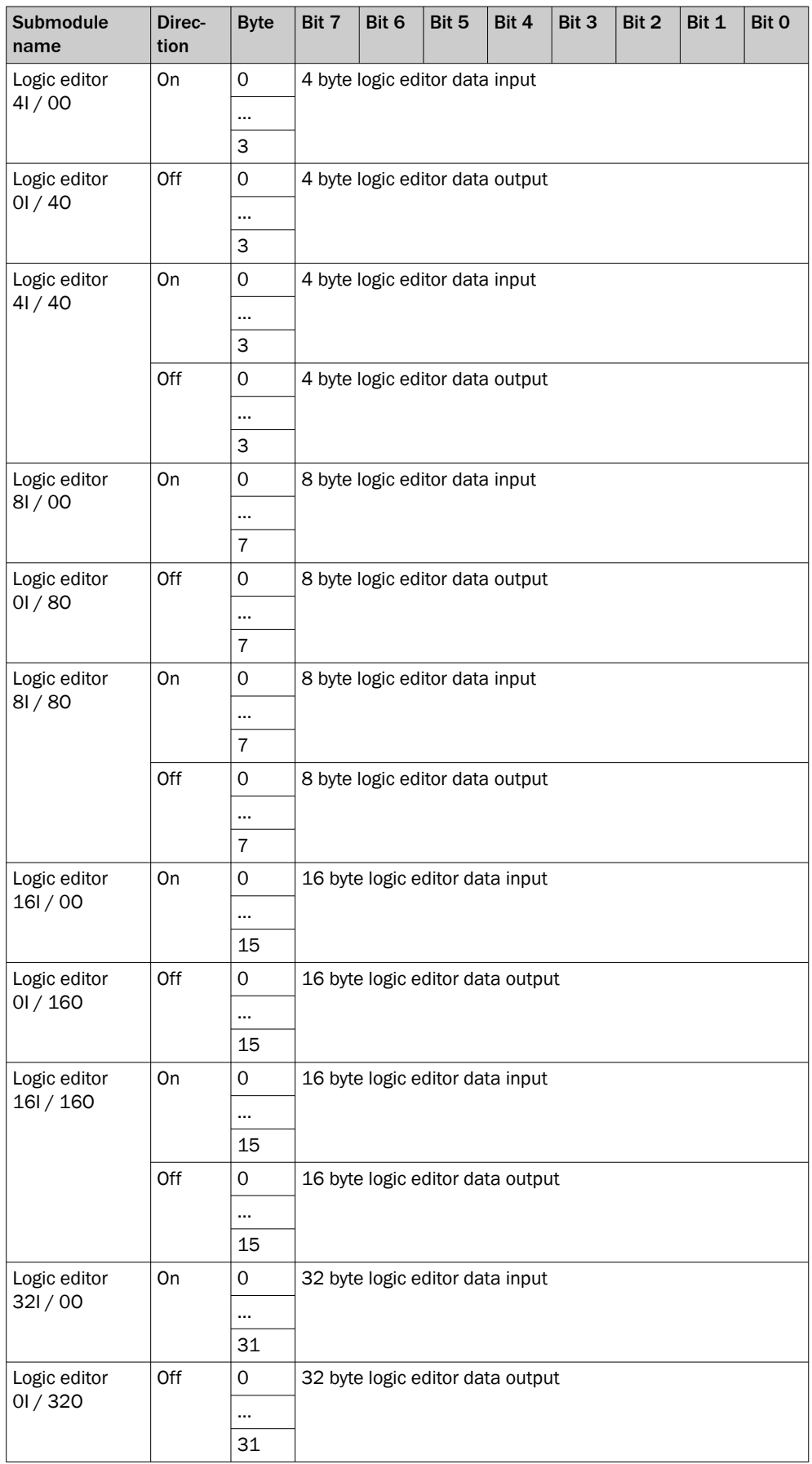

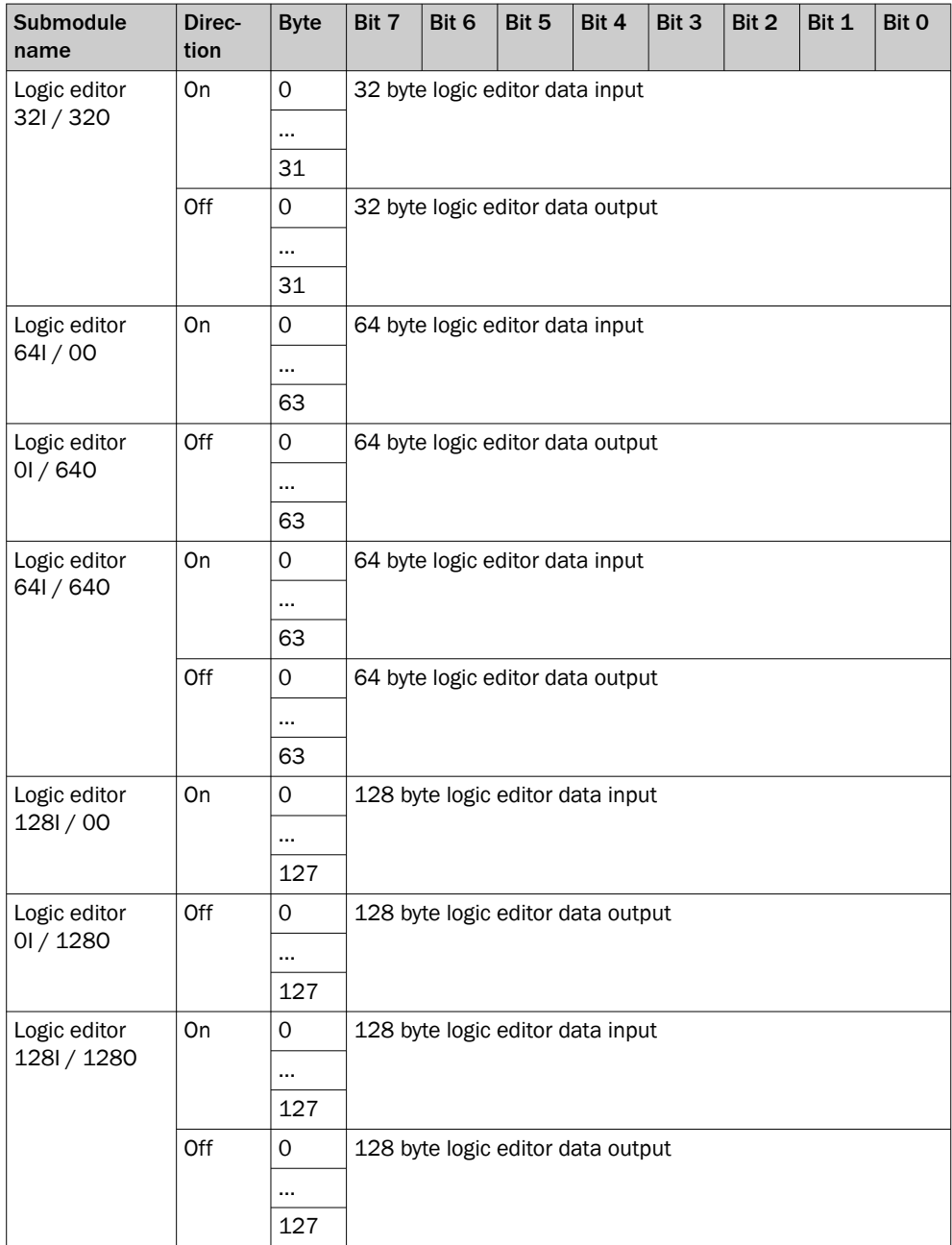

#### <span id="page-27-0"></span>7.1.2.1.2 Acyclic data

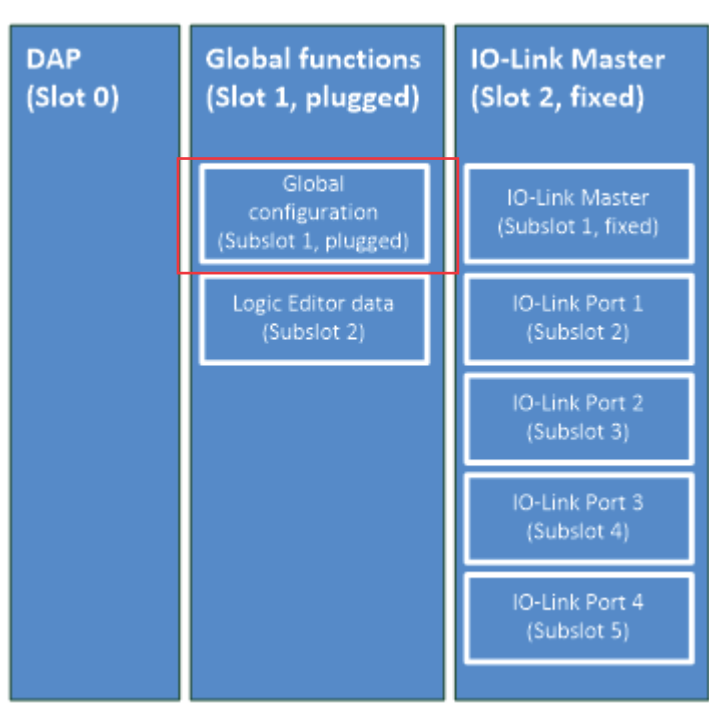

In addition to the process data, device data (parameters, identification data and diagnostic information) can be transmitted to and from the IO-Link Master.

#### NOTE i

Not all functions available through SOPAS Engineering Tool are also available through PROFINET. This mainly concerns the use of the Logic Editor.

#### 7.1.2.1.2.1 Commissioning protocols

The SIG200 uses the following commissioning protocols.

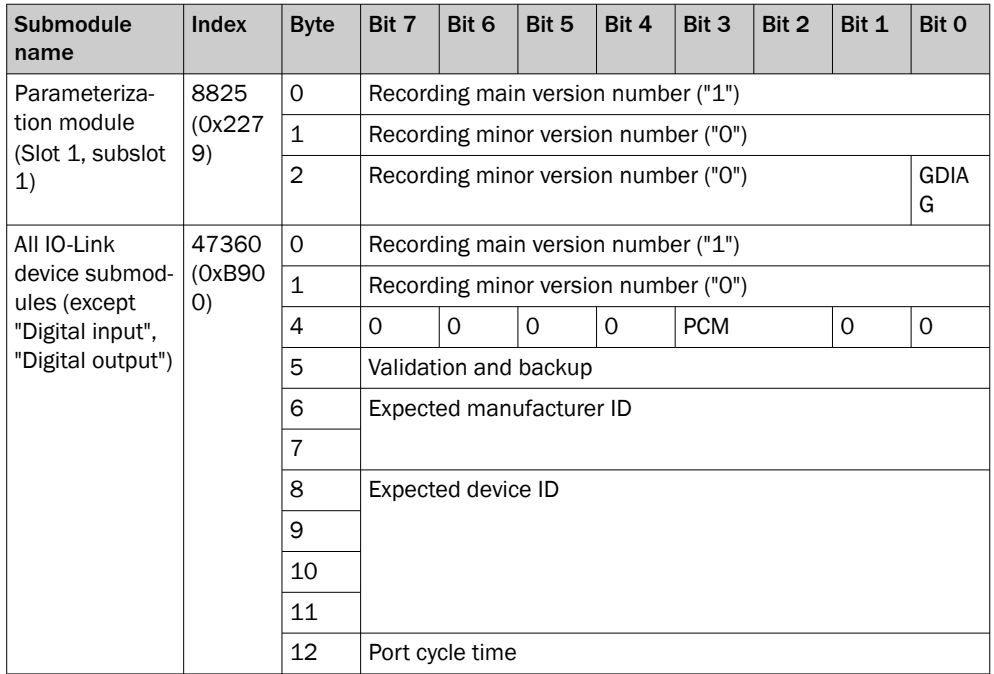

## NOTE

 $\mathbf i$ 

The "Digital input" and "Digital output" submodules for the IO-Link device ports (slot 2, subslots 2 to 5) do not have any commissioning protocols.

The parameters are defined as follows:

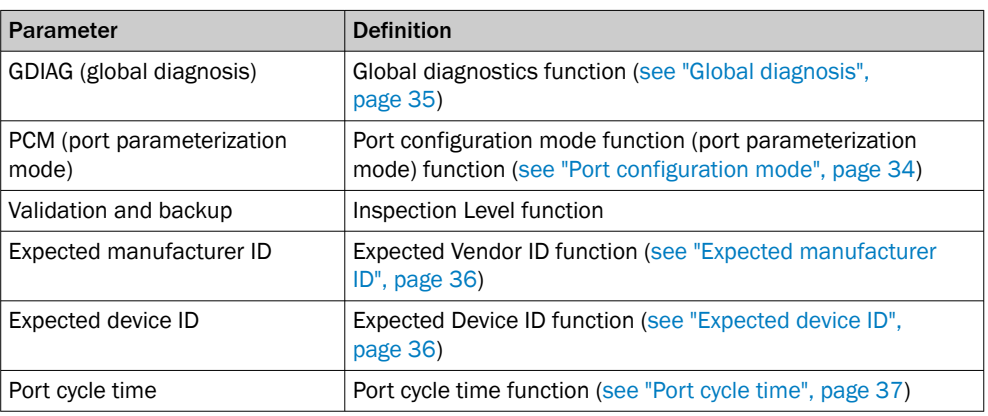

#### 7.1.2.1.2.2 I&M Data

SIG200 supports PROFINET identification and maintenance (I&M) data. The records I&M0, 1, 2, and 3 are implemented.

#### 7.1.2.1.2.3 Data sets

The following data sets are available in SIG200-PROFINET for acyclic access during operation.

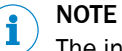

The index range is between 0 and 65535, but there are special and reserved ranges.

#### SIG200 IO-Link master data sets (slot 2, subslot 1)

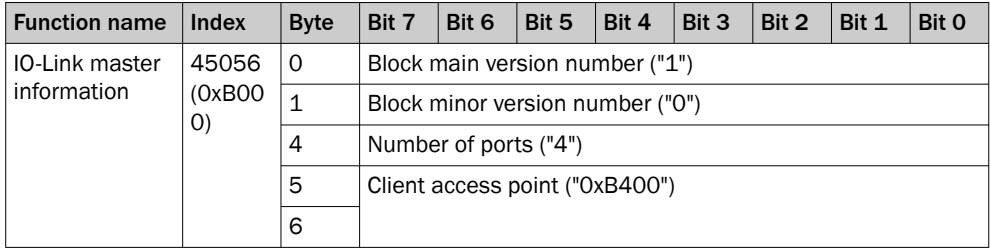

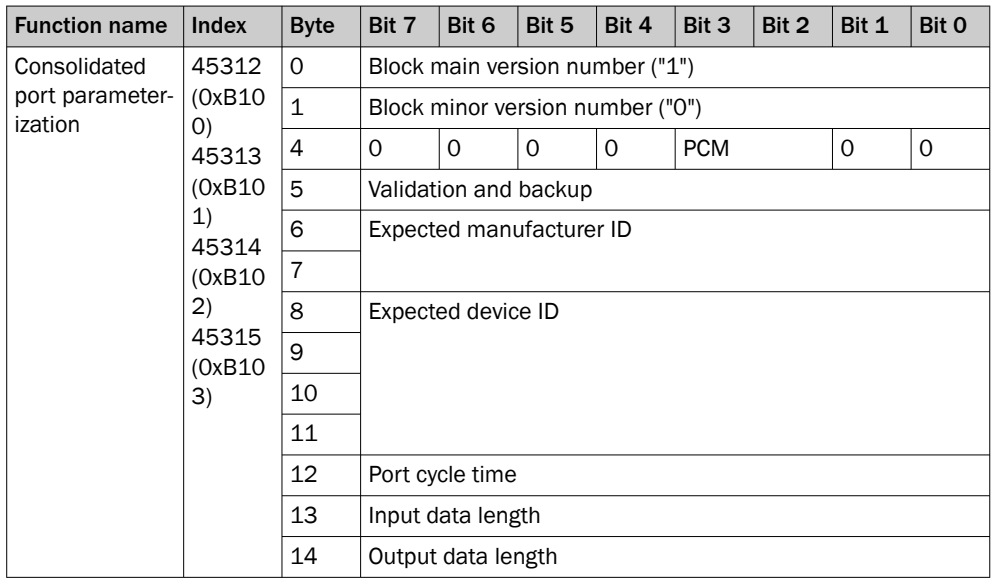

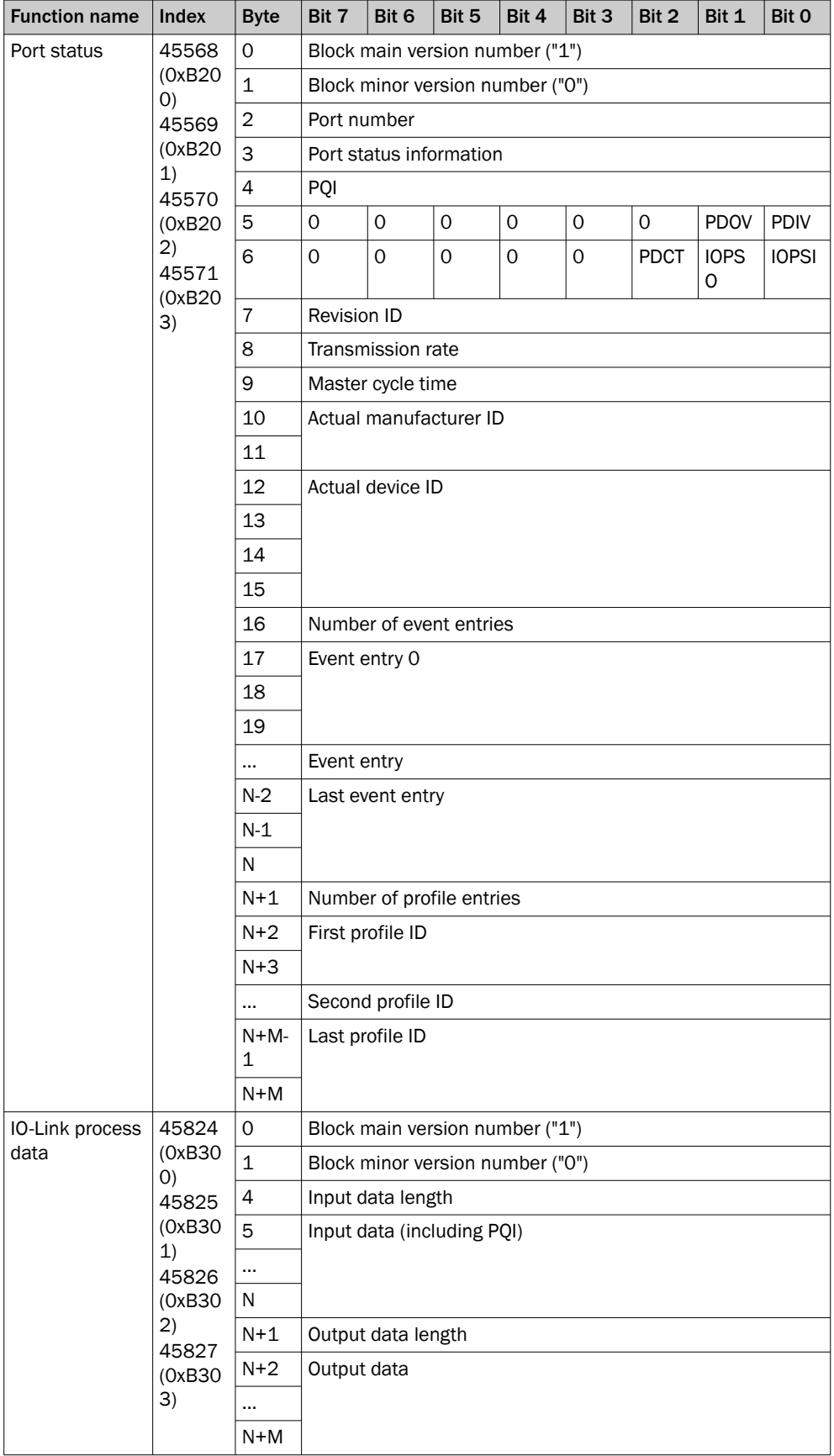

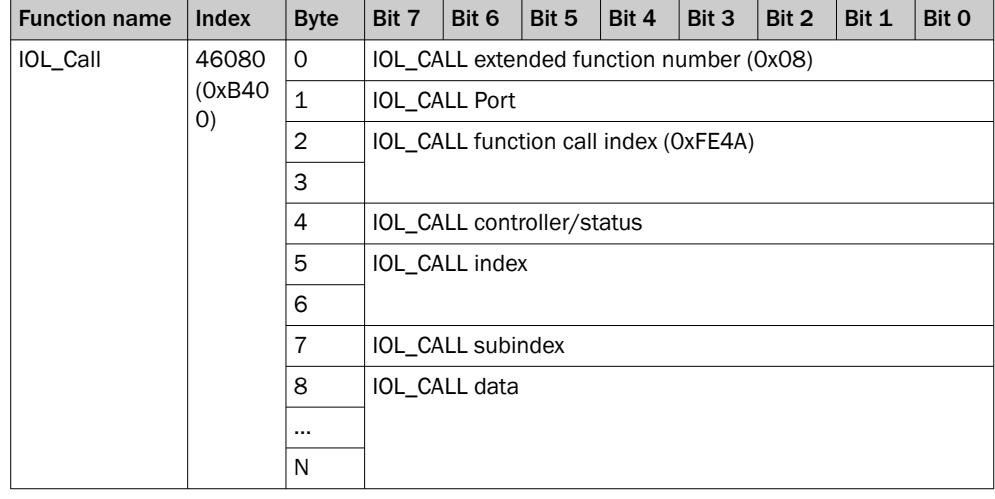

## NOTE

 $\mathbf{i}$ 

Indices 0xB100 to 0xB103 are only applied if "Port Configuration Mode" (PCM) is set to "IO-Link tool based configuration" (parameterization with IO-Link tool).

#### IO-Link device data sets (slot 2, subslots 2 to 5)

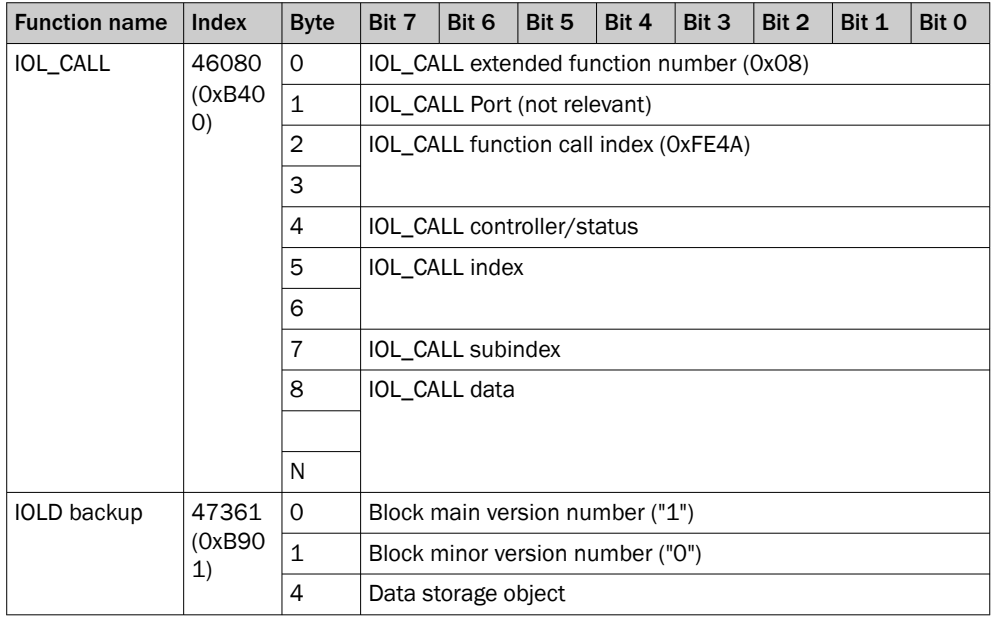

#### NOTE  $\mathbf{i}$

The "Digital input" and "Digital output" submodules for the IO-Link device ports (slot 2, subslots 2 to 5) do not have any data sets.

#### Data set parameters

The parameters for all data sets are defined as follows:

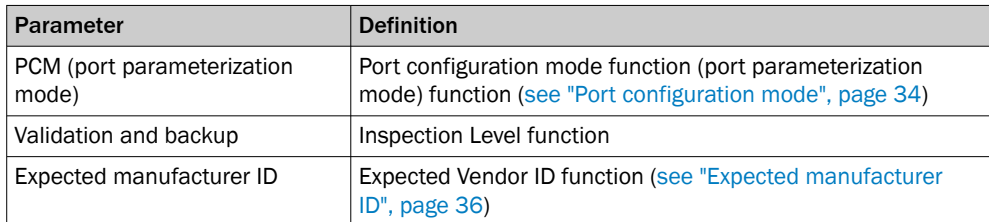

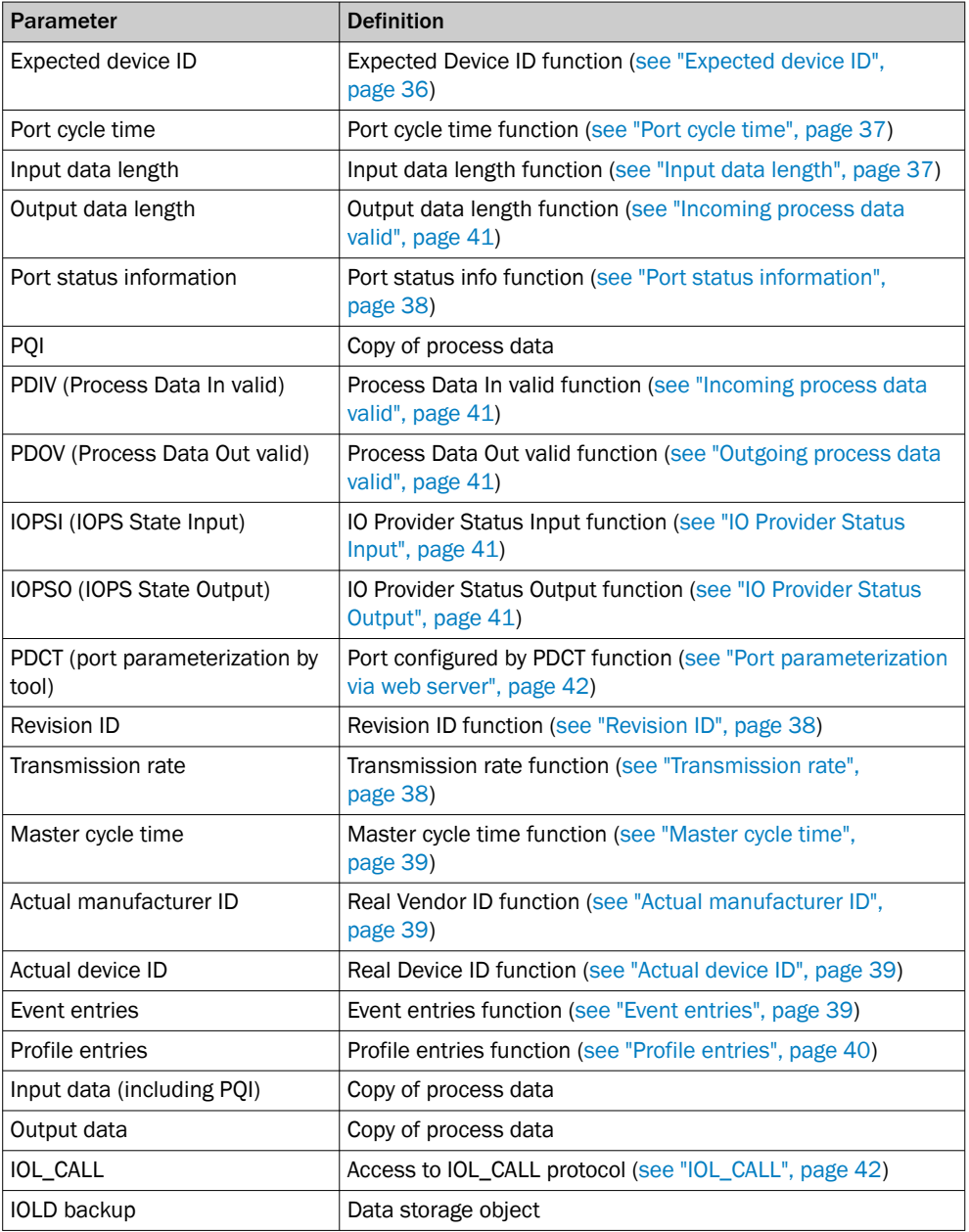

### 7.1.2.2 Device Functions

This chapter will explain all available configuration functions. For each function the available interface is listed (i.e. SOPAS ET, REST API, Webserver and/or PROFINET).

#### 7.1.2.2.1 IO-Link Master settings

SIG200 offers several functions related to the IO-Link Master function.

<span id="page-33-0"></span>

|                                  | SIG200_NetLoad_Setup_3.0_F-SPS > PLC [CPU 1516-3 PN/DP] > Distributed VO > PROFINET IO-System (100): PN/IE_1 > SIG200 |                                                     |                          |                |               |                          |                               |                                  |              |                                      |      | $ \bullet$ $\overline{=}$ $\times$ |
|----------------------------------|----------------------------------------------------------------------------------------------------|-----------------------------------------------------|--------------------------|----------------|---------------|--------------------------|-------------------------------|----------------------------------|--------------|--------------------------------------|------|------------------------------------|
|                                  |                                                                                                    |                                                     |                          |                |               |                          | F Topology view               |                                  |              | Network view                         |      | <b>TY</b> Device view              |
| l dr.<br>SIG200                  | 国国置く田の                                                                                                    |                                                     |                          |                | $\Box$        |                          | Device overview               |                                  |              |                                      |      |                                    |
|                                  |                                                                                                    |                                                     |                          |                | $\frac{1}{2}$ | Ÿ                        | Module                        | <b>Rack</b>                      | Slot         | laddress Qaddr                       |      | Type                               |
|                                  |                                                                                                    |                                                     |                          |                |               |                          | $\blacktriangledown$ SIG200   | $\mathbf{0}$                     | $\mathbf{0}$ |                                      |      | SIG200                             |
|                                  |                                                                                                    |                                                     |                          |                |               |                          | Interface                     | $\,0\,$                          | $0 \times 1$ |                                      |      | SIG200                             |
| 4G200                            |                                                                                                    |                                                     |                          |                |               |                          | SIG200 Global Functions 1     | $\overline{a}$                   | $\mathbf{I}$ |                                      |      | SIG200 Global F.                   |
|                                  |                                                                                                    |                                                     |                          |                |               |                          | Global configuration          | $\begin{array}{c} 0 \end{array}$ | 11           |                                      |      | Global configura.                  |
|                                  |                                                                                                    |                                                     |                          |                |               |                          | Logic editor 1281/1280        | $\overline{0}$                   | 12           | 1200 1200                            |      | Logic editor 128.                  |
|                                  |                                                                                                    |                                                     |                          |                |               |                          | $\blacktriangleright$ 10 Link | $\Omega$                         | $\mathbf{2}$ |                                      |      | SIG200 IO-Link                     |
|                                  | <b>SICK</b>                                                                                                    |                                                     |                          |                |               |                          | <b>IOLM</b>                   | $\theta$                         | 21           | 2100                                 |      | SIG200 IO-Link                     |
|                                  | <b>Beative</b>                                                                                                    |                                                     |                          |                |               |                          | $SIG100 + PQI$                | $\overline{0}$                   | 22           | 2200                                 | 2200 | IO-Link 81/80+                     |
|                                  | <b>SIG200</b>                                                                                                    |                                                     |                          |                |               |                          | $PACSO + PQI$                 | $\circ$                          | 23           | 2300.                                |      | IO-Link 2I / 00 +                  |
|                                  |                                                                                                    |                                                     |                          |                |               |                          | IO-Link 21/00 + POI           | $\theta$                         | 24           | 2400                                 |      | IO-Link 21/00+                     |
|                                  |                                                                                                    |                                                     |                          |                |               |                          | IO-Link 81/00 + POI           | $\overline{0}$                   | 25           | 2500                                 |      | IO-Link 81/00+                     |
| $\vert \langle \vert \vert$ = 11 |                                                                                                    |                                                     | $\triangleright$ 100%    | $\blacksquare$ | ă             | $\overline{\phantom{a}}$ |                               | $\mathbf{H}$                     |              |                                      |      | $\rightarrow$                      |
| SIG100 + PQI [Module]            |                                                                                                    |                                                     |                          |                |               |                          | <b>Q</b> Properties           |                                  |              | <b>N</b> Info <b>D W</b> Diagnostics |      | 日日マ                                |
| IO tags<br>General               | <b>System constants</b><br>Texts                                                                                      |                                                     |                          |                |               |                          |                               |                                  |              |                                      |      |                                    |
| v General<br>Catalog information | <b>Module parameters</b>                                                                                              |                                                     |                          |                |               |                          |                               |                                  |              |                                      |      |                                    |
| Inputs<br>Module parameters      | <b>Port configuration</b>                                                                                             |                                                     |                          |                |               |                          |                               |                                  |              |                                      |      |                                    |
| I/O addresses                    |                                                                                                    | Port configuration mode: 10-Link auto configuration | ۰                        |                |               |                          |                               |                                  |              |                                      |      |                                    |
| Hardware identifier              | Validation and backup: No Device check                                                                                |                                                     |                          |                |               |                          |                               |                                  |              |                                      |      |                                    |
|                                  | Expected Vendor ID: 26                                                                                                |                                                     |                          |                |               |                          |                               |                                  |              |                                      |      |                                    |
|                                  | Expected Device ID: 8389010                                                                                           |                                                     |                          |                |               |                          |                               |                                  |              |                                      |      |                                    |
|                                  |                                                                                                    | Port cycle time: As fast as possible                | $\overline{\phantom{0}}$ |                |               |                          |                               |                                  |              |                                      |      |                                    |
|                                  |                                                                                                    |                                                     |                          |                |               |                          |                               |                                  |              |                                      |      |                                    |

*Figure 11: TIA submodule parameters*

NOTE i

Port configuration mode (port parameterization mode) must be set to IO-Link port configuration active for the parameters to be accepted.

#### 7.1.2.2.1.1 Port configuration mode

You can use the port configuration mode (port parameterization mode) to define how an IO-Link port is parameterized.

If configuration parameters such as Validation and data storage are to be stored in the master, then the parameter must be set to IO-Link port configuration active in the hardware configuration.

If the parameter in the hardware configuration is set to Automatic mode instead of IO-Link port configuration active and Backup + Restore is selected, the master is not parameterized for Backup + Restore. However, via the web interface of the master, you can see Backup + Restore activated, even if the master is not used for storage in Automatic mode.

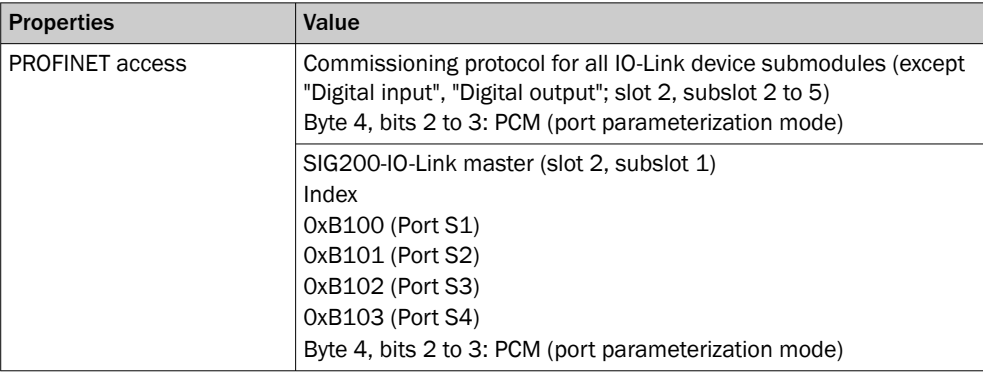

<span id="page-34-0"></span>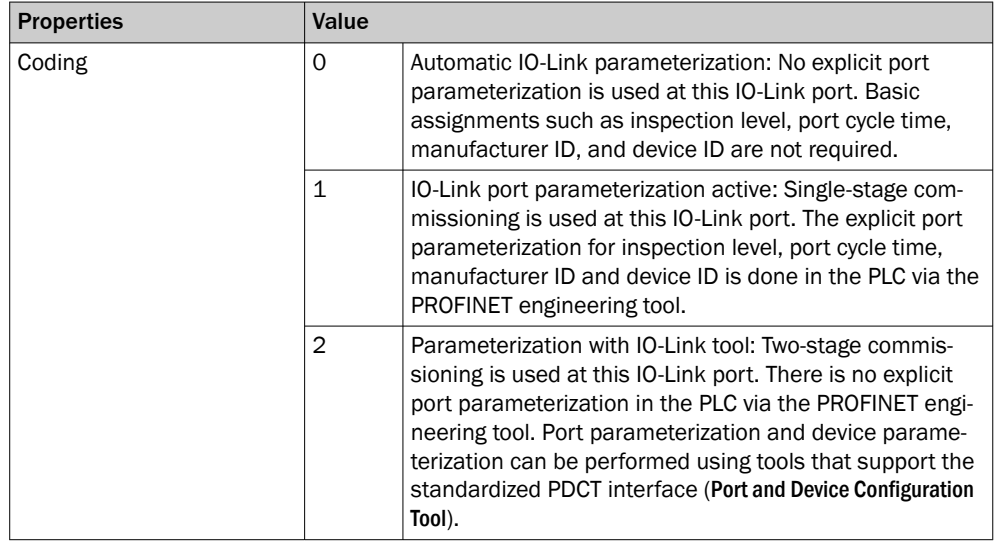

**NOTE** i

## Port configuration mode (port parameterization mode) must be set to active for the other

configuration parameters such as Validation and data storage to be applied.

### 7.1.2.2.1.2 Global diagnosis

Global diagnostics can be used to define whether diagnostic messages are transmitted from the SIG200 to the PLC.

This setting can only be called up via the PLC interface.

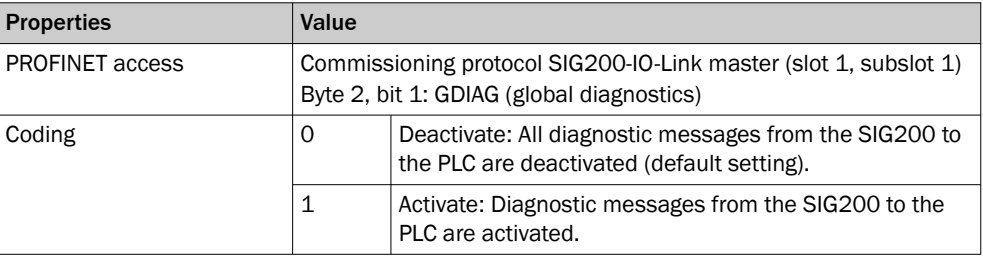

## 7.1.2.2.1.3 Validation and data storage (inspection stages)

The settings for validation and data storage (inspection levels) can be used to define the levels of compatibility testing of a connected IO-Link device. For more information on usage as well as use applications, please see [see "Data Storage", page 102.](#page-101-0)

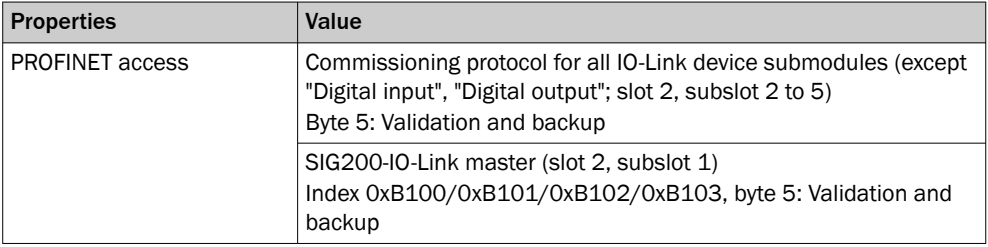

<span id="page-35-0"></span>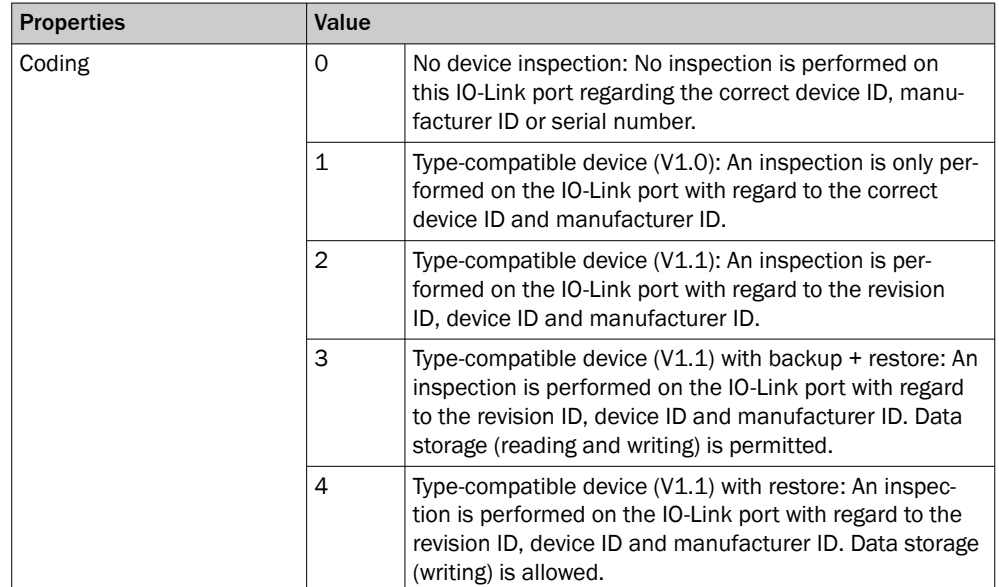

## NOTE

i

For data storage, "Expected Vendor ID" and "Expected Device ID" must be set and must match the connected device (for details see [see "Data Storage", page 102](#page-101-0)).

## 7.1.2.2.1.4 Expected manufacturer ID

Expected Vendor ID can be used to specify the vendor ID with which a connected IO-Link device must match.

## NOTE

i

The manufacturer ID is only checked at inspection level "1" to "4".

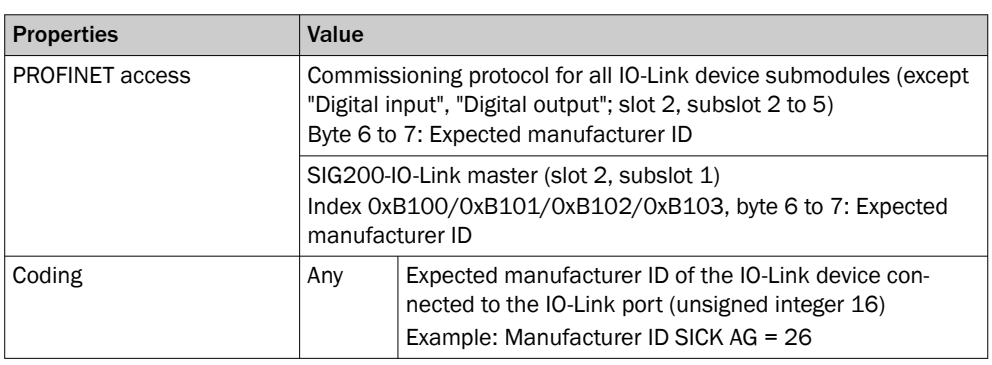

#### 7.1.2.2.1.5 Expected device ID

Expected Device ID can be used to specify the device ID with which a connected IO-Link device must match.

#### NOTE i

The device ID is only checked at inspection level "1 "to "4".
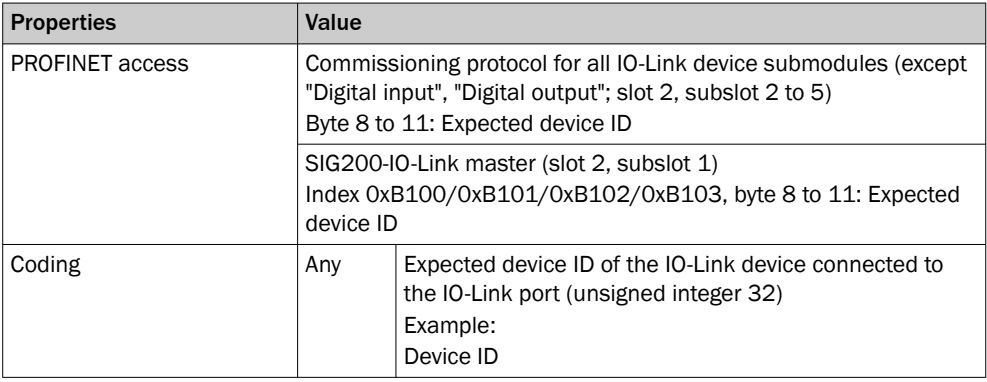

# 7.1.2.2.1.6 Port cycle time

Port cycle time can be used to define the minimum cycle time used by the IO-Link master on a specific IO-Link port.

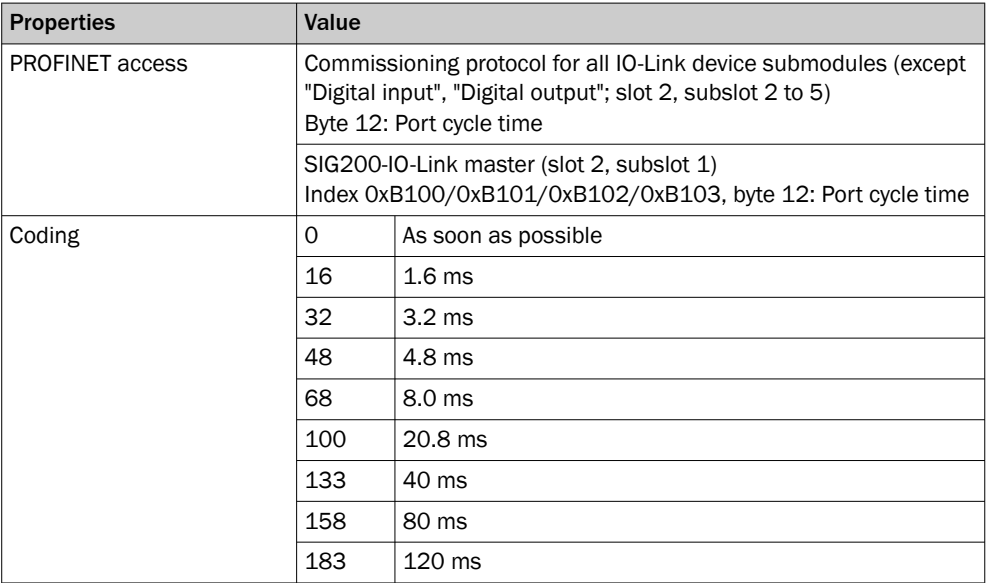

# 7.1.2.2.1.7 Input data length

With Input data length, the current input data length can be read out (from a provided IODD or determined during startup of the IO-Link device).

### NOTE i

In PROFINET, the input data length also contains the PQI byte (Port Qualifier Information).

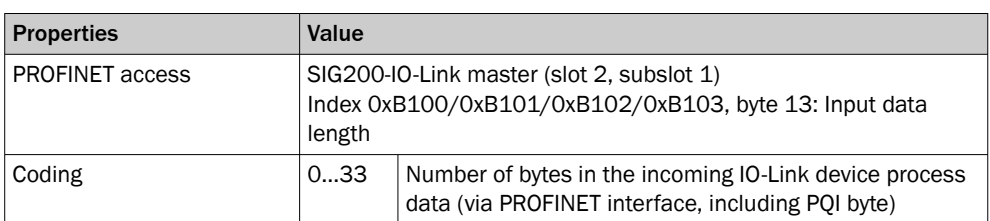

# 7.1.2.2.1.8 Output data length

With Output data length, the current output data length can be read out (from a provided IODD or determined during startup of the IO-Link device).

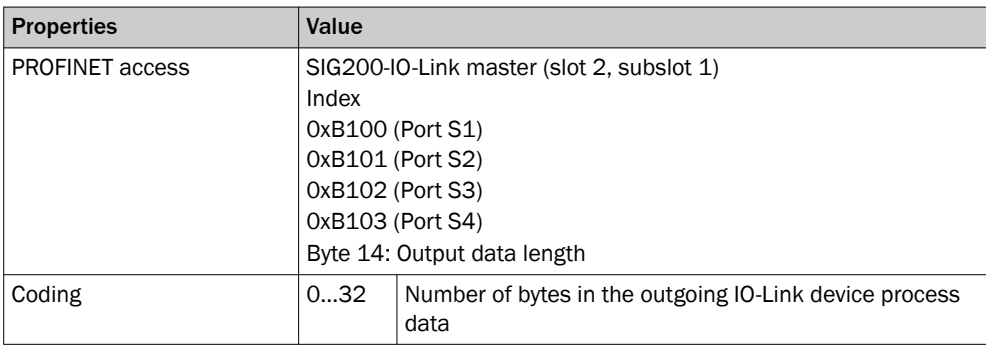

# 7.1.2.2.1.9 Port status information

Port status info can be used to read out the status of the connection to an IO-Link device on a specific IO-Link port.

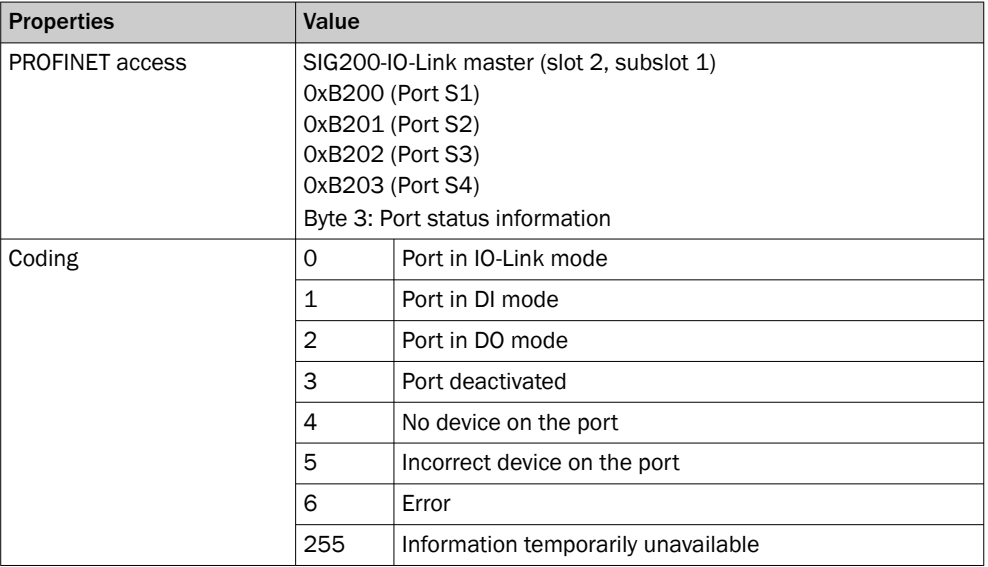

# 7.1.2.2.1.10 Revision ID

Revision ID can be used to read out the IO-Link version of the IO-Link device on this port.

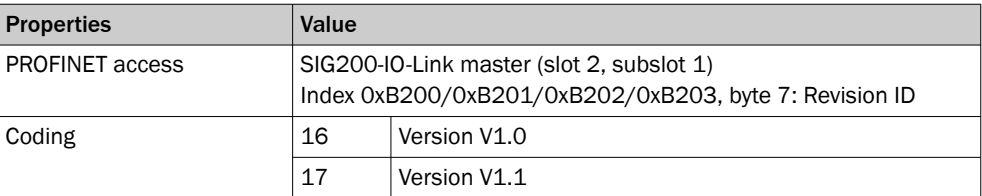

# 7.1.2.2.1.11 Transmission rate

With Transmission rate, the IO-Link data transmission rate at this port can be read out.

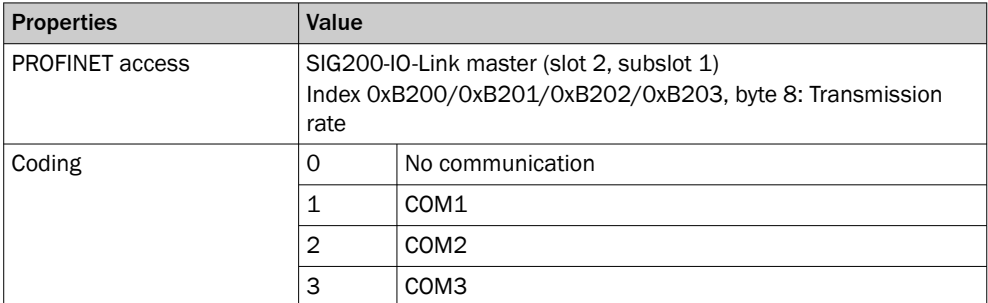

# <span id="page-38-0"></span>7.1.2.2.1.12 Master cycle time

With Master cycle time, the actual cycle time at this port can be read out.

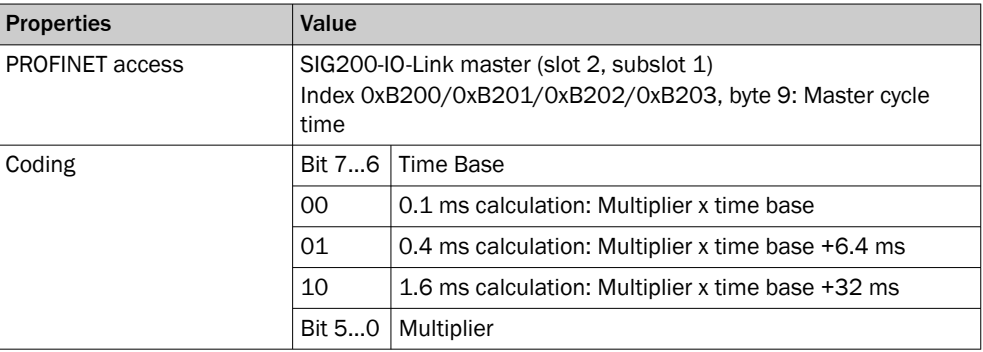

# 7.1.2.2.1.13 Actual manufacturer ID

With Real Vendor ID, the actual vendor ID of a connected IO-Link device can be read out at this port.

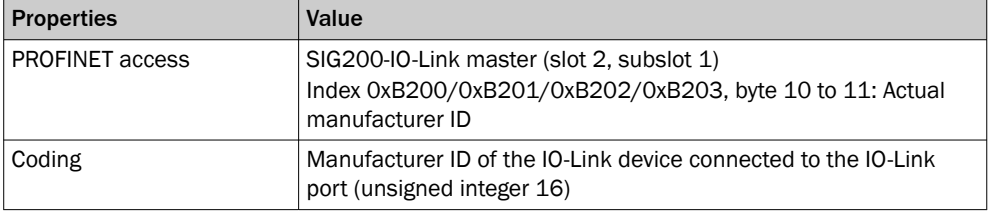

# 7.1.2.2.1.14 Actual device ID

With Real Device ID, the actual device ID of a connected IO-Link device at this port can be read out.

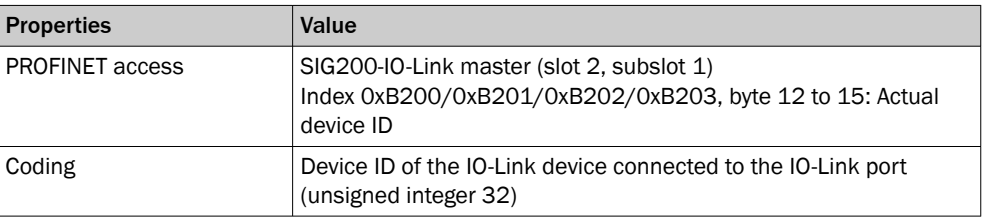

# 7.1.2.2.1.15 Event entries

Event entries can be used to read out the number of supported event entries of a connected IO-Link device at this port as well as the currently reported events.

# **NOTE**

The byte count for this function is dynamic and depends on the number of available event entries (1 byte for the number of entries and 3 bytes for each entry).

#### NOTE 1

The coding of the individual entries is based on the IO-Link event coding. A value of 0x000000 in the first event entry indicates that there are no events.

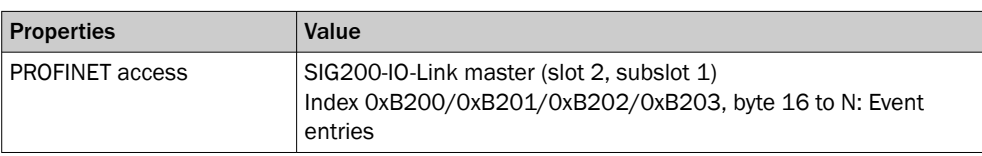

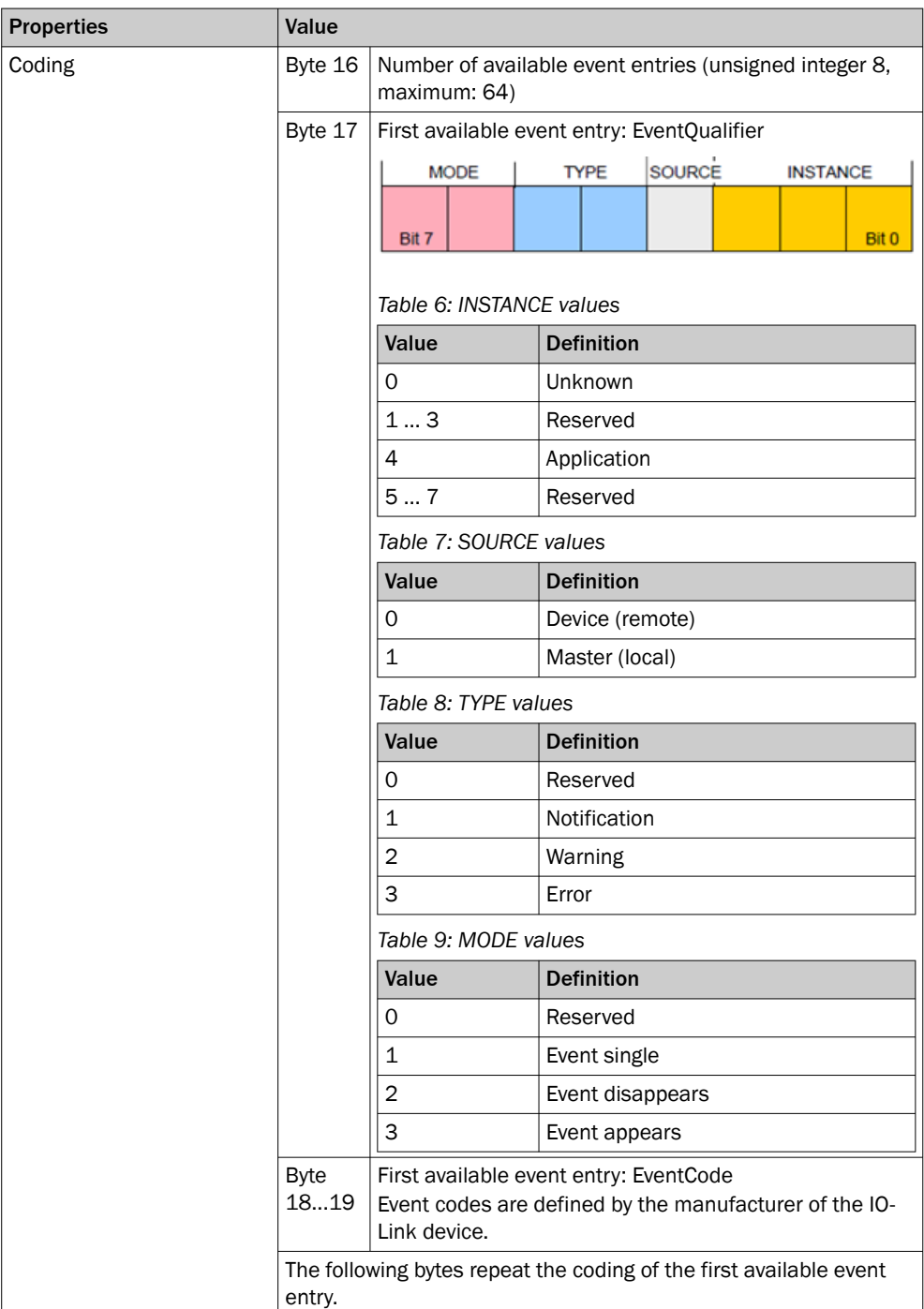

# 7.1.2.2.1.16 Profile entries

Profile entries can be used to read out the number of implemented IO-Link profiles of a connected IO-Link device on this port as well as all profile identification numbers.

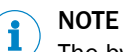

The byte count for this function is dynamic and depends on the number of implemented profile entries (1 byte for the number of entries and 2 bytes for each entry).

# **NOTE**

f

The memory offset for profile entries in the log depends on the number of event entries [\(see "Event entries", page 39](#page-38-0)).

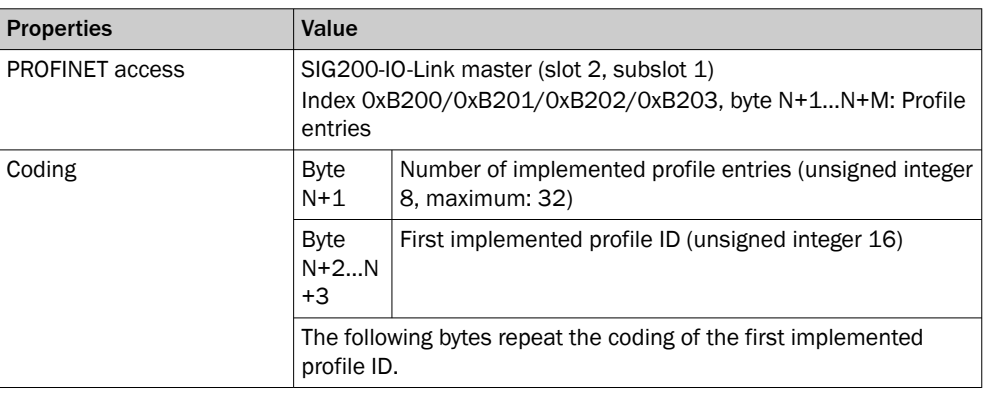

# 7.1.2.2.1.17 Incoming process data valid

Process Data In valid can be used to read out whether the current incoming process data of a specific IO-Link port is valid.

This setting can only be called up via the PLC interface.

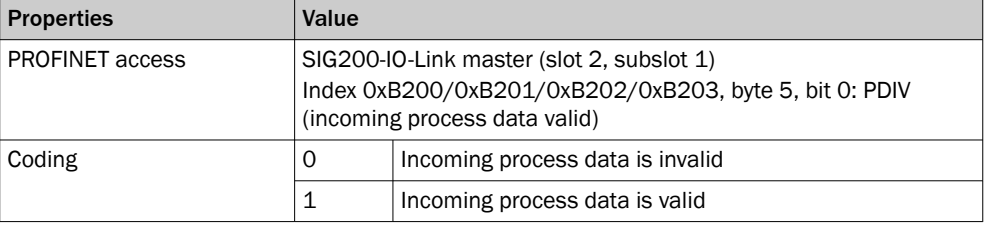

# 7.1.2.2.1.18 Outgoing process data valid

Process Data Out valid can be used to read out whether the current outgoing process data of a specific IO-Link port is valid.

This setting can only be called up via the PLC interface.

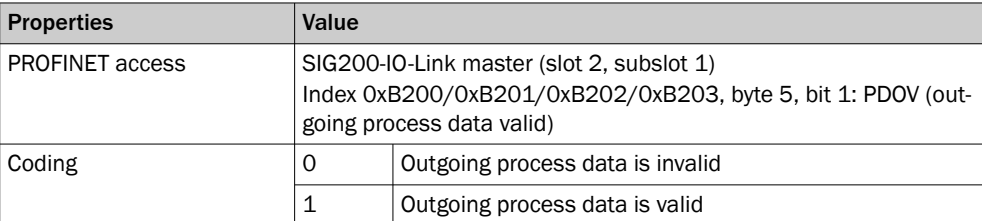

### 7.1.2.2.1.19 IO Provider Status Input

This bit indicates the validity of the input data source.

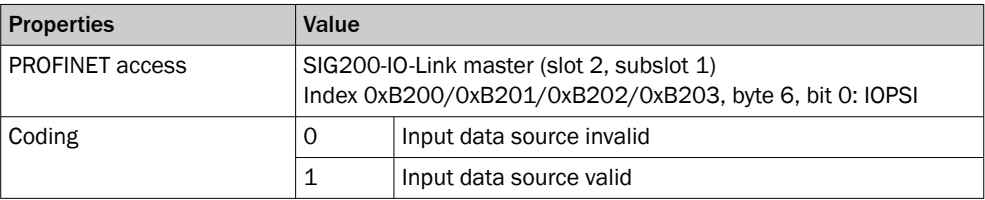

## 7.1.2.2.1.20 IO Provider Status Output

This bit indicates the validity of the output data source.

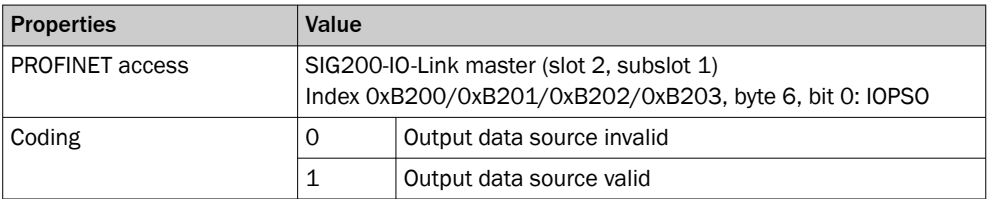

## 7.1.2.2.1.21 Port parameterization via web server

Port configured by PDCT can be used to read out whether the parameterization via the PDCT is defined for the port ([see "Port configuration mode", page 34\)](#page-33-0).

This setting can only be called up via the PLC interface.

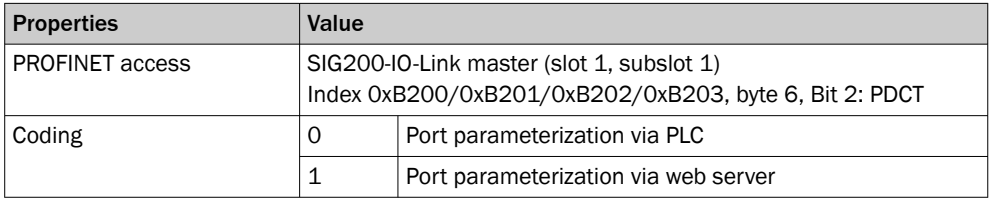

# 7.1.2.2.1.22 IOL\_CALL

IOL\_CALL is an add-on to the PROFINET protocol that can be used to access IO-Link On-Request data (ISDU parameters). It is specified in the document "IO-Link Integration - Edition 2, Guideline for PROFINET" Version 1.0 - June 2017 (order no. 2.832) of the PROFIBUS user organization (PNO).

IOL\_CALL can be located in a PLC as a function block (FB). The FB requires at least the following parameters:

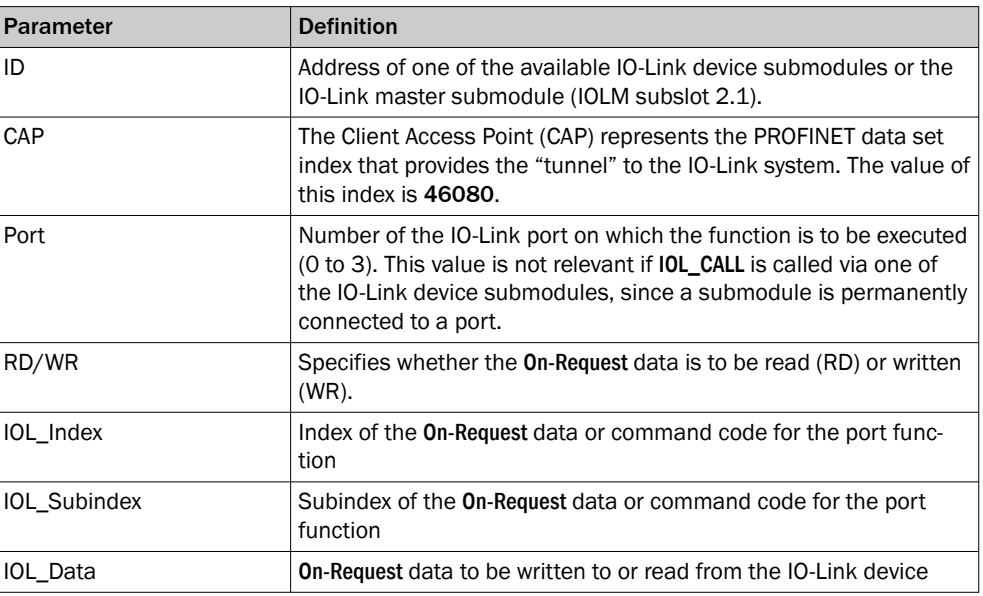

# 7.2 Operation via Webserver

The SIG200 can be accessed via the integrated web server. To do so, an IP address must be set for the SIG200. The SIG200 is shipped from the factory without a preset IP address. The default setting for IP address assignment is made via the BOOTP protocol.

The following web browsers are supported:

- Microsoft Internet Explorer (version 11 or higher)
- Google Chrome (version 50 or higher)
- Firefox (version 30 or higher)
- Safari (version 9 or higher)

To access the integrated SIG200 web server, start the browser on your device and enter the IP address of the SIG200.

 $SIG200 - 0.5.0.15A$  (\*\*\*\*\*\*\*)  $\ddot{}$  $\rightarrow$  C  $\odot$  192.168.0.1  $\leftarrow$ 

# **NOTE**

The simultaneous usage of the webserver, PROFINET communication, and user configuration will result in an increased response time.

# **NOTE**

SIG200 only supports HTTP, the HTTPS protocol is not supported.

The layout and functionality of the integrated webserver as accessed by a browser corresponds to the operation via SOPAS ET (using USB or Ethernet connection), see "Operation via SOPAS ET (USB/Ethernet)", page 43.

# 7.3 Operation via SOPAS ET (USB/Ethernet)

With the aid of the SOPAS engineering tool application, the SIG200 can be parameterized on a computer running Microsoft Windows.

SIG200 configuration with SOPAS ET allows not only to configure the four ports of the IO-Link Master but also to configure the connected IO-Link devices via an embedded IODD interpreter.

Additionally, via the Logic Editor (which is a graphical configuration environment) logic functions across multiple devices which are connected to SIG200 can be created.

The physical connection between SOPAS ET (computer) and the SIG200 can be estab‐ lished via USB or Ethernet.

# **NOTE**

Basically, connecting the SIG200 to the computer via Ethernet is recommended. When using the USB interface, long waiting/loading times may occur for large amounts of data, as the data transmission rate on the USB interface is limited. Especially when saving large data flows in the logic editor, there may be connection problems between SOPAS and the device, meaning that the logic cannot be saved completely via USB.

# 7.3.1 Opening new project in SOPAS

Connect the SIG200 to your computer and start SOPAS ET. When the program is started, the Ethernet and USB interfaces are always scanned for connected devices and devices found are automatically displayed as a new project icon.

If the connected SIG200 does not automatically appear as a new project, check that the SIG200 is correctly connected to the computer and add the device to the project manually. To do so, run the device search again. Then select the desired SIG200 in the search results. Add to the project via drag and drop or double-click. Devices that are already in the project are grayed out in the search results.

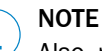

Also, make sure you are using the device family search  $\rightarrow$  click Search settings . Select the Device family oriented search and "SIG200" options).

If a SIG200 is inserted into a SOPAS project for the first time, then the corresponding device driver must be installed. In the project icon, click on the Install device driver button and either download the required SDD from the SICK homepage [www.sick.com](http://www.sick.com) or upload it directly from the device. The uploaded device driver now appears in the device catalog.

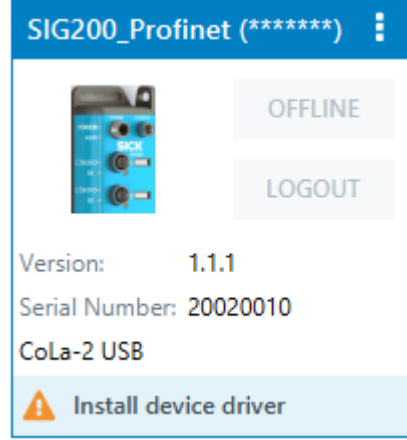

# **NOTE**

i

Make sure that the device driver available in the device catalog matches the firmware version of the SIG200 used. If these do not match, uninstall the SDD by right-clicking on the corresponding entry in the device catalog. Then upload the device driver again as described above.

If the device status is signaled with OFFLINE in the project icon, then the SIG200 must first be switched online. To do this, click the offline button and synchronize the parameter values in the project and on the device.

Special user levels can be selected via the REGISTER button. For the standard configuration of the SIG200, a special login is not required, since the required user levels Run and Maintenance are already stored in the device (for details see [see "User login and](#page-48-0) [editing mode", page 49\)](#page-48-0).

To parameterize the SIG200, double-click on any point on the project icon.

The device window opens, in which all device parameters are displayed. Here the parameterization can be carried out, parameters can be loaded into or from the device or parameter values can be observed.

#### **NOTE** i

Other functions are available in the context menu of the project icon. To do this, click on the button with the three dots at the upper right edge of the device tile to open the context menu.

# 7.3.2 SOPAS ET overview and standard functions on each page

SIG200 pages have the following common layout:

|               | (5)(6)                                                                   |                                     |                             |                                        |                                        |                                        | ヲ | 2 | 3                                                                                  | $\circledast$    |
|---------------|--------------------------------------------------------------------------|-------------------------------------|-----------------------------|----------------------------------------|----------------------------------------|----------------------------------------|---|---|------------------------------------------------------------------------------------|------------------|
| $\circled{4}$ | <b>SICK</b><br>$\equiv$<br><b>STATUS</b>                                 |                                     |                             |                                        |                                        |                                        |   |   | C 0 <sup>2</sup> O <sub>9</sub> PROCESS DATA Q FIND ME 02 RESTORE FACTORY SETTINGS | $2$ HELE $\beta$ |
|               | SIG200 Profinet<br>÷<br>not defined<br>1.0.0.1R<br>19300014<br>$\bullet$ |                                     |                             |                                        |                                        |                                        |   |   |                                                                                    |                  |
| $\circledR$   | Device<br><b>IMI STATUS</b><br><b>O</b> IDINTIFICATION                   | <b>FOWER</b><br>SFR<br><b>BEH</b>   | FOWER CONFIG<br><b>SICK</b> |                                        |                                        |                                        |   |   | $^\circledR$                                                                       |                  |
|               | E CONFIGURATION<br><b>B</b> LOGIC EDITOR<br>Application                  | $c$ $[01/DO]$<br>DI                 |                             | S1 DI/DO1 (Pin 4)<br>IO-Link           | S1 DI/DO2 (Pin 2)<br><b>Digital In</b> | Connected Device<br>WLG16P-24162120A00 |   |   |                                                                                    |                  |
|               | OG SETTINGS                                                              | $c/c$ <sub><math>i</math></sub> $o$ |                             | S2 DI/DO1 (Pin 4)<br>IO-Link           | S2 DI/DO2 (Pin 2)<br>Digital In        | Connected Device<br>Empty              |   |   |                                                                                    |                  |
|               |                                                                          | c/di/do=                            |                             | S3 DI/DO1 (Pin 4)<br>IO-Link           | S3 DI/DO2 (Pin 2)<br>Digital In        | Connected Device<br>Empty              |   |   |                                                                                    |                  |
|               |                                                                          | c/cupo=                             |                             | S4 DI/DO1 (Pin 4)<br>IO-Link           | <b>S4 DI/DO2</b> (Pin 2)<br>Digital In | Connected Device<br>Empty              |   |   |                                                                                    |                  |
|               |                                                                          | <b>UNK</b><br>ACT2                  | 65<br><b>DOOD</b>           | Connection Status<br>Link down         |                                        |                                        |   |   |                                                                                    |                  |
|               |                                                                          | <b>LINK</b><br><b>ACT1</b>          |                             | Connection Status<br>100MB-Full Duplex |                                        |                                        |   |   |                                                                                    |                  |
|               |                                                                          |                                     |                             |                                        |                                        |                                        |   |   |                                                                                    |                  |
| (II,          | (12,                                                                     |                                     |                             |                                        |                                        |                                        |   |   |                                                                                    |                  |

*Figure 12: SOPAS ET layout*

1 Process data

 $\triangle$  MAINTENANCE

- 2 FIND ME function (not available for EtherNet/IP variant)
- 3 RESTORE FACTORY SETTINGS: Reset to factory settings
- (4) Menu
- 5 Home
- 6 STATUS
- 7 Refresh page
- 8 Edit mode
- 9 Page contents
- **10** Page selection
- *II* Notifications
- á User mode

The buttons located in the upper right portion of the interface provide global device configuration. These buttons will be present on every configuration page.

*Table 10: Functions*

| <b>EDIT</b> | The EDIT button allows the settings on a given configuration page to be<br>changed.<br>The EDIT button will be highlighted light blue when pressed. Pages that can<br>be configured will be gray until the EDIT mode is activated.                              |  |  |  |  |  |  |
|-------------|----------------------------------------------------------------------------------------------------|--|--|--|--|--|--|
|             | <b>NOTE</b><br>Click on the Edit button (top right)<br>1.<br>2.<br>Click the RUN button (bottom left).<br>3.<br>Change the operating mode from RUN to MAINTENANCE.<br>4.<br>Insert the password "main"<br>5.<br>Now the device parameterization can be changed. |  |  |  |  |  |  |
|             | <b>NOTE</b><br>For the sake of device cybersecurity, changing the default password is<br>strongly recommended.                                                                                                    |  |  |  |  |  |  |

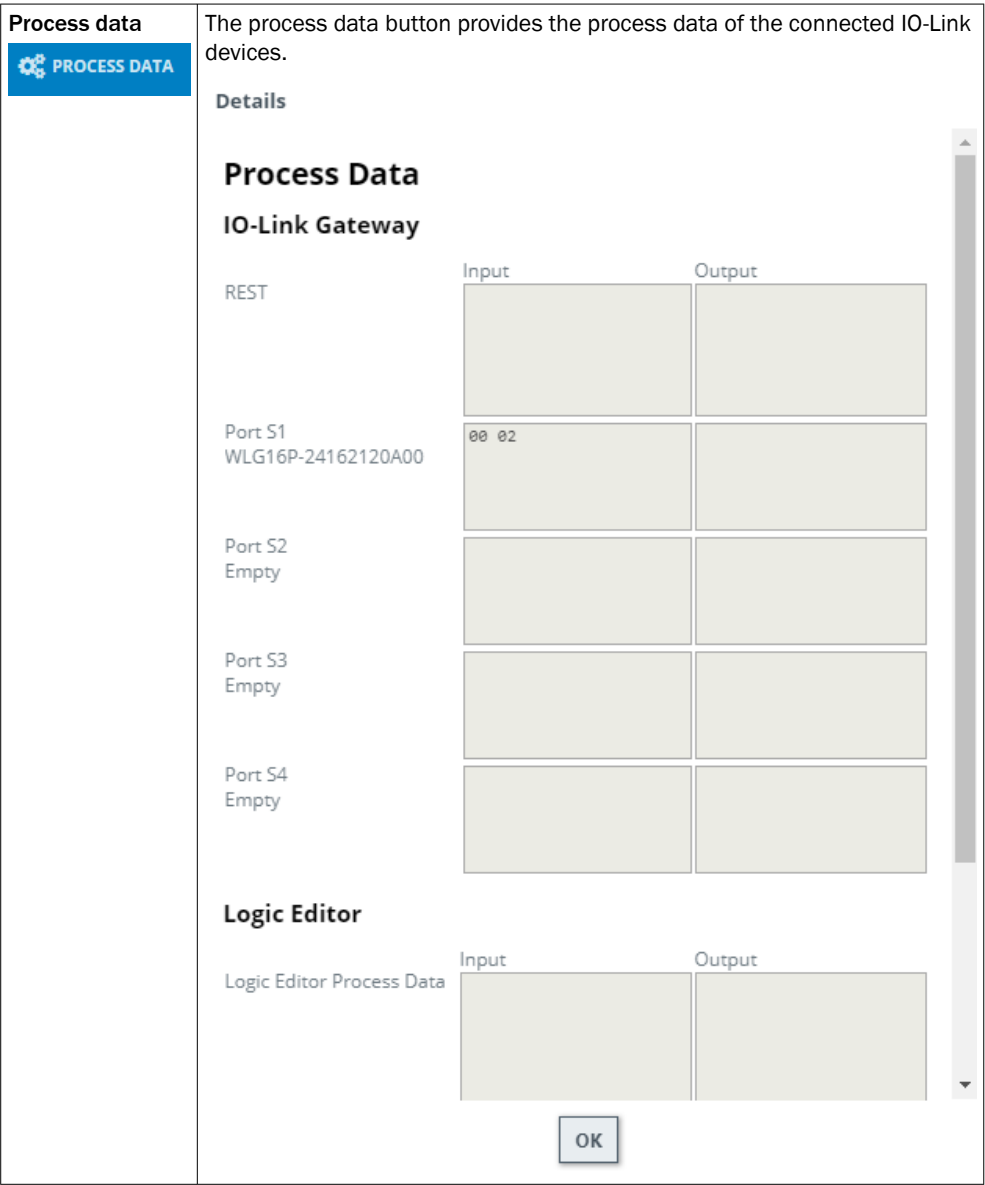

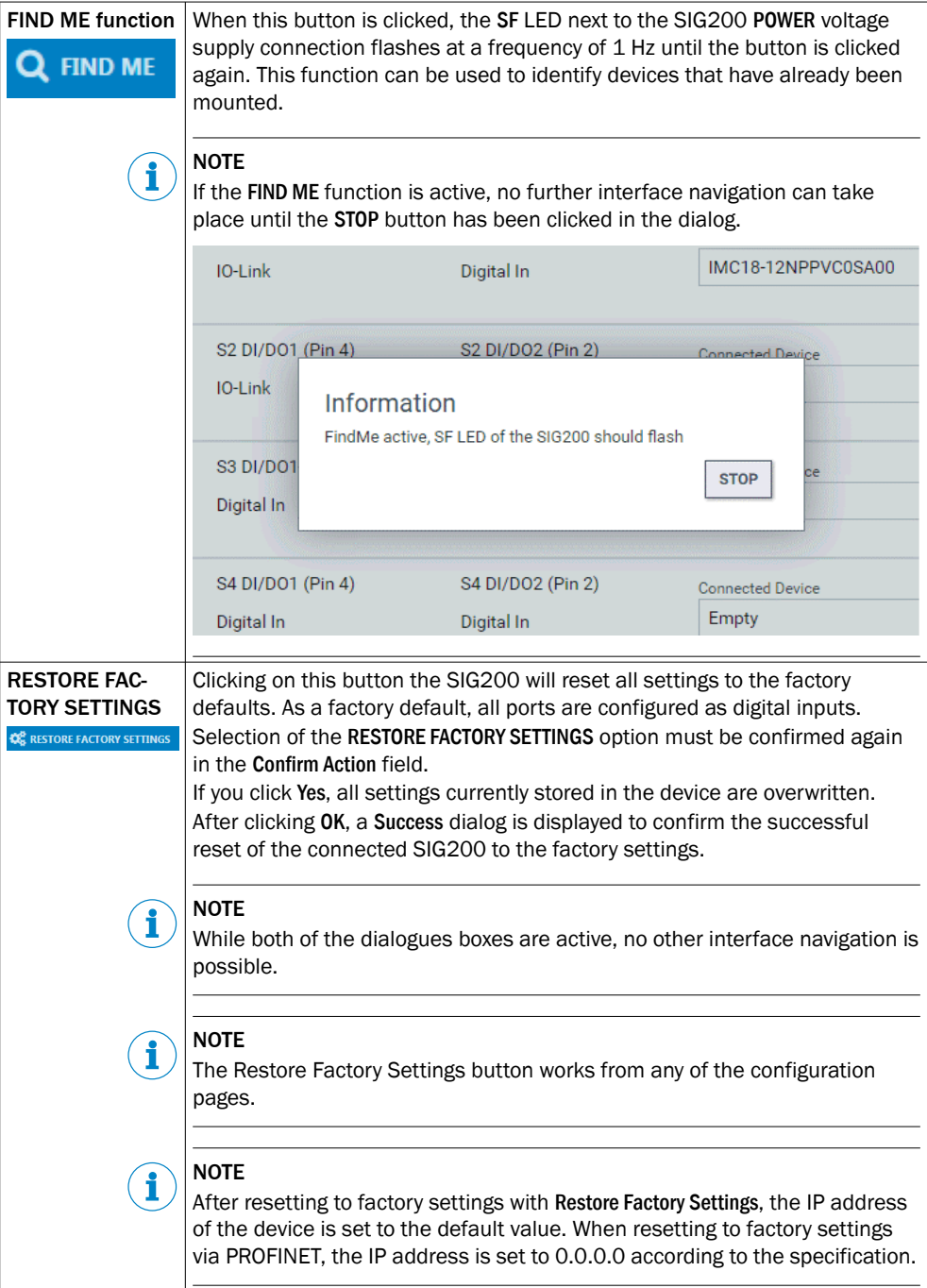

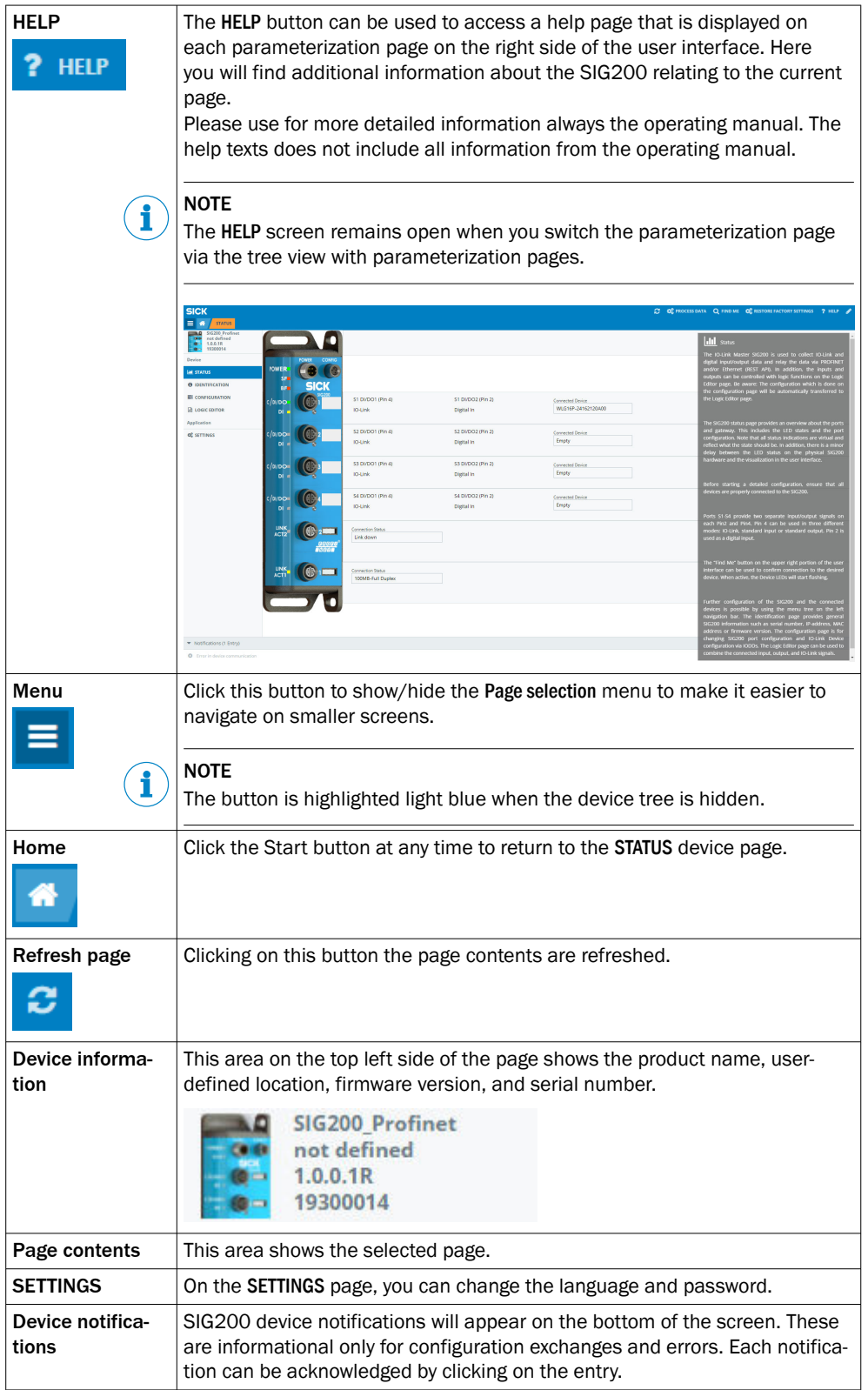

<span id="page-48-0"></span>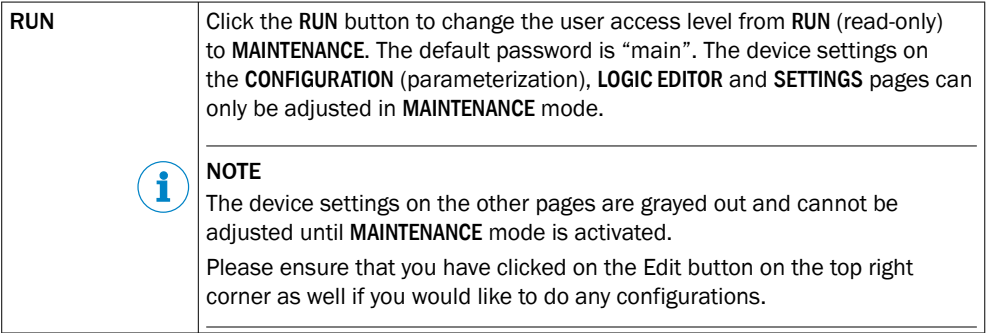

# 7.3.2.1 User login and editing mode

To change SIG200 settings, you must log in at the Maintenance user level (read and write access). By default, you are logged in at the Run (read-only) user level, where you can only view data and parameterization. If you want to change the user, click on the user icon at the bottom left of the page. Select the desired user name in the dialog. If a user other than "Run" is selected, the corresponding password must also be entered.

If the Keep me logged in option is activated, the last user remains saved even if the parameterization tool (SOPAS ET or web browser) is closed.

# NOTE

Saving the user in a web browser may depend on the cookie settings.

The following table shows the available users and their initial password:

*Table 11: User / Passwords*

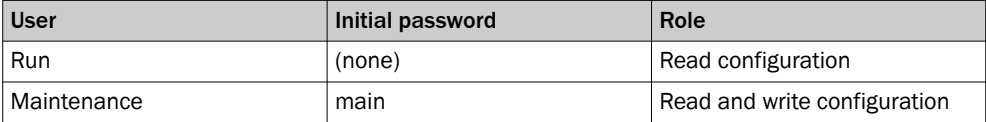

Please [see "Settings", page 58](#page-57-0) for details on changing passwords.

#### **NOTE** i

As of firmware version 1.2.0, you are automatically prompted to change the password for the "Maintenance" user when logging in for the first time. Please remember this password. If you have changed and forgotten the password, contact SICK Service.

If you click Login, you can also change the password of the logged-in user.

# NOTE

In terms of cybersecurity of the device, changing the default password of the "Maintenance" user is strongly recommended.

# 7.3.3 STATUS page

# **III STATUS**

The STATUS page is the home page for the SIG200. It provides an overview of the current module status and device function.

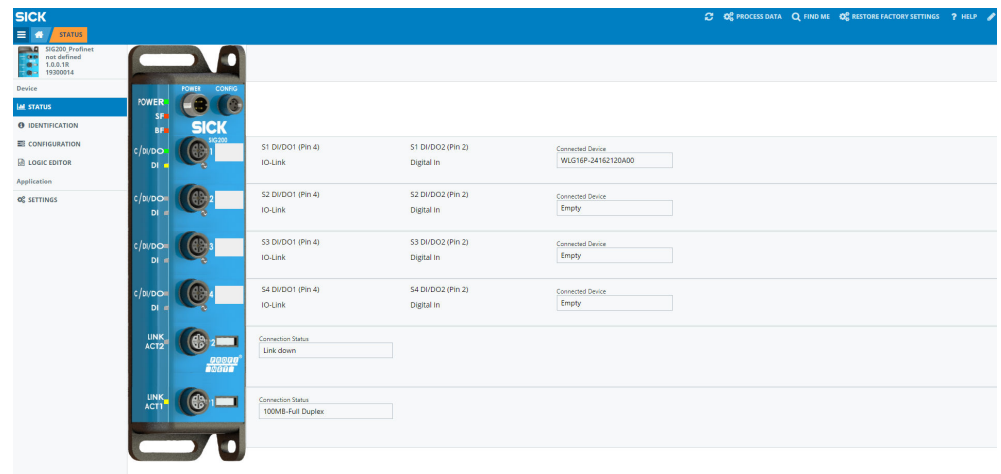

*Figure 13: Status page*

The page displays the parameterization of pin 2 (DI) and pin 4 (C/DI/DO) for each port. The LEDs in the SIG200 figure change their state depending on the current state of the connected device. The ports correspond to the IO link, input or output settings defined on the CONFIGURATION (parameterization) page. The port designations correspond to the user-defined port designations defined on the CONFIGURATION (parameterization) page. The POWER LED shown in the figure on the left is normally always green to indicate that the SIG200 is switched on.

The BF (bus error) LED indicates when there is an error in the PROFINET interface.

The SF (system error) LED indicates when there is a system error.

ACT/LINK1 + 2 indicate if there is Ethernet network connection on either port.

#### **NOTE** i

Note that the LED displays do not work in real time. When the SIG200 is started for the first time, the device has an initialization time after switching on of approx. 70 seconds

# 7.3.4 IDENTIFICATION page

# **O** IDENTIFICATION

The IDENTIFICATION page provides detailed information about the connected SIG200. These include the product name, serial number and firmware version.

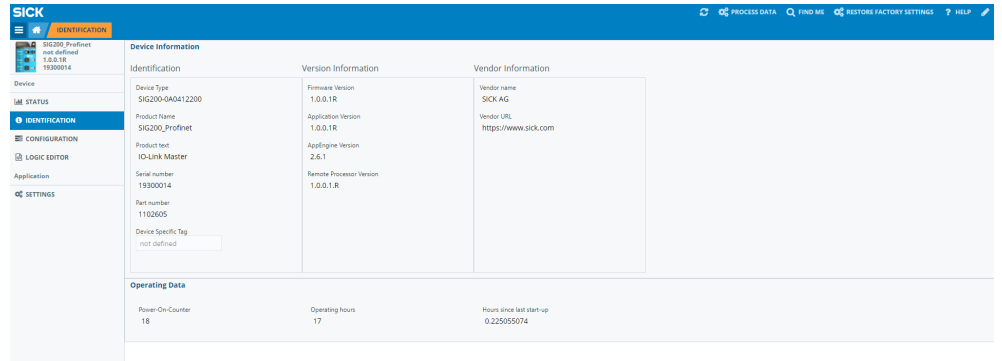

# 7.3.5 CONFIGURATION page (parameterization)

# **E** CONFIGURATION

The CONFIGURATION (parameterization) page is divided into four tabs: Gateway, PROFINET Settings, IO-Link Ports and IO-Link Devices.

On the Gateway tab, the Ethernet settings such as the IP address or the subnet mask can be changed. In addition, PROFINET I&M data is displayed.

The Profinet Settings define the size and structure of the Profinet process data for the Logic Editor.

On the IO-Link Ports tab, the port parameterization for ports S1 to S4 can be changed. In addition, an IODD file can be uploaded from your computer and assigned to one of the SIG200 ports (S1 to S4). Therefore, the IODD XML file and the referenced device image must be packed into a ZIP archive. This follows the same convention used by the IO-Link community ([IODD Finder](https://ioddfinder.io-link.com/)) and is the preferred method for retrieving the corresponding device IODDs. In addition, the single IODD can be uploaded as XML file.

Other settings such as the minimum cycle time or the assignment of port designations can also be made on this page.

On the IO-Link Devices tab there is a page for each IO-Link port (S1-S4). This tab displays the IODD view, device info and parameter data for each IO-Link device. The page visualization when an IODD was already uploaded to the user interface is different to the visualization of the IO-Link device without uploaded IODD file. For a more conven‐ ient use it is recommended to upload the relevant IODD file for the IO-Link devices.

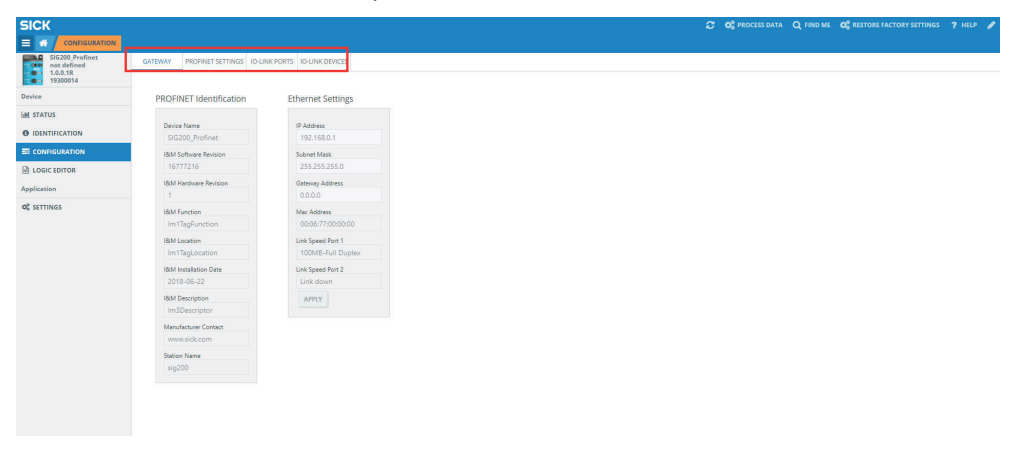

*Figure 14: CONFIGURATION page (parameterization)*

### 7.3.5.1 Gateway

The Ethernet settings can be configured on the Gateway tab.

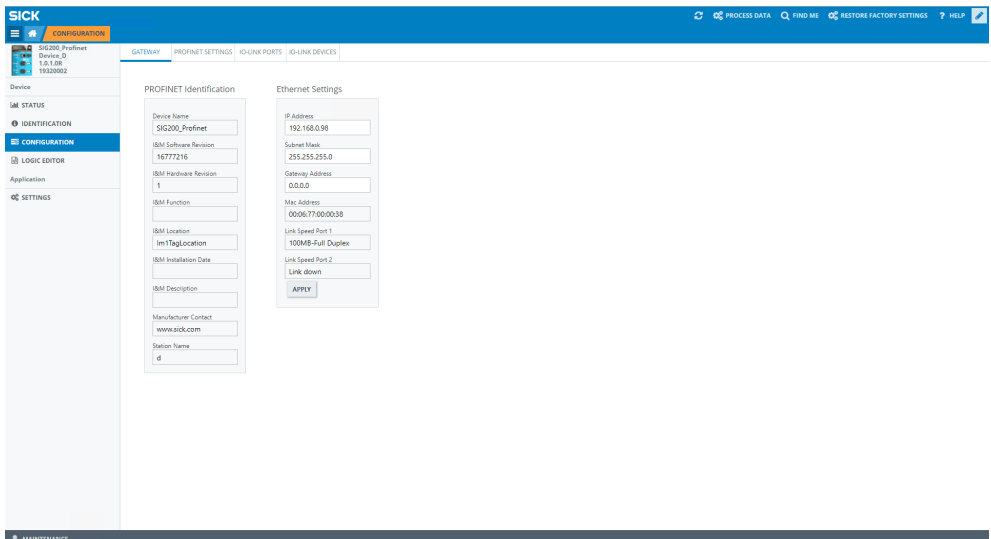

*Figure 15: CONFIGURATION page, gateway*

# **NOTE**

If the Ethernet settings are changed, device communication may be interrupted.

# **NOTE**

A device power cycle is necessary to activate the ethernet parameter changes.

# 7.3.5.2 PROFINET settings

This tab provides several possibilities to configure the structure and size of process data to be exchanged between the PLC and the Logic Editor.

The expected input and output size matches the Logic Editor submodule 2 in slot 1 from the PROFINET configuration stored in the SIG200. In order to guarantee correct process data transfer, the expected size should correspond to the selection.

The structure of the process data can be adjusted according to the application and logic by changing the Input and Output Data Configuration. This is important in terms of handling differnet data types in the logic editor.

The input and output data can be labled individually to achieve a clearer wiring in the Logic Editor.

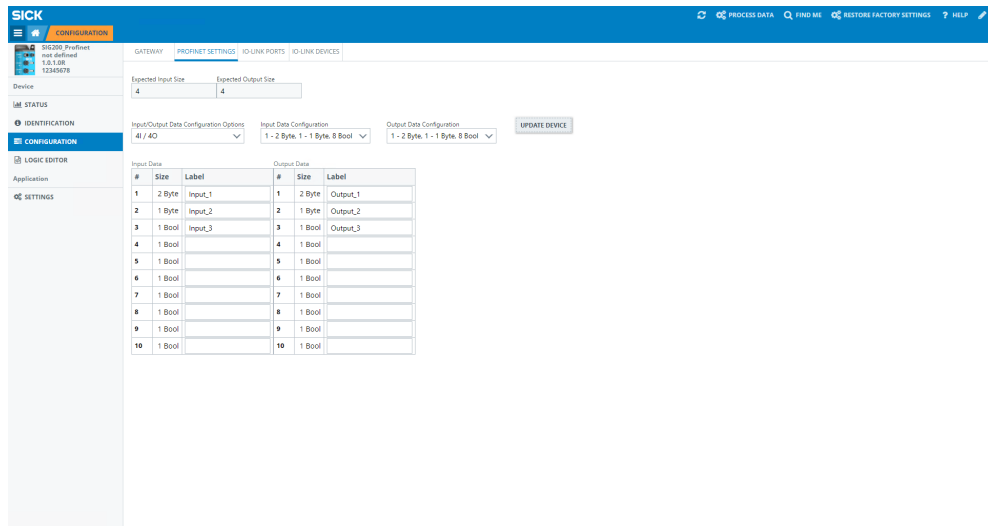

*Figure 16: PROFINET configuration*

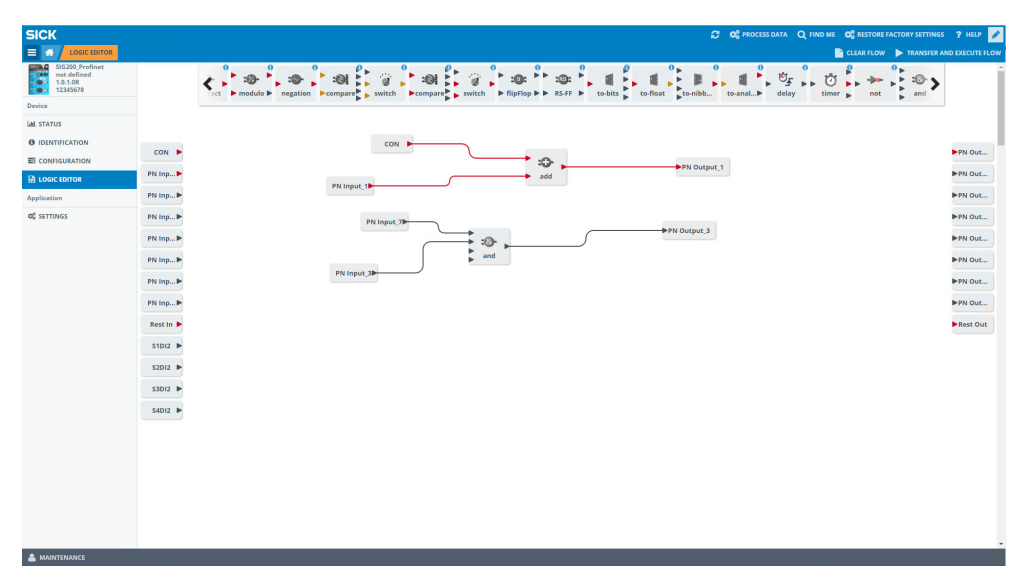

*Figure 17: Logic Editor*

### 7.3.5.3 IO-Link ports

On the IO-Link Ports tab, settings of the IO-Link ports that can be used in IO-Link or standard input/output mode can be configured.

An IODD file can be uploaded here for easy parameterization of the connected IO-Link device. First upload an IODD file using the Upload IODD button. This IODD is then stored in the SIG200 Repository .

The disk usage shows how much storage capability on SIG200 is available.

After the correct IODD file has been uploaded, it can be assigned to the port to which the corresponding device is connected (e.g. port S1). To do this, select the IODD file on the right side of the table using the drop-down menu. All IODDs already in the Repository are displayed and the correct one can be selected. If an IODD is to be deleted from the device, select the desired IODD and click DELETE.

After the desired IODD is selected, confirm by clicking the Apply button. The information from the IODD is now displayed on the IO-Link Devices tab.

# **NOTE**

f

The upload of one IODD file takes a few minutes. Depending on the size of the specific IODD file the upload is faster or slower. It is not unusual in case the IODD upload needs 1-5 minutes or longer untill the IODD is fully visualized in the user interface.

| <b>APPLY</b>                                                                            |                          |                                               |                                                 | <b>UPLOAD IODD</b><br><b>DELETE</b> |                             | <b>IODD Repository</b><br>none |              |                     |              | Disk Usage<br>$\vee$ 1896.252 kBytes/3.2GB |                           |                                                                |
|-----------------------------------------------------------------------------------------|--------------------------|-----------------------------------------------|-------------------------------------------------|-------------------------------------|-----------------------------|--------------------------------|--------------|---------------------|--------------|--------------------------------------------|---------------------------|----------------------------------------------------------------|
| <b>SICK</b><br><b>CONFIGURATION</b><br>$\equiv$ $\blacksquare$                          |                          |                                               |                                                 |                                     |                             |                                |              |                     |              |                                            |                           | 2 02 PROCESS DATA Q FIND ME 02 RESTORE FACTORY SETTINGS ? HELP |
| SIG200 Profinet<br>$\overline{\phantom{a}}$<br>not defined<br>$\circ$<br>i.<br>1.0.0.1R | GATEWAY                  |                                               | PROFINET SETTINGS IO-LINK PORTS IO-LINK DEVICES |                                     |                             |                                |              |                     |              |                                            |                           |                                                                |
| ÷.<br>19300014<br>Device                                                                |                          | <b>IO-Link Ports Configuration</b>            |                                                 |                                     |                             |                                |              |                     |              |                                            |                           |                                                                |
| <b>M STATUS</b>                                                                         | $PIN 1 + 24V$            | PIN <sub>2</sub><br>Port-1                    |                                                 |                                     |                             |                                |              |                     |              |                                            |                           |                                                                |
| <b>O</b> IDENTIFICATION                                                                 |                          |                                               |                                                 |                                     |                             |                                |              |                     |              |                                            |                           |                                                                |
| <b>EE</b> CONFIGURATION                                                                 |                          |                                               |                                                 |                                     |                             |                                |              |                     |              |                                            |                           |                                                                |
| <b>R</b> LOGIC EDITOR                                                                   | PIN 4                    | PIN 3                                         |                                                 |                                     |                             |                                |              |                     |              |                                            |                           |                                                                |
| Application<br><b>OF SETTINGS</b>                                                       | DELETE                   | <b>IODD Repository</b><br>UPLOAD IODD<br>none | Disk Usage<br>$\vee$ 143.159 kBytes/3.2GB       |                                     |                             |                                |              |                     |              |                                            |                           |                                                                |
|                                                                                         | Port<br>Pin              | <b>Pin Configuration</b>                      | <b>Label Pin 4</b>                              | <b>Label Pin 2</b>                  | <b>Min. Port Cycle Time</b> | Port Owner                     |              | <b>Data Storage</b> |              | <b>Expected Vendor ID</b>                  | <b>Expected Device ID</b> | <b>IODD File</b>                                               |
|                                                                                         | S1<br>DI/DO1             | IO-Link<br>$\checkmark$                       |                                                 |                                     | as fast as possible ~       | Logic Editor                   | $\checkmark$ | Disabled            | $\checkmark$ | 26                                         | 8388976                   | TODD_file_WLG16_DID8388976_DC00                                |
|                                                                                         | S <sub>2</sub><br>DI/DO1 | IO-Link<br>$\checkmark$                       |                                                 |                                     | as fast as possible v       | <b>Logic Editor</b>            | $\checkmark$ | Disabled            | $\checkmark$ | $\ddot{\phantom{0}}$                       | $\bullet$                 | none                                                           |
|                                                                                         | S3<br>DI/DO1             | IO-Link<br>$\checkmark$                       |                                                 |                                     | as fast as possible V       | Logic Editor                   | $\checkmark$ | Disabled            | $\checkmark$ | $\bullet$                                  | $\bullet$                 | none                                                           |
|                                                                                         | S4<br>DI/DO1             | IO-Link<br>$\checkmark$                       |                                                 |                                     | as fast as possible V       | Logic Editor                   | $\checkmark$ | Disabled            | $\checkmark$ | $\bullet$                                  | $\circ$                   | none                                                           |
|                                                                                         | <b>APPLY</b>             |                                               |                                                 |                                     |                             |                                |              |                     |              |                                            |                           |                                                                |
|                                                                                         | $\leftarrow$             |                                               |                                                 |                                     |                             |                                |              |                     |              |                                            |                           |                                                                |
|                                                                                         |                          |                                               |                                                 |                                     |                             |                                |              |                     |              |                                            |                           |                                                                |
|                                                                                         |                          |                                               |                                                 |                                     |                             |                                |              |                     |              |                                            |                           |                                                                |

*Figure 18: CONFIGURATION page, IO-Link ports*

The port owner determines who can write process data outputs. This can be set to either fieldbus, REST or logic editor. When this setting is set to REST, no available process data outputs are displayed on the LOGIC EDITOR page.

If the fieldbus is the port owner, the minimum process cycle time is as short as possible and cannot be changed because the port parameterization comes from the PLC.

The Data Storage function can be configured for Restore or Backup + Restore according to the desired use case. If data storage is to be used, Expected Device ID and Expected Vendor ID must be set.

# **NOTE**

If an IO-Link port has been configured, click Apply to change the parameterization. Otherwise, the parameterization will not be sent to the device.

#### **NOTE** i.

If Fieldbus (fieldbus) has been configured as the port owner, the parameterization is set by the PLC and cannot be changed via the user interface. The corresponding control surfaces are also grayed out in the Maintenance user level.

# **NOTE**

The state of pin 2 is only mapped to the fieldbus processing data when the port owner is set to Fieldbus.

## 7.3.5.4 IO-Link devices

## IODD view

The SIG200 user interface is manufacturer-independent and can be used to connect and visualize IO-Link devices with connection class A from any manufacturer.

The IO-Link devices tab displays the connected IO-Link devices on each port. Make sure that the correct port (S1 to S4) is selected at the top of the page and that the correct IODD has been uploaded and assigned to the port.

The page is divided into three parts: Identification (left side), Process data (center) and Service data (right side).

So this page allows the parametrization of the IO-Link device in an easy way in case a corresponding IODD file was uploaded before.

#### NOTE i

This page needs some time for loading all IO-Link device data. There is no "loading" information appearing. It can happen that the visualization needs ~20 s or more untill all parameters are visualized.

The following figure shows the view in case a corresponding IODD file for an IO-Link device was uploaded:

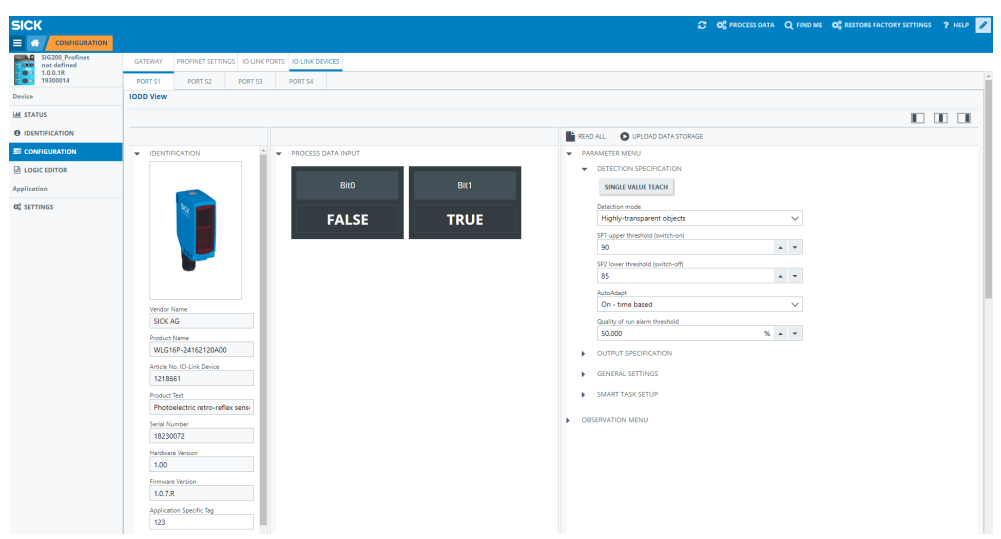

*Figure 19: CONFIGURATION page, IO-Link devices*

# NOTE

Ì

The correct IODD file must be uploaded and provided in the device configuration for this section to be displayed.

The following figure shows the view if no IODD file is supplied; default IO-Link parame‐ ters are visualized:

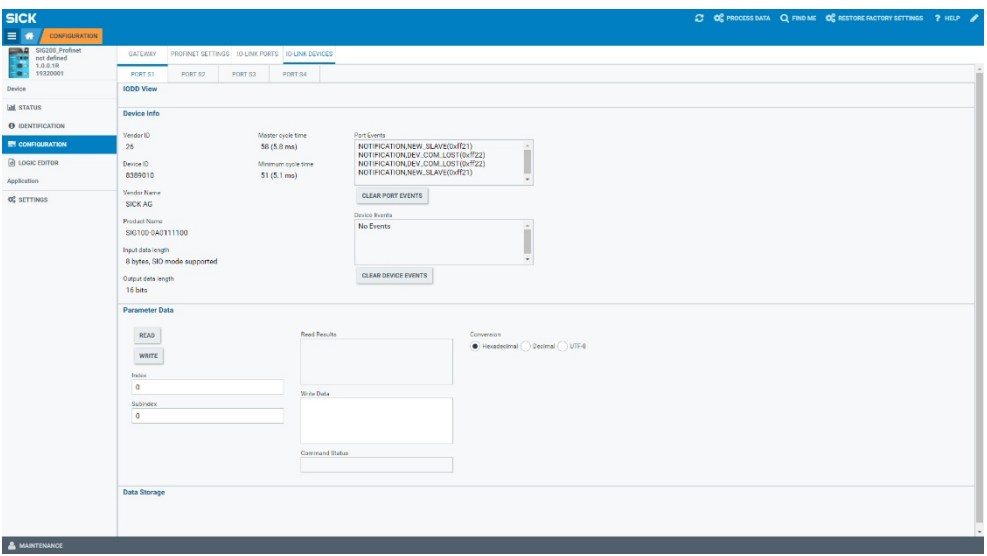

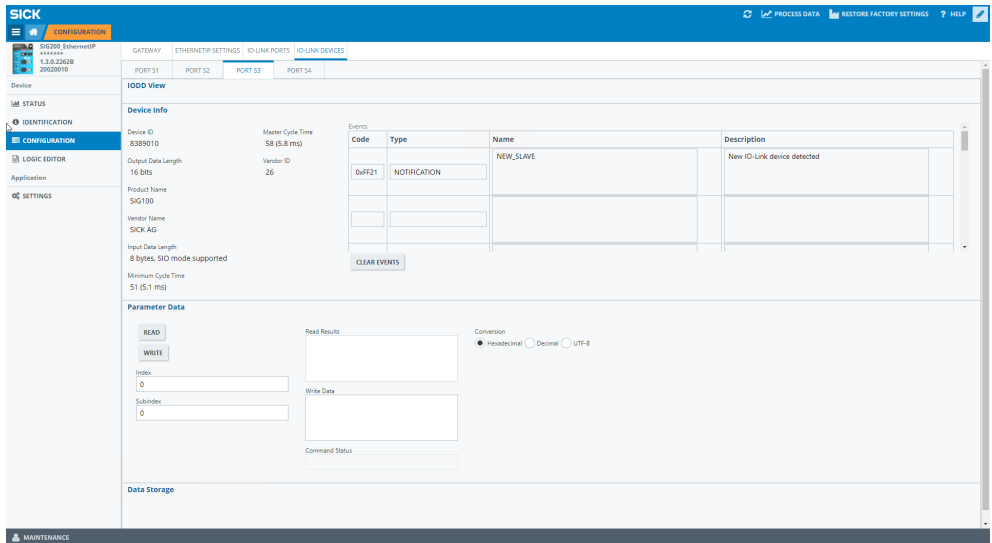

### Device Info

Provides a device overview of any attached IO-Link device. This section will display the details of any attached IO-Link sensor regardless of port configuration.

## Parameter Data

Use this section to issue individual IO-Link commands to the attached device.

## Data Storage

Use the commands in this section for advanced management of an IO-Link devices data storage.

## Upload:

If the IO-Link device is parameterized to Backup/Restore, this button is used to upload the device parameterization to the local data storage container of the SIG200. If the IO-Link device is parameterized to Restore, this button deletes the contents of the port data storage container and reinitializes the port.

# **NOTE**

f

Be aware that the current configuration is deleted and replaced with the new configuration from the IO-Link device.

## Download / Import / Export:

Export and Import allow you to copy the contents of a port data storage container from one SIG200 to a second SIG200. Once the contents of the data memory have been imported into the second SIG200, they can be downloaded to the connected IO-Link device.

#### **NOTE** i

If the individual underside for the ports remains empty, then either no IO-Link device is physically connected to the SIG200 or the connected device is not an IO-Link device.

# 7.3.6 LOGIC EDITOR page (logic editor)

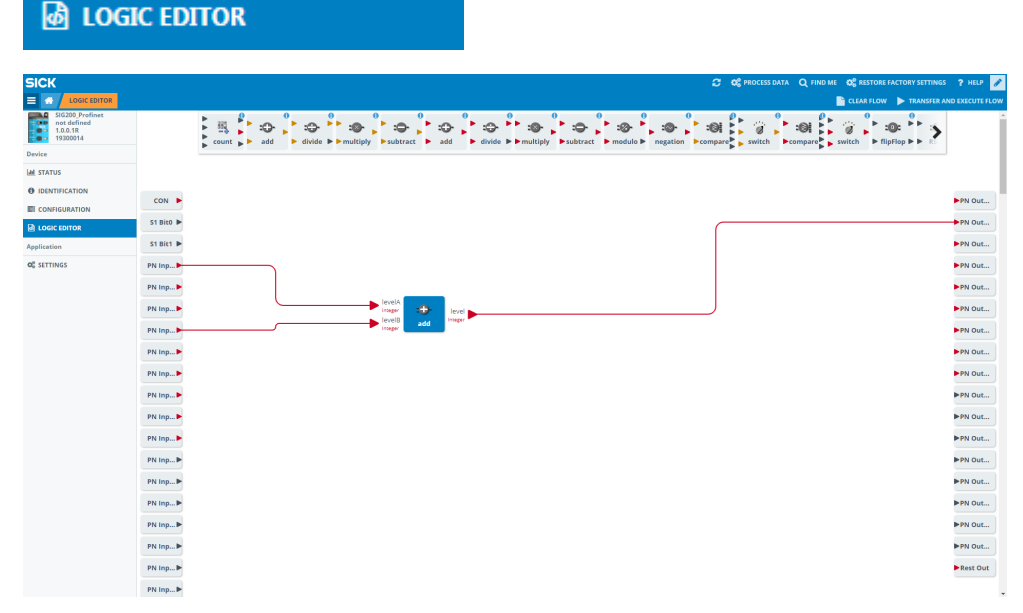

*Figure 20: LOGIC EDITOR page (logic editor)*

The LOGIC EDITOR page of SIG200 allows you to apply user-defined logic functions to the available input signals and transmit the results to various output signals by dragging and dropping logic blocks and connection cables.

The left side of the screen lists all configured inputs. The upper middle bar contains the available logic gates that can be dragged down into the workspace. And listed on the right side are the configured outputs.

Before setting up any logic, it is required to upload the relevant IODD files. This ensures that the correct inputs and outputs of every connected IO-Link device are displayed correctly.

# **NOTE**

Note that the screen is grayed out until you change to editing mode ([see "User login and](#page-48-0) [editing mode", page 49\)](#page-48-0).

# Creating a logic system

1. To select the desired logic blocks, click and drag them to the working range.

#### <span id="page-57-0"></span>**NOTE** i

If a logic block has been selected incorrectly, or needs to be removed, click on it and drag it back up to the selection bar. A garbage bin will appear to remove the selected logic gate from the workspace.

2. Making connections from the inputs to the logic gates: Click on the desired input, click again and mark the arrow. A connecting line is then created. Note that you can drag the line to a desired logic gate input.

As you approach, the logic gate inputs expand to accommodate the connection cable. As soon as the connection is made, the bends (if there are bends along the connection), the position of the logic gate and the window size can be adjusted. The connection is scaled automatically. An incorrect connection can be deleted by clicking and holding the connecting line. A wastebasket icon is displayed at the top center of the user interface.

Some logic blocks require at least two input signals.

Note that the inputs must always be assigned from top to bottom (e.g. for two inputs A+B and not A+D).

The inputs are outlined in red when connections are made to indicate that a connection is still required in this area. The two inputs C and D are only active in the logical truth table if a connection has been made.

#### **NOTE** i.

Green input arrows and green text: a connection is possible

If a connection is not possible, the text will have red color and it is not possible to drag a connection to the input.

#### **NOTE** i.

Some inputs and logic gates have a small gear indicating that some additional settings are possible. Clicking on the gear will open the additional settings dialogue box and allow for additional configuration (e. g. delay time).

3. Clomplete the setup by using the Transfer and Execute Flow button: the new logic configuration is transfered to the connected SIG200.

**TRANSFER AND EXECUTE FLOW** 

# **NOTE**

i.

An error will appear if there are any improper or missing connections. The notifica‐ tion area will indicate a successful transfer.

i Flow successfully transfered to device

# 7.3.7 Settings

# **CC** SETTINGS

The following settings are possible:

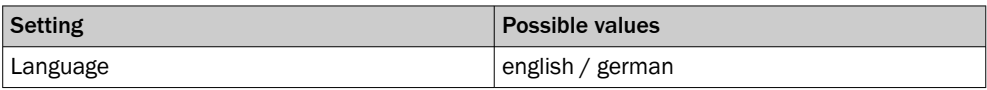

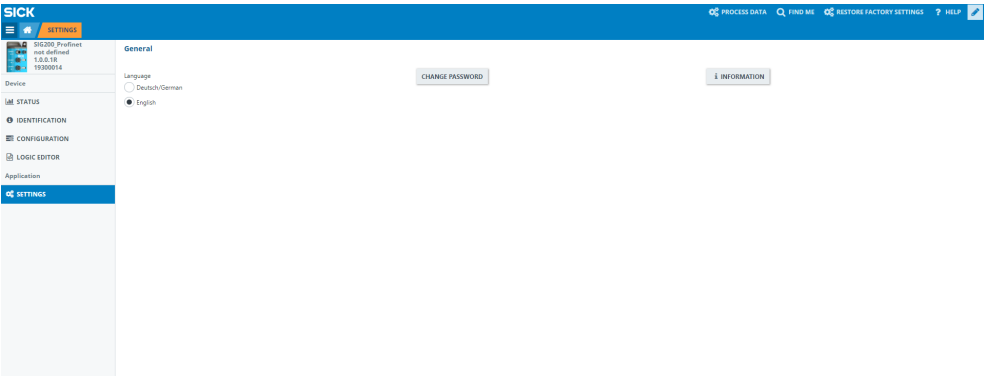

*Figure 21: Settings*

The language of the user interface can be selected on the SETTINGS page (German or English).

Also, if logged in as any user except "Run" ([see "User login and editing mode", page 49](#page-48-0)), it is possible to change the password for the logged in user.

# **CHANGE PASSWORD**

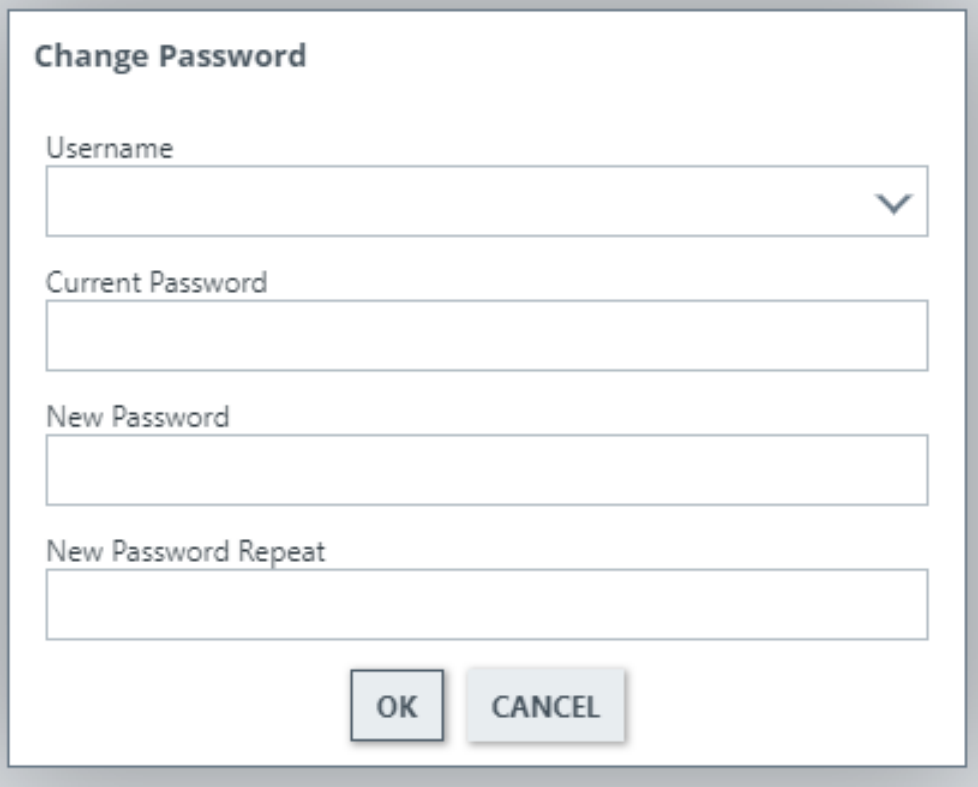

For security reasons, changing the original default password is strongly recommended. As of firmware version 1.2.0, you are automatically prompted to change the password for the "Maintenance" user when logging in for the first time.

If you have changed and forgotten the password please contact SICK service for support.

# 7.4 Configuration via REST API

The SIG200 provides a REST API with JSON data format for accessing the data of the connected devices.

#### **NOTE** i

Since firmware version 1.3, the SIG200 has also featured the JSON REST interface defined by the IO-Link community in addition to the SICK-specific REST API interface. This is specified in the document "JSON Integration for IO-Link" in version 1.0.0 (Mar 2020 Order No: 10.222).

These operating instructions provide an overview of the available device functions and the access mechanisms.

# 7.4.1 General Interface description

The REST API is a client – server interface and enables the client to request data from the server through a defined set of resources. The REST API is stateless which means that no information about the state of connection and no information about the server or client are required.

The operation is based on HTTP methods. Common HTTP methods are GET, POST, PUT and DELETE. JSON, or JavaScript Object Notation, is a minimal, visually readable format for structuring data. It is mainly used to transmit data between a server and a web application as an alternative to XML.

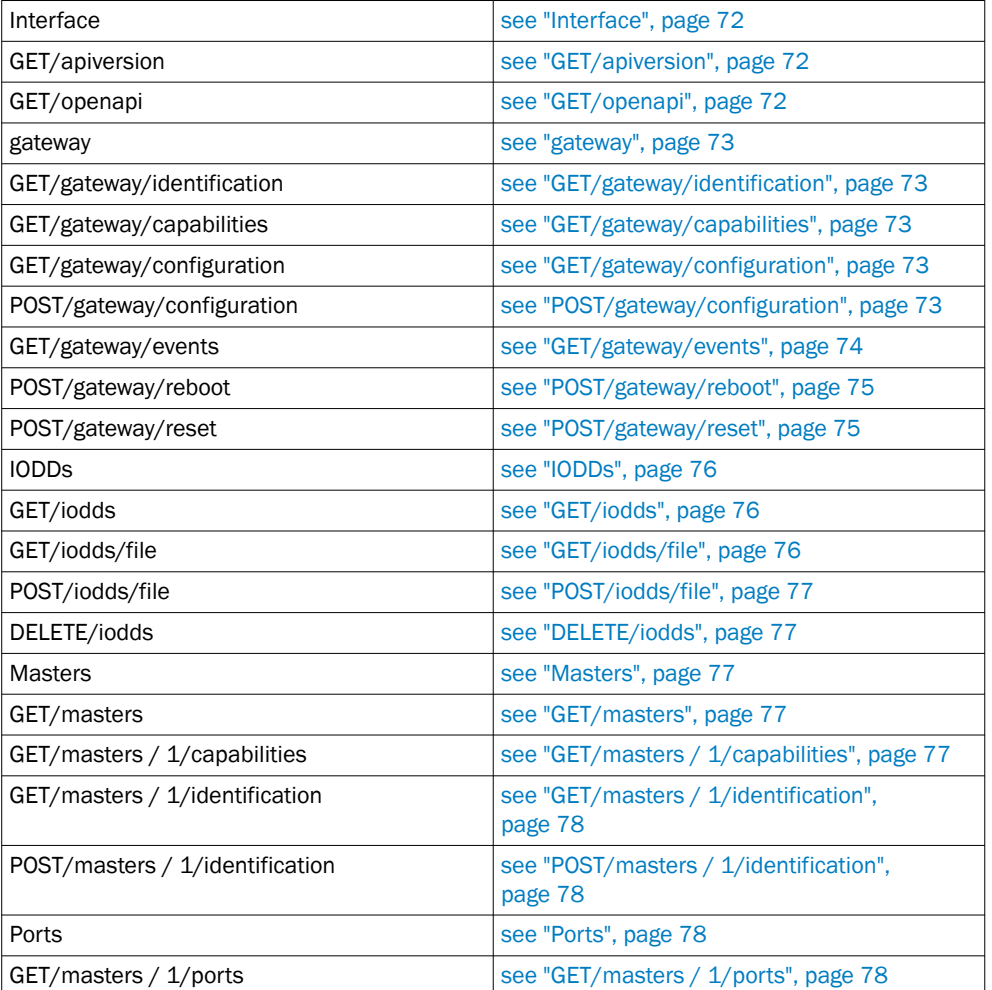

*Table 12: Overview*

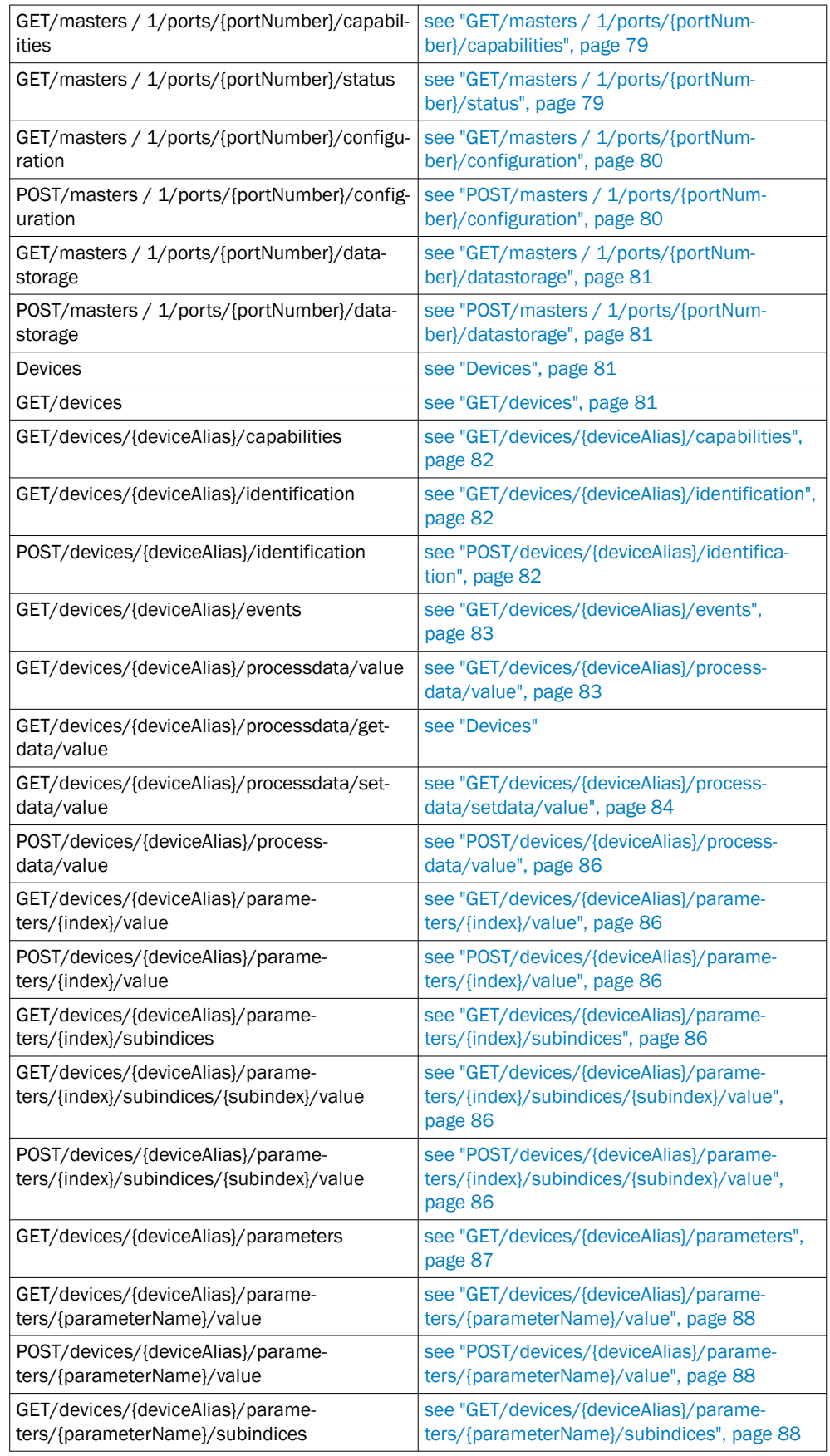

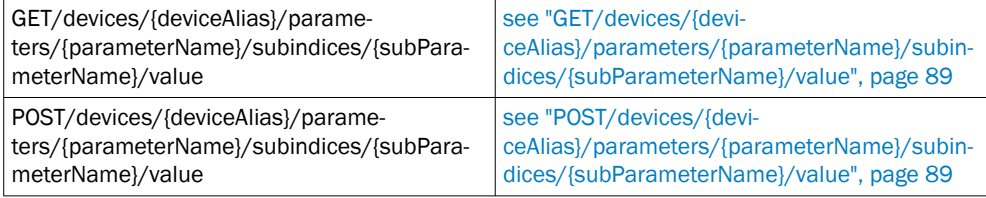

# 7.4.2 API basics

The API itself is accessible under the following address:

http://[Host Name]/[Namespace]/[Variable | Method]?[QueryParameter]

Host Name: IP or hostname of the device

Namespace: Namespace ID for the function

 The namespace to access the standard JSON REST is done via "iolink/v1/{domain}". The version of the interface to be used is already included there. Another component of the namespace is the {domain}. This allows access to certain parameter groups, see ["Description of JSON REST", page 66.](#page-65-0)

The SICK-specific namespace is "api" or "iolink/sickv1/".

Variable: Name of the variable to be read or set

Method: Name of the method to be called

QueryParameter: Name or combination of names to parameterize the query (e.g. filtering of return data).

http://[Host Name]/api/[Namespace Name]/[Variable | Method]

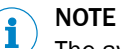

The available variables, methods, and namespaces are listed below.

# 7.4.3 Requests

The SIG200 supports request types GET and POST.

GET is used to read variables (without parameters).

POST is used to read and write variables and call methods.

All API calls are executed synchronously. This means that every request is followed by a response. This contains the requested data and additional status information.

Type: GET | POST

URL http://device/api/variable

MIME-Type: application/json

Payload: <empty> | variable | parameter

The type of request depends on the use case, as described in the following table:

### *Table 13: Request types*

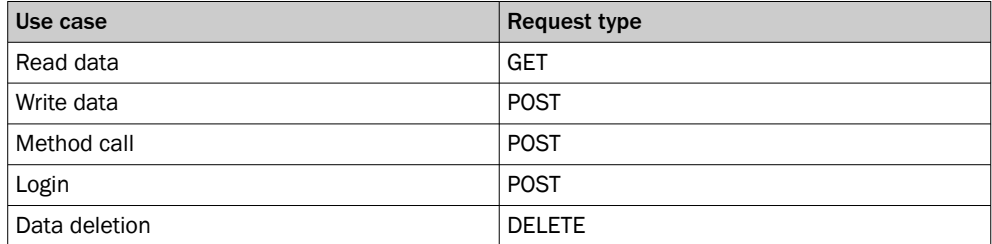

Values or method parameters must be included in a data object and passed as a JSON string within the POST request user data as follows:

```
{
    "data":
    {
        "name": value
    }
}
```
The exact format of the variables and parameters is described in section [Data Types](#page-63-0).

# NOTE

Please make sure to use application/json as the mime-type.

# NOTE

The HTTP request user data should be empty if a method has no parameters.

# Get variable

The variable named "angle" shall be read:

```
Type: GET
URL http://device/api/angle
Payload: <empty>
```
# Set variable

The variable named "angle" shall be set to 42:

```
Type: POST
URL: http://device/api/angle
MIME-Type: application/json
Payload:
{
   "data":
    {
       "angle": 42
    }
}
```
# Call method

}

The setDeviceState(state) method is to be called with a parameter value of 42:

```
Type: POST
URL: http://device/api/setDeviceState
MIME-Type: application/json
Payload:
{
   "data":
    {
       "state": 42
    }
```
# <span id="page-63-0"></span>7.4.4 Response

The device responds to each request with either status information and data or only status information if no data is available. In case of an error, it returns a non-zero status code and an optional error description. These return values are transmitted within the user data of the HTTP response.

```
{
   "header":
    {
       "status": status code,
       "message": status code description
   },
   "data":
    {
       "name" : value
   }
}
```
# NOTE

i

If a method has no return value there will be no data inside the payload of the HTTP Response.

The status codes and error messages depend on the corresponding REST API and are described in detail in [see "Description of JSON REST", page 66](#page-65-0) and [see table 23,](#page-88-0) [page 89.](#page-88-0)

#### **NOTE** i

No specific response time is guaranteed, as HTTP requests are based on a standard TCP mechanism. When using the web UI or SOPAS ET at the same time, the response time increases.

# 7.4.5 Data Types

In this chapter each supported Data Type will be discussed. Please note that each example is nested inside a JSON object. The first value, wrapped in double quotes, represents the name and the second one the actual value.

# Boolean

```
{
   "booleanName": true | false
```
### Numbers

A number is very much like a C or Java number, except that the octal and hexadecimal formats are not used.

"numberName": 32

}

{

}

The following table describes the ranges of each numeric type which this API supports:

*Table 14: Numeric types*

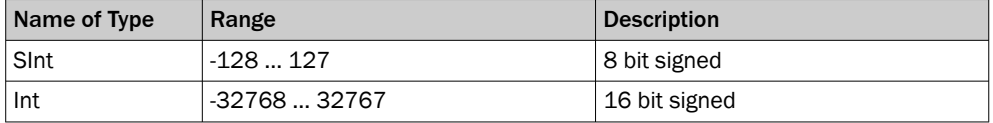

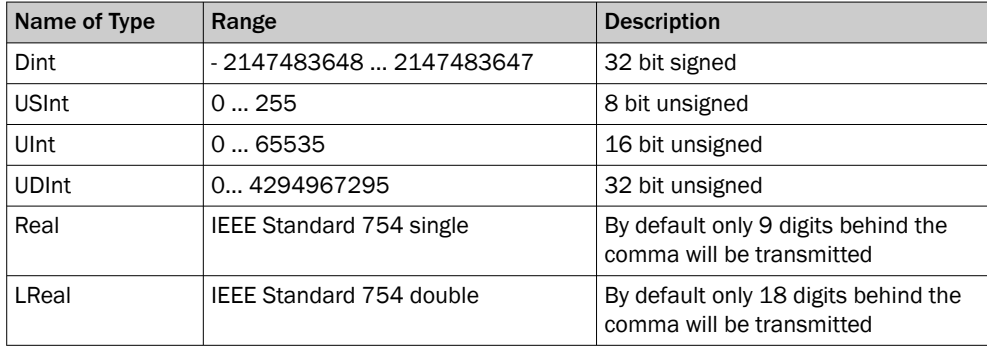

# Boolean

Boolean values can assume two states. Either true or false.

```
{
   "ioddSupported": true
}
```
### String

{

}

{

}

{

}

{

A string is a sequence of zero or more Unicode characters, wrapped in double quotes, using backslash escapes. A character is represented as a single character string.

"stringName": "value"

value = any UNICODE character except ",  $\setminus$ , or control character. Escaped unicode characters are not supported.

### Enum

Enums are numerical types which define a number of values. All other values are not permitted and will be excluded.

"enumName": ordinal number

ordinal number = USInt | UInt

### Array

An array is an ordered collection of values. An array begins with [ (left bracket) and ends with ] (right bracket). Values are separated by , (comma).

"arrayName": [value, value, …, value]

value = boolean | number | string | array | struct | enum

An Array with a length of 0 will be transmitted as an empty Array:

```
"arrayName": []
}
```
#### **Struct**

A struct is an unordered set of name/value pairs. An object begins with { (left brace) and ends with } (right brace). Each name is followed by : (colon) and the name/value pairs are separated by , (comma).

{

```
"structName":
```

```
{
   "memberOneName": value,
   "memberOneName": value
}
```
value = boolean | number | string | array | struct | enum

# NOTE

i

}

It is possible to partially write a struct. That means it's possible to write for example only one member of a struct by just transmitting only this one value and omitting the other struct members.

# **NOTE**

The order in which the members are transmitted doesn't matter.

# 7.4.6 Description of JSON REST

The description of the API can also be read out directly from the device, see [GET/](#page-71-0) [openapi](#page-71-0). The output is an OpenAPI description in JSON format and maps the interface implemented in the device. This should be the preferred method, as it ensures compatibility with the device and is also in machine-readable format.

# 7.4.6.1 Error messages

*Table 15: JSON REST general error messages*

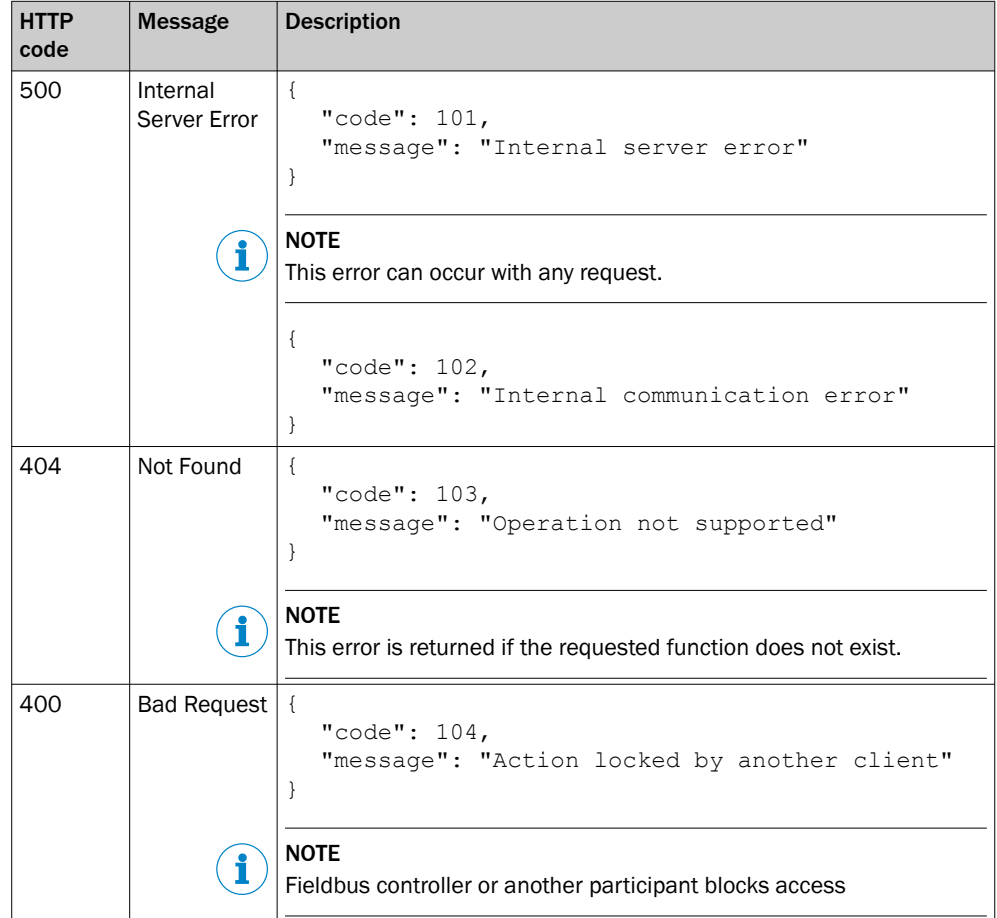

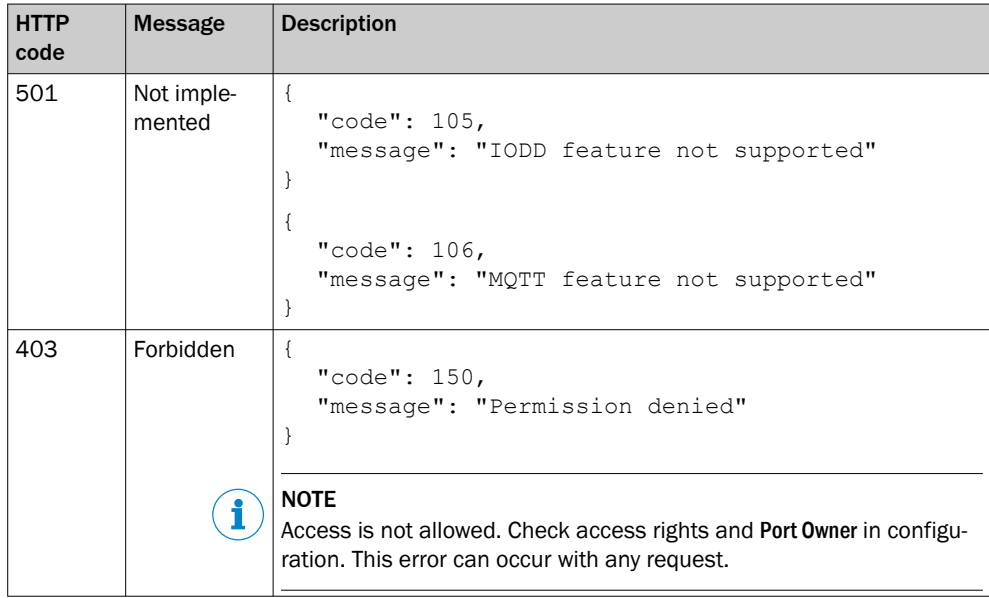

|              | able 16: JSON parsing error messages |                                                                                                    |
|--------------|--------------------------------------|----------------------------------------------------------------------------------------------------|
| HTTP<br>code | <b>Message</b>                       | <b>Description</b>                                                                                                    |
| 400          | Bad Request                          | $\{$<br>"code": $201,$<br>"message": "JSON parsing failed"                                                            |
|              | i                                    | <b>NOTE</b><br>The sent JSON object could not be interpreted correctly. Check the<br>JSON object in the Payload data. |
|              |                                      | €<br>"code": 202,<br>"message": "JSON data value invalid"<br>ł                                                        |
|              | i                                    | <b>NOTE</b><br>The data in the sent JSON object is not correct (for example: format<br>of the IP address).            |
|              |                                      | $\{$<br>"code": $203,$<br>"message": "JSON data type invalid"<br>ł                                                    |
|              | i                                    | <b>NOTE</b><br>The data type in the sent JSON object is not correct (for example:<br>String instead of Integer).      |
|              |                                      | ₹<br>"code": $204,$<br>"message": "Enumeration value unknown"<br>ł                                                    |
|              |                                      | ₹<br>"code": 205,<br>"message": "JSON data value out of range"<br>ł                                                   |
|              |                                      | <b>NOTE</b><br>The parameter is out of the valid value range. Check the correspond-<br>ing default.                   |
|              |                                      | ₹<br>"code": $206,$<br>"message": "JSON data value out of bounds"<br>$\mathcal{F}$                                    |
|              | i                                    | <b>NOTE</b><br>The maximum array/string length is exceeded.                                                           |
|              |                                      | €<br>"code": $207,$<br>"message": "deviceAlias is not unique"<br>$\}$                                                 |
|              |                                      | €<br>"code": $208,$<br>"message": "POST request without content"<br>$\mathcal{F}$                                     |

*Table 16: JSON parsing error messages*

### *Table 17: Access error*

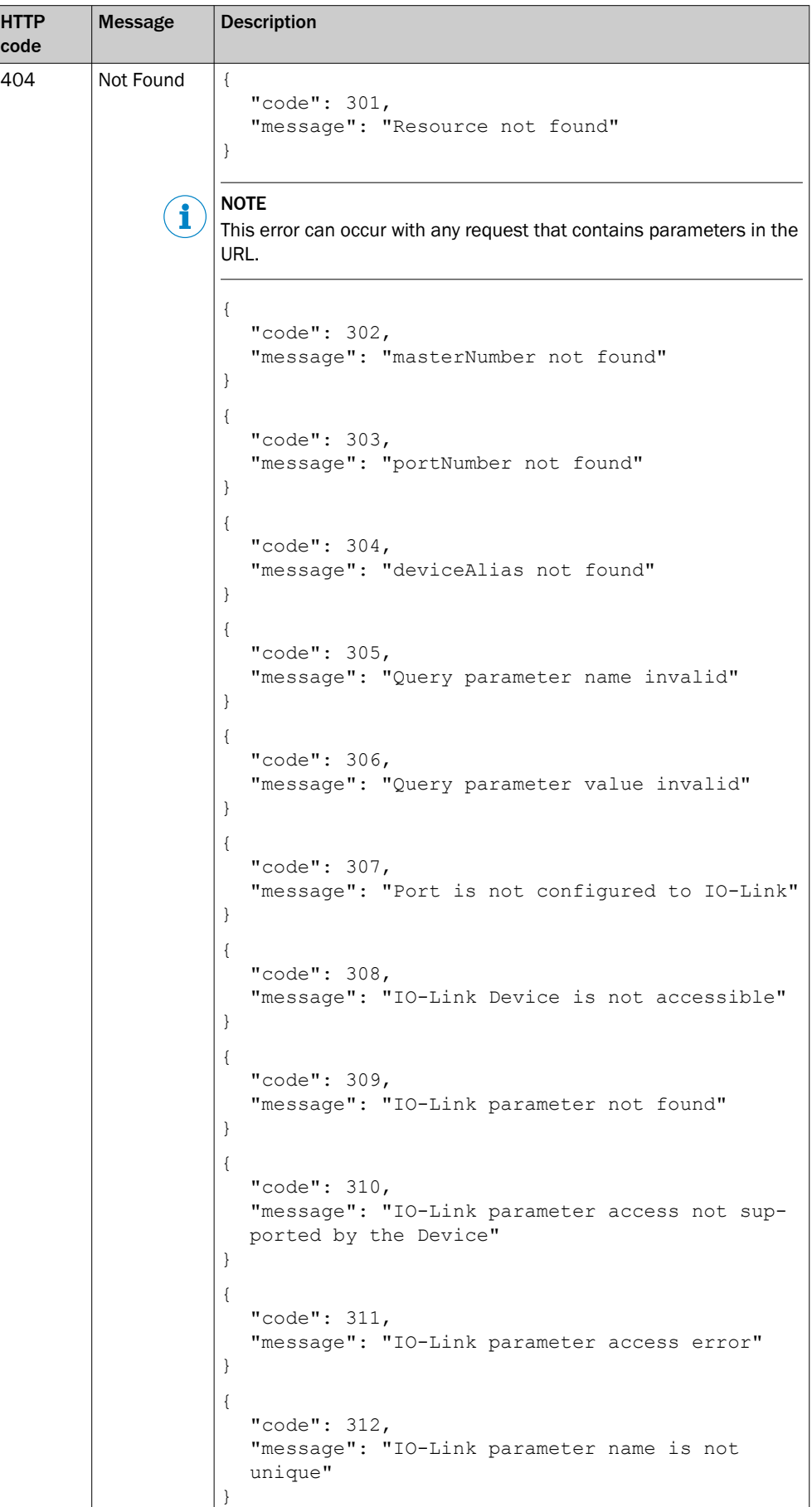

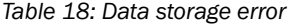

| <b>HTTP</b><br>code | <b>Message</b> | <b>Description</b>                                                                             |
|---------------------|----------------|------------------------------------------------------------------------------------------------|
| 400                 | Bad Request    | " $code$ ": 401,<br>"message": "Data storage mismatch"                                         |
|                     |                | <b>NOTE</b><br>The Data Storage object is not compatible with the connected IO-Link<br>device. |

*Table 19: Process data error*

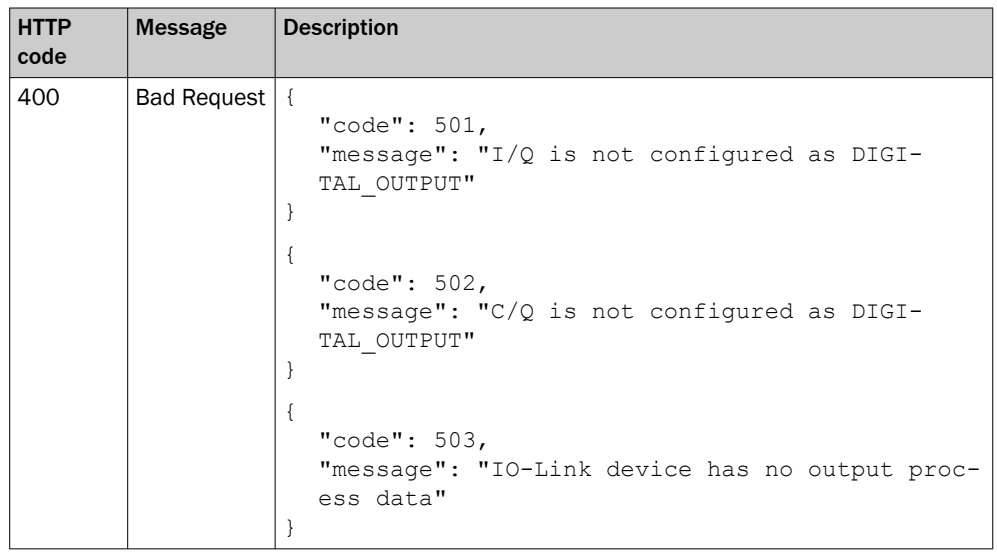

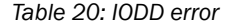

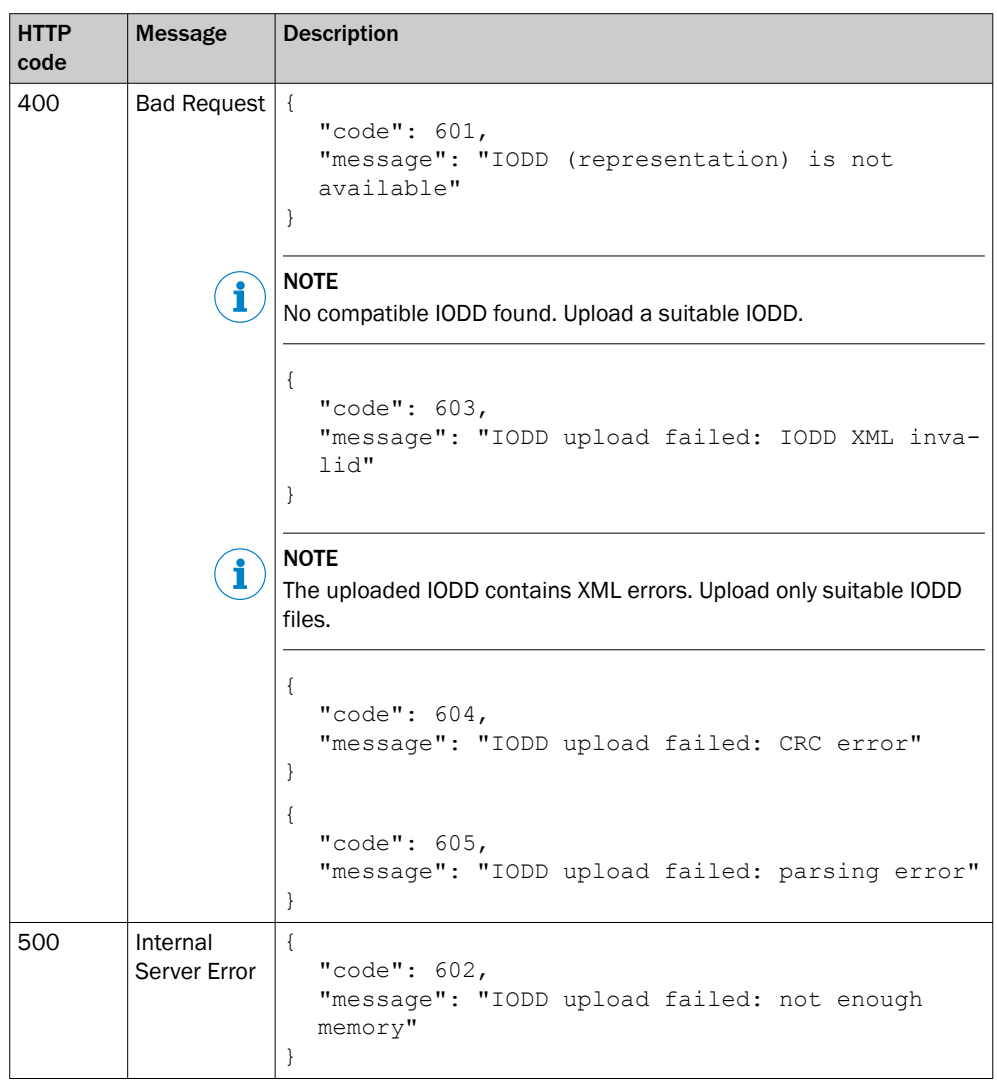

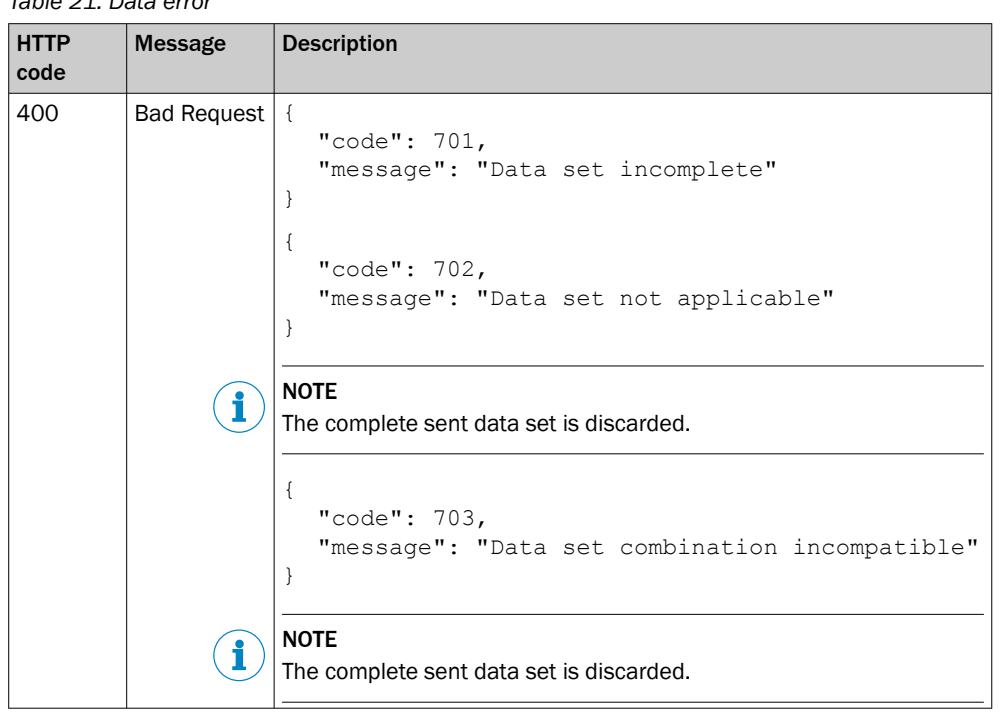

<span id="page-71-0"></span>*Table 21: Data error*

NOTE i

Only the first error is returned if a request contains multiple errors.

### 7.4.6.2 Interface

# GET/apiversion

}

Readout of API version.

Sample response:

{ "version": "V1.0.0"

# GET/openapi

Reading of interface in OpenAPI JSON format.

Sample response:

```
{
   "openapi": "3.0.1",
   "info": {
      "description": "This is the description of the SIG200 IO-
      Link Master REST API server….",
      "version": "1.0.0",
      "title": "SIG200 IO-Link Master",
      "contact": {
          "email": "info@sick.de"
},
   "license": {
      "name": "Apache 2.0",
      "url": "http://www.apache.org/licenses/LICENSE-2.0.html"
   }
}
...
```
### 7.4.6.3 gateway

#### GET/gateway/identification

Readout of identification information.

Sample response:

{

}

```
"macAddress": "00:06:77:00:00:00",
"serialNumber": "12345678",
"productId": "1234567",
"vendorName": "SICK AG",
"productName": "SIG200-0A0G12200",
"hardwareRevision": "V1.0.0",
"firmwareRevision": "1.3.0.0B"
```
### GET/gateway/capabilities

Information about device function.

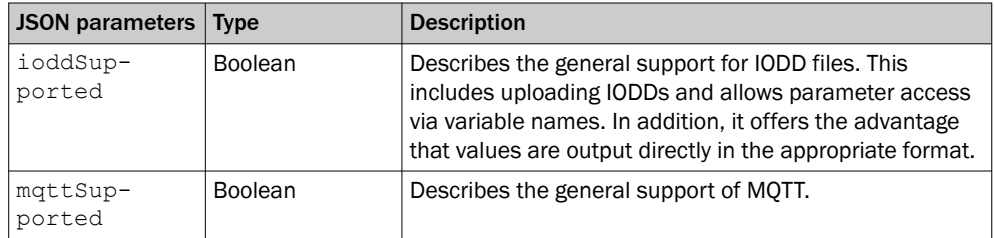

Sample response:

```
{
   "ioddSupported": true,
   "mqttSupported": false
}
```
#### GET/gateway/configuration

#### POST/gateway/configuration

Reading and writing the device configuration or Ethernet settings.

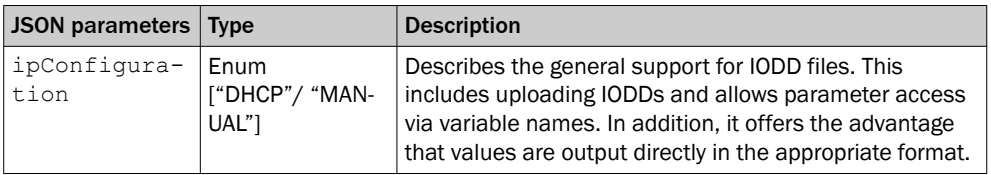

Sample request:

```
{
   "ethIpv4": [
   {
      "ipConfiguration": "DHCP",
      "ipAddress": "192.168.0.50",
      "subnetMask": "255.255.255.0",
      "standardGateway": "0.0.0.0"
          "email": "info@sick.de"
},
   "license": {
      "name": "Apache 2.0",
      "url": "http://www.apache.org/licenses/LICENSE-2.0.html"
      }
   ]
}
```
# GET/gateway/events

Readout of events that have occurred.

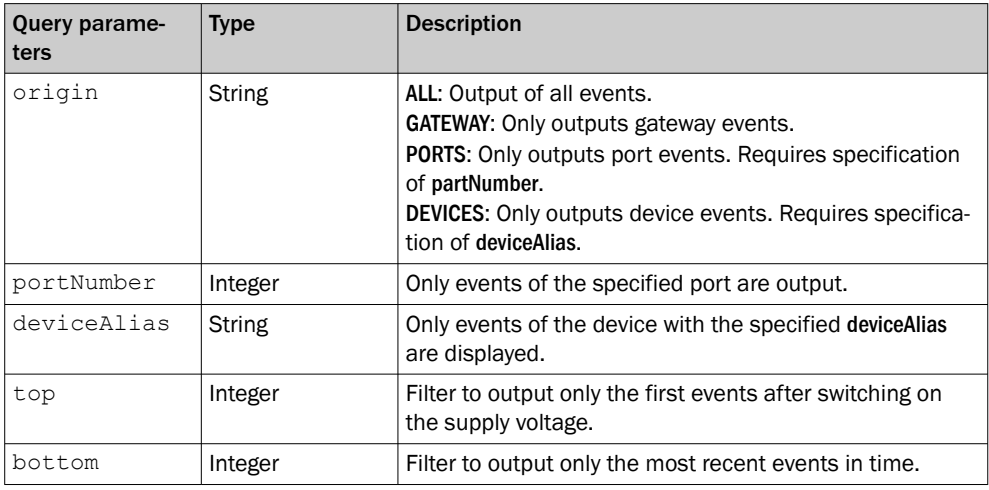

Example of namespace with query parameters

```
http://192.168.2.1/iolink/v1/gateway/events?origin=DEVICES&deviceA-
lias=master1port1
http://192.168.2.1/iolink/v1/gateway/events?origin=ALL&bottom=1
http://192.168.2.1/iolink/v1/gateway/events?origin=PORTS&portNum-
ber=1&top=5
```
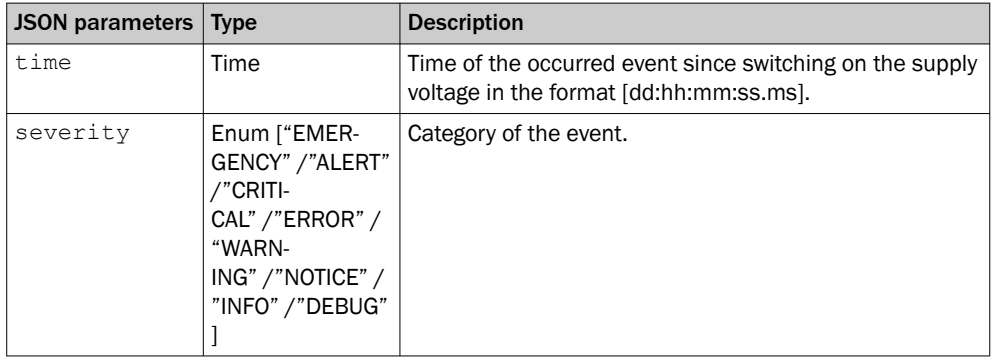

```
[
   {
       "time": "00:02:41:51.417",
       "severity": "NOTICE",
       "message": {
          "code": 65319,
          "mode": "SINGLESHOT",
          "text": "Data Storage upload completed and new data
          object available"
       },
   "origin": {
       "portNumber": 1,
       "masterNumber": 1
       }
   },
   {
       "ti
       me"
       :
       "00
       :02
       :41
       :51
       .44
       3",
       "se
       ver
       ity
       ":
       "NO
       TIC
       \mathbb{E}^{\, \mathfrak{m}} ,
       "me
       ssa
       ge"
       : {
           "code": 65313,
           "mode": "SINGLESHOT",
           "text": "Device plugged in"
       },
       "or
       igi
       n":
       {
           "portNumber": 1,
           "masterNumber": 1
       }
   }
]
```
#### POST/gateway/reboot

This command restarts the device and is only acknowledged by the HTTP code "204".

#### POST/gateway/reset

The device is set to the delivery state.

# NOTE

i

By executing the device reset, all settings are lost or replaced by the default values.

#### 7.4.6.4 IODDs

#### GET/iodds

Readout of all IODDs located on the device.

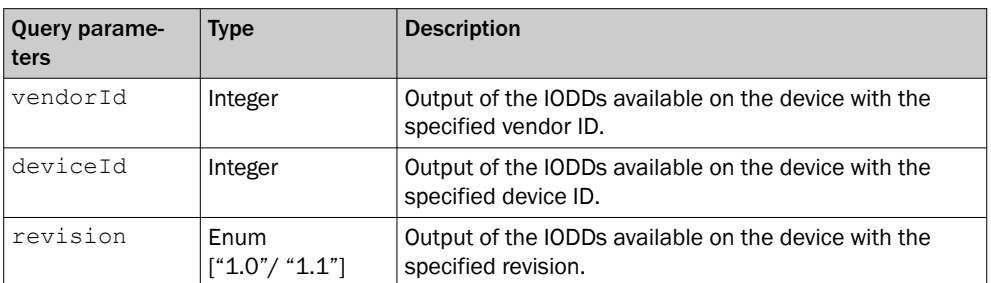

#### Namespace example with query parameters

http://192.168.2.1/iolink/v1/iodds?vendorId=26&deviceId=8389227 http://192.168.2.1/iolink/v1/iodds?revision=1.1

Sample response:

```
\lceil{
      "vendorId": 26,
      "deviceId": 8389010,
      "version": "V1.04",
      "releaseDate": "2018-07-17",
      "iolinkRevision": "1.1"
   },
   {
      "vendorId": 26,
      "deviceId": 8389238,
      "version": "V0.1",
      "releaseDate": "2020-11-19",
      "iolinkRevision": "1.1"
   },
]
```
#### GET/iodds/file

Read out the IODD file specified by the query parameters. Vendor and Device ID are required here.

Namespace example with query parameters:

```
http://192.168.2.1/iolink/v1/iodds/file?vendorId=26&devi-
ceId=8389010
```

```
<?xml version="1.0" encoding="UTF-8"?>
<!-- edited with SICK IODD editor 3.0.0.1170R -->
<IODevice
   xmlns:xsi="http://www.w3.org/2001/XMLSchema-instance"
   xmlns="http://www.io-link.com/IODD/2010/10"
      xsi:schemaLocation="http://www.io-link.com/IODD/2010/10
      IODD1.1.xsd">
   <DocumentInfo copyright="Copyright 2017, SICK AG"
      releaseDate="2018-07-17"
      version="V1.04"/>
   <ProfileHeader>
      <ProfileIdentification>IO Device Profile</ProfileIdentifica-
      tion>
      <ProfileRevision>1.1</ProfileRevision>
      <ProfileName>Device Profile for IO Devices</ProfileName>
      <ProfileSource>IO-Link Consortium</ProfileSource>
      <ProfileSource>IO-Link Consortium</ProfileSource>
      <ProfileClassID>Device</ProfileClassID>
      <ISO15745Reference>
          <ISO15745Part>1</ISO15745Part>
          <ISO15745Edition>1</ISO15745Edition>
          <ProfileTechnology>IODD</ProfileTechnology>
      </ISO15745Reference>
   </ProfileHeader>
   ... <ProfileBody>
```
#### POST/iodds/file

Upload and save an IODD file to the device. The file must conform to the IODD schema and be in XML format.

#### DELETE/iodds

Delete all IODD files or an IODD file specified by the query parameters.

Namespace example with query parameters:

```
http://192.168.2.1/iolink/v1/iodds
http://192.168.2.1/iolink/v1/iodds?deviceId=8389010
```
#### 7.4.6.5 Masters

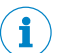

#### NOTE

Since this device is not a multimaster, the masterNumber is always 1. This also applies to the namespace ports.

#### GET/masters

Readout of general IO-Link master information.

Sample response:

```
[
   {
       "masterNumber": 1,
       "serialNumber": "20020010",
       "locationTag": "*******"
   }
]
```
#### GET/masters / 1/capabilities

Readout of number of ports and the maximum current of all ports.

Sample response:

```
{
   "numberOfPorts": 4,
   "maxPowerSupply": {
       "value": 2.0,
       "unit": "A"
   }
}
```
#### GET/masters / 1/identification

Reading out specific IO-Link master information.

Sample response:

```
{
   "vendorName": "SICK AG",
   "vendorId": 26,
   "masterId": 1,
   "masterType": "Master acc. V1.1",
   "serialNumber": "20020010",
   "productId": "1089794",
   "productName": "SIG200-0A0412200",
   "hardwareRevision": "V1.0.0",
   "firmwareRevision": "1.3.1.2293B",
   "vendorUrl": "https://www.sick.com",
   "manualUrl": "https://www.sick.com/SIG200",
   "locationTag": "*******"
}
```
#### POST/masters / 1/identification

Writing the identification parameters.

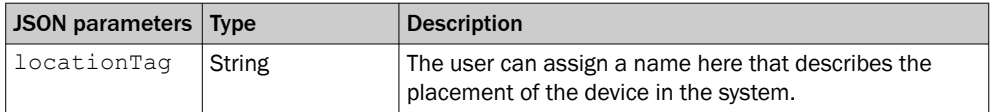

#### 7.4.6.6 Ports

#### GET/masters / 1/ports

Readout of available ports with status information and device pseudonym (deviceAlias). The portNumber is used to access the individual ports. The deviceAlias is used to access the connected IO-Link devices and can be changed via /masters/1/ports/portNumber/configuration.

```
[
   {
      "portNumber": 1,
      "statusInfo": "DIGITAL_INPUT_C/Q",
      "deviceAlias": "master1port1"
   },
   {
      "portNumber": 2,
       "statusInfo": "DEVICE_ONLINE",
       "deviceAlias": "master1port2"
   },
   {
      "portNumber": 3,
       "statusInfo": "COMMUNICATION_LOST",
       "deviceAlias": "master1port3"
   },
   {
      "portNumber": 4,
      "statusInfo": "COMMUNICATION_LOST",
      "deviceAlias": "master1port4"
   },
]
```
#### GET/masters / 1/ports/{portNumber}/capabilities

Readout of performance characteristics of the port.

Sample response:

```
{
   "maxPowerSupply": {
      "value": 0.5,
      "unit": "A"
   },
      "portType": "CLASS A"
}
```
## GET/masters / 1/ports/{portNumber}/status

Readout of port status.

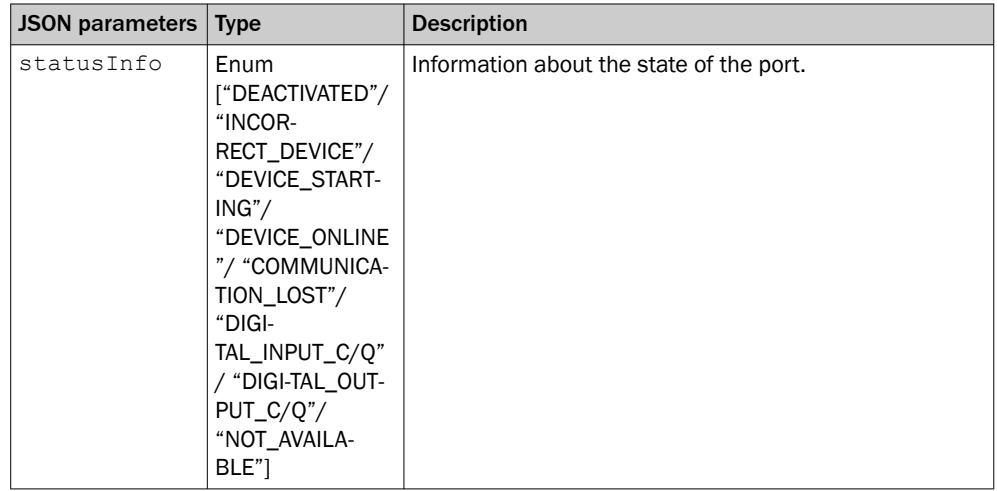

{

```
"statusInfo": "DEVICE_ONLINE",
   "iolinkRevision": "1.1",
   "transmissionRate": "COM3",
   "masterCycleTime": {
       "value": 3.2,
       "unit": "ms"
   }
}
```
# GET/masters / 1/ports/{portNumber}/configuration

#### POST/masters / 1/ports/{portNumber}/configuration

Read and write the port configuration.

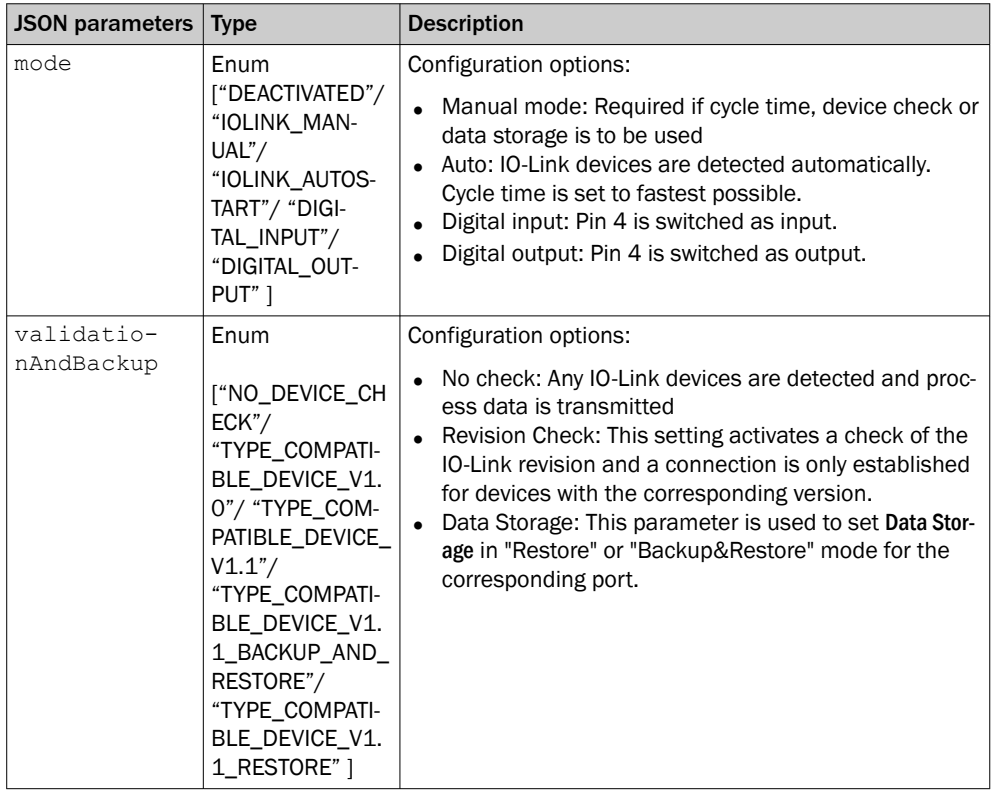

Example:

```
{
   "mode": "IOLINK_MANUAL",
   "validationAndBackup": "TYPE_COMPATIBLE_DEVICE_V1.1",
   "iqConfiguration": "DIGITAL_INPUT",
   "cycleTime": {
      "value": 0.0,
      "unit": "ms"
   },
   "ve
   ndo
   rId
   ":
   26,
   "de
   vic
   eId
   ":
   838
   901
   1,
   "de
   vic
   eAl
   ias
   ":
   "ma
   ste
   r1p
   ort
   1"
}
```
GET/masters / 1/ports/{portNumber}/datastorage

#### POST/masters / 1/ports/{portNumber}/datastorage

Read and write the Data Storage objectin base64 coding.

Example:

```
{
   "header": {
      "vendorId": 26,
      "deviceId": 8389010,
      "iolinkRevision": "1.1"
   },
   "co
   nte
   nt"
   :
   "DAAAAgAAGAAAAzAxMkAAAAcqKioqKioqWwAAAQBcAAABAHgAAAGB4wAAAQD-
   mAAABAOcAADEAMDAwMDAwMDAwMDAwMDAwMDAwMDAwMDAwMDAwM-
   DAwMDAwMDAwMDAwMDAwMDAwMDAw6AAABwAwMDAAAAClDwACAACnDwD-
   kUEsDBBQACAAIAMkIIeAAAAAAAAAAAAAAAAAAAAAAAAAAAAAAAAACqDwD-
   kAAAAAAAAAAAAAAAAAAAAAAAAAAAAAAAAAAAAAAAAAAAAAAA-
   gAAtA8AAgAAtQ8AAgAAtg8AAgAAtw8AAgAAuA8AAgAAuQ8AAgAAug8AAgAA"
}
```
#### 7.4.6.7 Devices

#### GET/devices

Overview of ports and device aliases (deviceAlias).

Sample response:

```
[
   {
      "deviceAlias": "master1port1",
      "masterNumber": 1,
      "portNumber": 1
   },
   {
      "deviceAlias": "master1port2",
      "masterNumber": 1,
      "portNumber": 2
   },
   {
      "deviceAlias": "master1port3",
      "masterNumber": 1,
      "deviceAlias": "portNumber": 3
   },
   {
      "deviceAlias": "master1port4",
      "masterNumber": 1,
      "deviceAlias": "portNumber": 4
   },
]
```
#### GET/devices/{deviceAlias}/capabilities

Reading the device properties and supported profiles.

Sample response:

```
{
   "minimumCycleTime": {
      "value": 5.1000000000000009,
      "unit": "ms"
      "portNumber": 1
   },
   "supportedProfiles": [
     1,
      32768,
     32769,
      32770
   }
}
```
GET/devices/{deviceAlias}/identification

# POST/devices/{deviceAlias}/identification

Reading and writing the IO-Link device identification data.

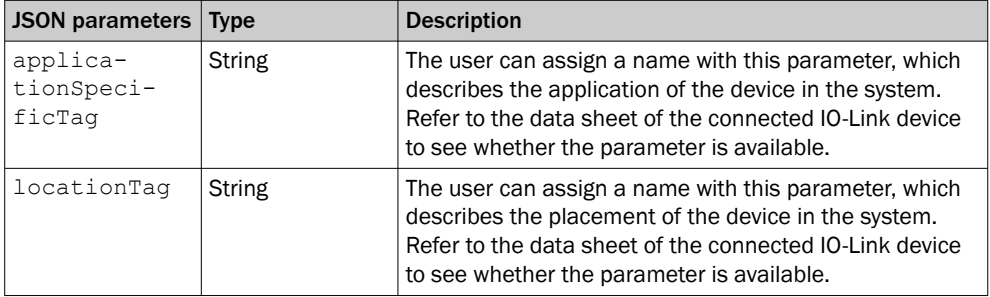

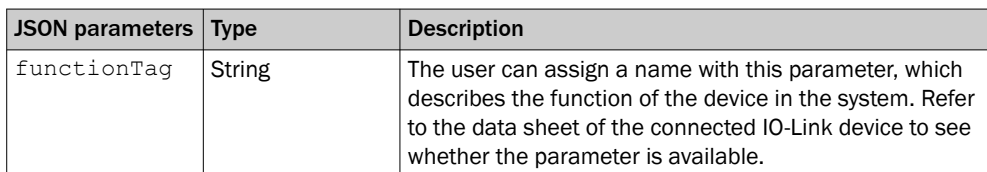

Sample response:

```
{
   "vendorId": 26,
   "deviceId": 8389010,
   "iolinkRevision": "1.1",
   "vendorName": "SICK AG",
   "vendorText": "www.sick.com",
   "productName": "SIG100",
   "productId": "1089792",
   "productText": "IO-Link Sensor Hub",
   "serialNumber": "18301211",
   "hardwareRevision": "1.0",
   "firmwareRevision": "1.1.2.R",
   "applicationSpecificTag": "Test device"
}
```
Sample request:

```
{
   "applicationSpecificTag": "Test device"
}
```
#### GET/devices/{deviceAlias}/events

Reading the events of the IO-Link device.

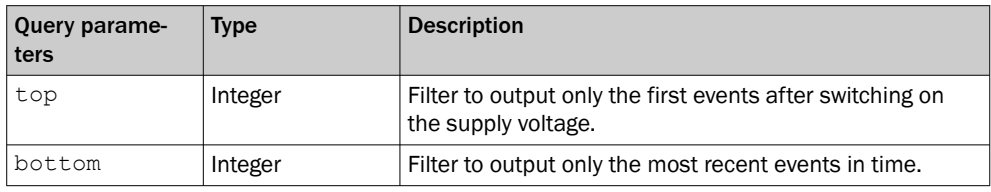

Sample response:

```
\lceil{
      "time": "00:23:21:37.897",
      "severity": "ERROR",
       "message": {
          "code": 4096,
          "mode": "APPEARS",
          "text": "General malfunction - Unknown error"
       },
       "origin": {
          "deviceAlias": "master1port1",
          "portNumber": 1,
          "masterNumber": 1
      }
   }
]
```
GET/devices/{deviceAlias}/processdata/value

GET/devices/{deviceAlias}/processdata/getdata/value

#### GET/devices/{deviceAlias}/processdata/setdata/value

Reading the input and/or output process data, where the length of the process data depends on the connected device.

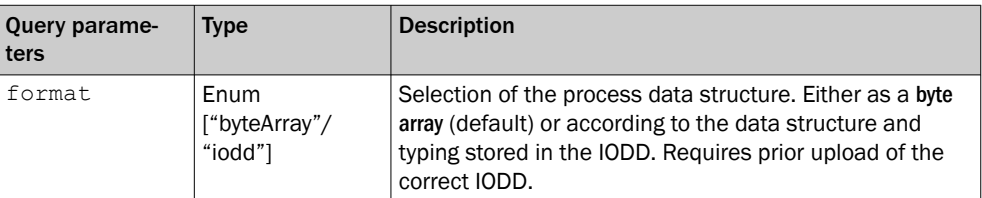

http://192.168.2.1/iolink/v1/devices/master1port1/processdata/value http://192.168.2.1/iolink/v1/devices/master1port1/processdata/setdata/value?format=iodd

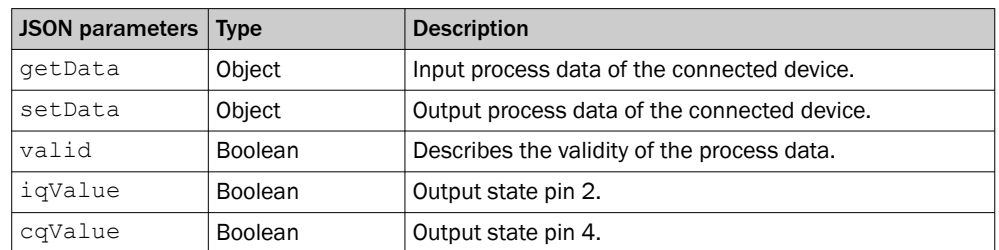

*Table 22: ]* { "ge tDa ta" : { "io lin k": { "va lid ": tru e, "va lue ":  $[$  $0,$  $0,$  $0,$  $0,$  $0,$  $\theta$  ,  $0,$  $\Omega$ ] }, "iq Val ue" : fal se }, "se tDa ta" : { "io lin k": { "va lid ": fal se, "va lue ": [  $0,$ ]

}

}

}

#### POST/devices/{deviceAlias}/processdata/value

Writing the output process data, where the length of the process data depends on the connected device. As with reading, access can be as a byte array or in IODD format.

# **NOTE**

To write the output process data, the port owner must be set to REST.

Example of byte array:

```
{
   "iolink": {
        "value": [
           0,2
        ]
    }
}
```
Example of IODD format:

```
{
   "iolink": {
       "value": [
           "Analog value": {
               "value": 2
           }
       }
   }
}
```
GET/devices/{deviceAlias}/parameters/{index}/value

### POST/devices/{deviceAlias}/parameters/{index}/value

Reading and writing the IO-Link device parameters (ISDU).

```
http://192.168.2.1/iolink/v1/devices/master1port1/parameters/24/
value
{
    "value": [
       31,
       32,
       33,
       34,
       35
    ]
}
```
GET/devices/{deviceAlias}/parameters/{index}/subindices

GET/devices/{deviceAlias}/parameters/{index}/subindices/{subindex}/value

POST/devices/{deviceAlias}/parameters/{index}/subindices/{subindex}/value When reading or writing to subindices, it is necessary to upload a matching IODD.

```
http://192.168.2.1/iolink/v1/devices/master1port1/parameters/13/
subindices
\overline{a}{
       "subIndex": 1,
       "subParameterName": "element_1"
   },
    {
       "subIndex": 2,
       "subParameterName": "element_2"
    },
    {
       "subIndex": 3,
       "subParameterName": "element_3"
   },
    {
       "subIndex": 4,
       "subParameterName": "element_4"
   },
]
http://192.168.2.1/iolink/v1/devices/master1port1/parameters/13/
subindices/1/value
{
    "va
   lue
    ":
    [
       0<sub>1</sub>1
    ]
}
```
#### GET/devices/{deviceAlias}/parameters

Output of a list with all parameters contained in the IODD and their names.

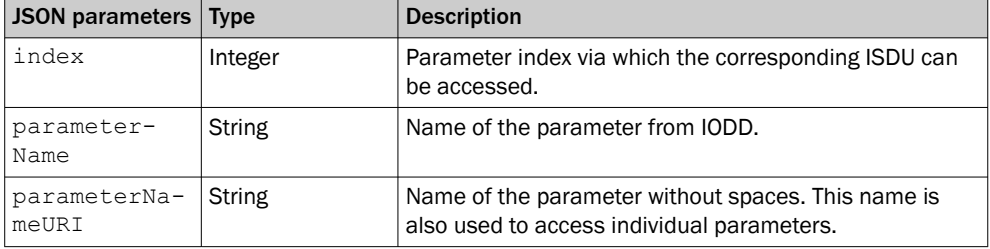

```
[
   {
      "index": 0,
      "parameterName": "Direct Parameters 1",
      "parameterNameURI": "Direct_Parameters_1"
   },
   {
      "index": 1,
      "parameterName": "Direct Parameters 2",
      "parameterNameURI": "Direct_Parameters_2"
   },
   {
      "index": 2,
      "parameterName": "Standard Command",
      "parameterNameURI": "Standard_Command"
   },
   {
      "index": 12,
      "parameterName": "Device Access Locks",
      "parameterNameURI": "Device_Access_Locks"
   },
   {
      "index": 13,
      "parameterName": "Profile Characteristic",
      "parameterNameURI": "Profile_Characteristic"
   },
   {
      "index": 14,
      "parameterName": "PDInput Descriptor",
      "parameterNameURI": "PDInput_Descriptor"
   },
   {
      "index": 15,
      "parameterName": "PDOutput Descriptor",
      "parameterNameURI": "PDOutput_Descriptor"
   },
   {
      "index": 16,
      "parameterName": "Vendor Name",
      "parameterNameURI": "Vendor_Name"
   },
   {
      "index": 17,
      "parameterName": "Vendor Text",
      "parameterNameURI": "Vendor_Text"
   },
   {
      "index": 18,
      "parameterName": "Product Name",
      "parameterNameURI": "Product_Name"
   }
   ...
]
```
GET/devices/{deviceAlias}/parameters/{parameterName}/value

POST/devices/{deviceAlias}/parameters/{parameterName}/value

GET/devices/{deviceAlias}/parameters/{parameterName}/subindices

### GET/devices/{deviceAlias}/parameters/{parameterName}/subindices/{subParame‐ terName}/value

### POST/devices/{deviceAlias}/parameters/{parameterName}/subindices/{subParame‐ terName}/value

Reading and writing individual IO-Link device parameters via the parameter name. Requires correct IODD for the connected device.

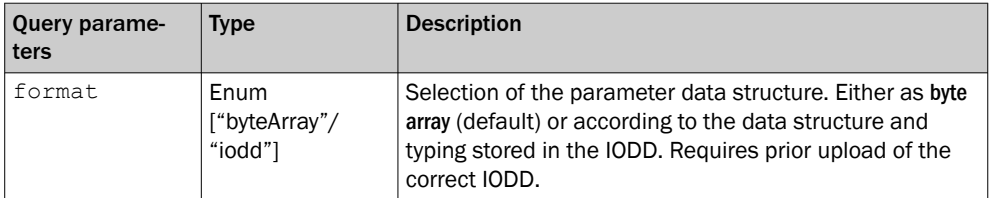

# 7.4.7 SICK-specific REST API (deprecated)

### 7.4.7.1 Error messages

The table below contains all defined status codes, messages and a detailed descrip‐ tion:

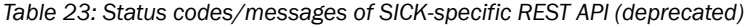

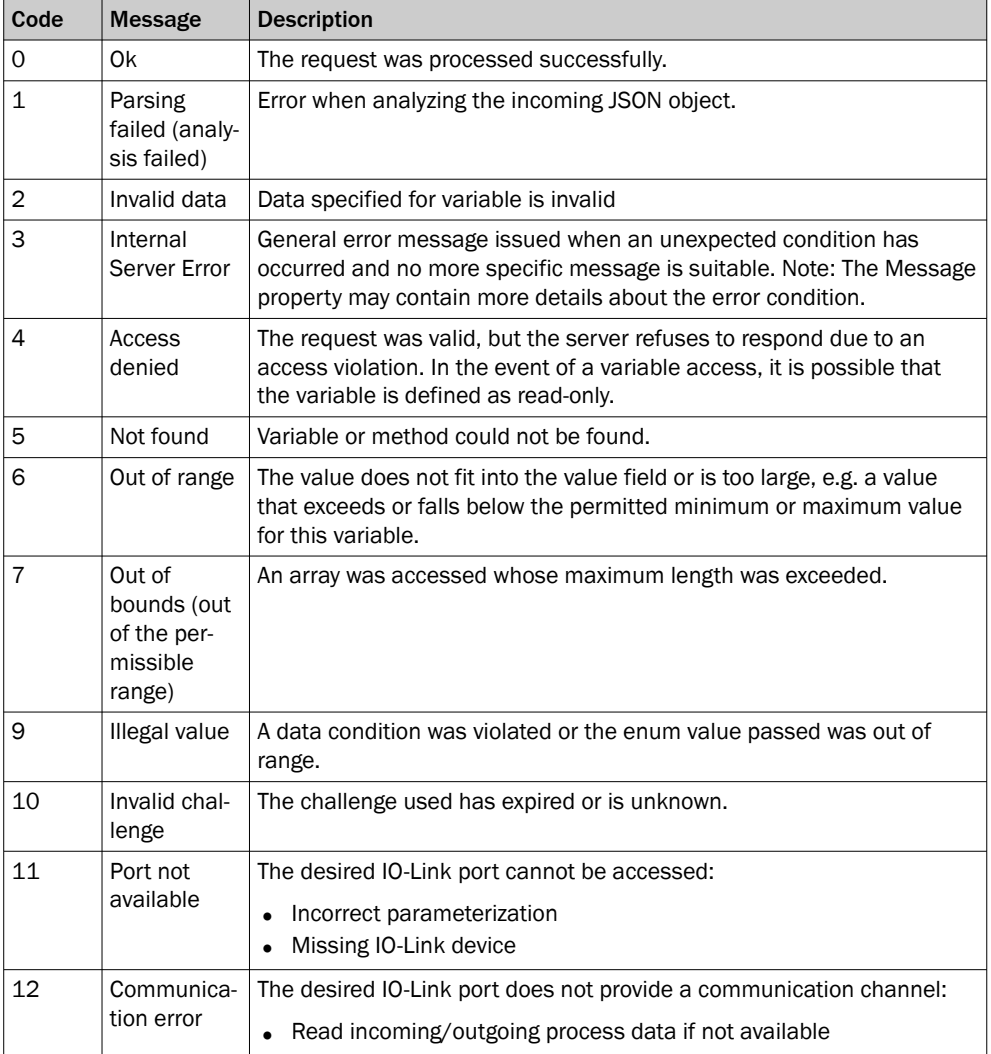

# 7.4.8 Gateway Configuration

The following table shows all available REST commands (variables or methods) for SIG200. The commands are shown without the base URL. The response is indicated without the header (see above).

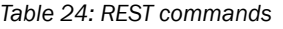

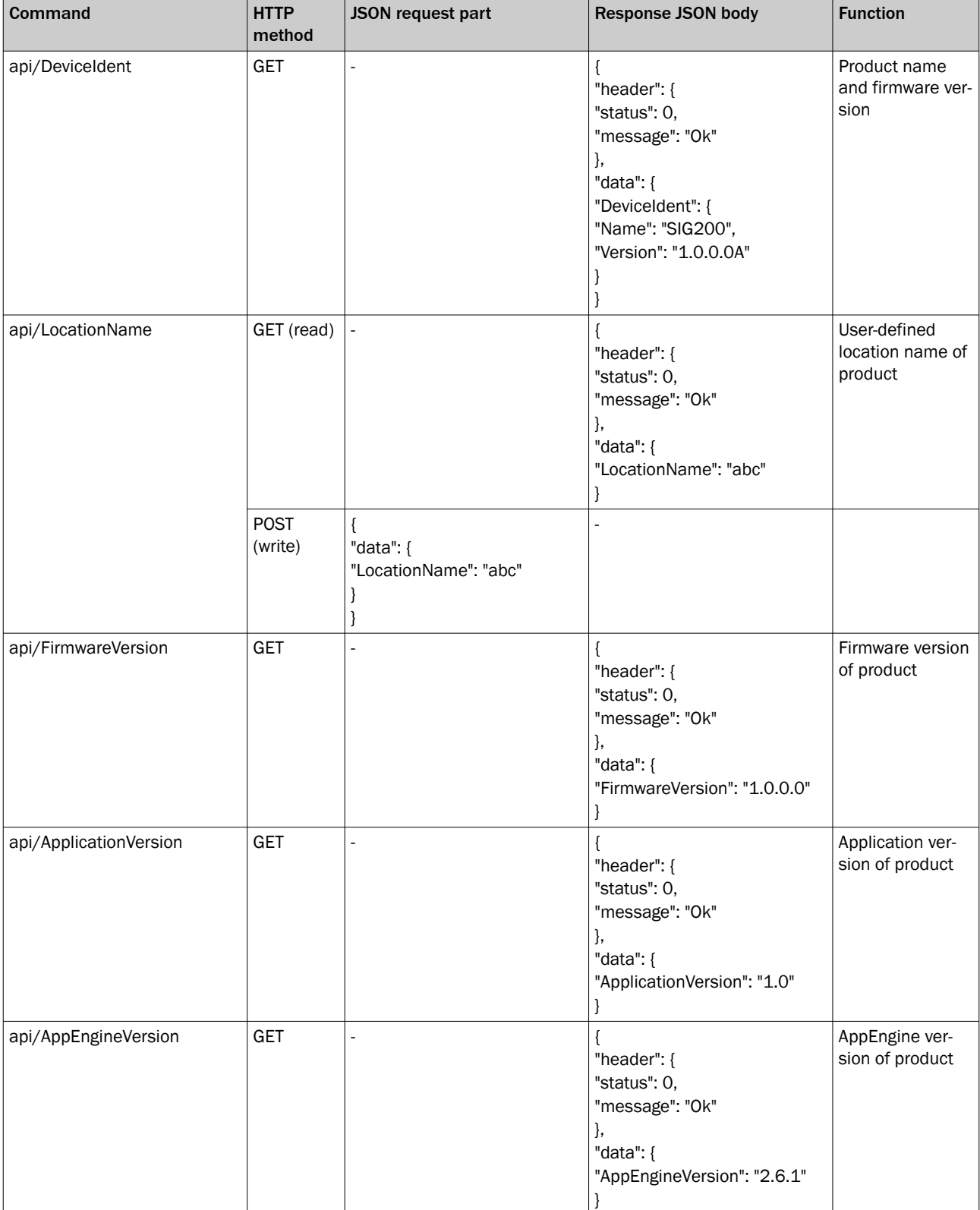

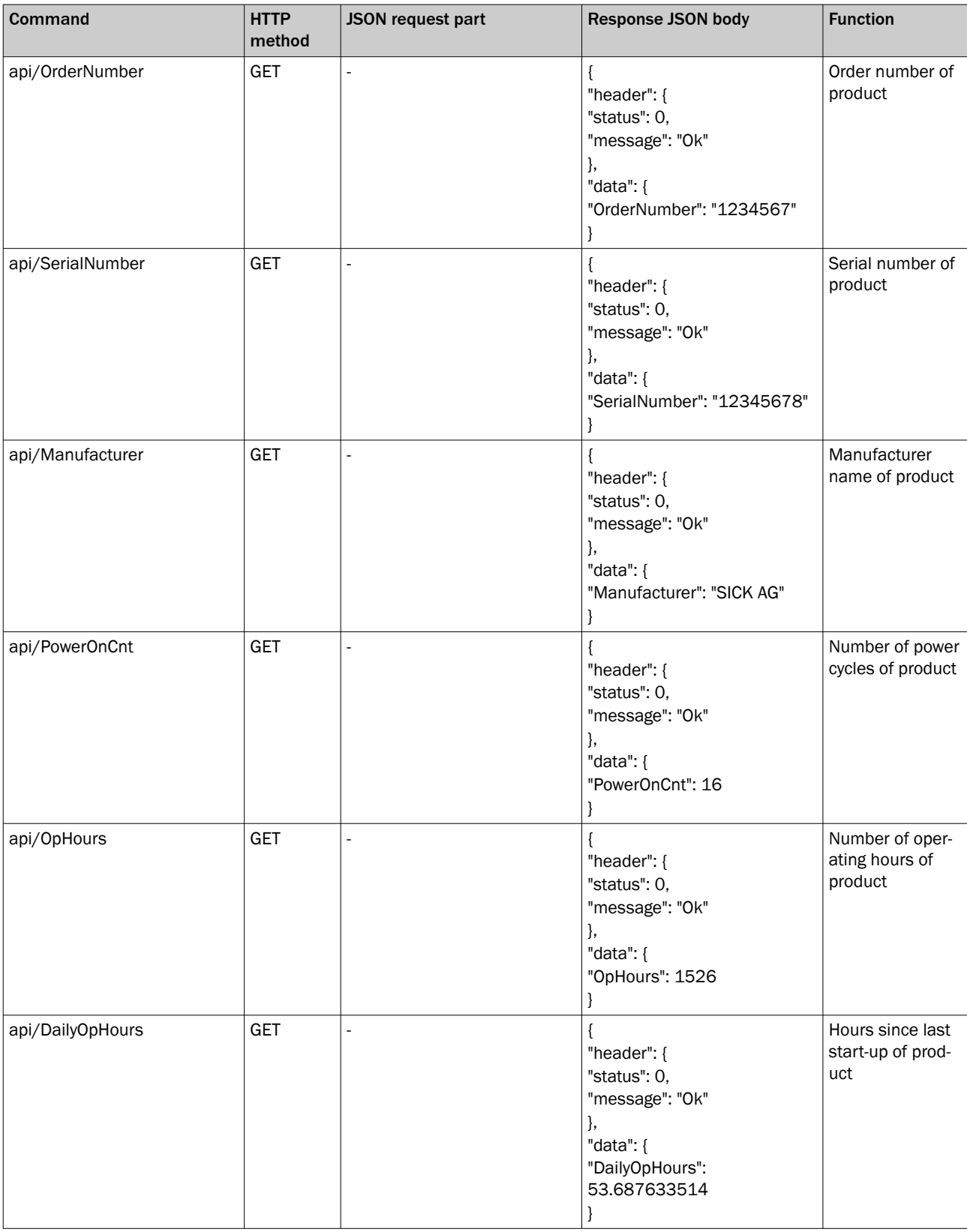

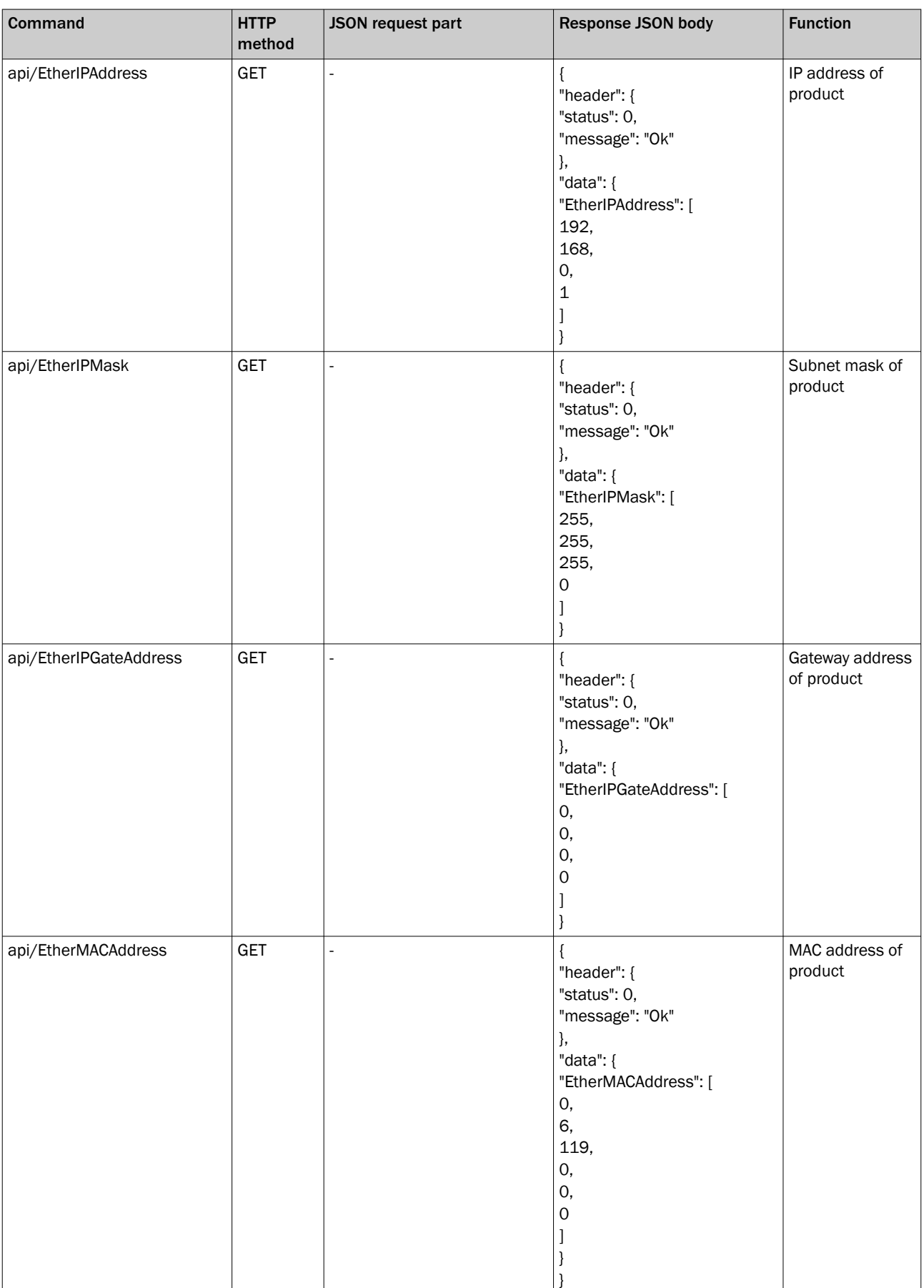

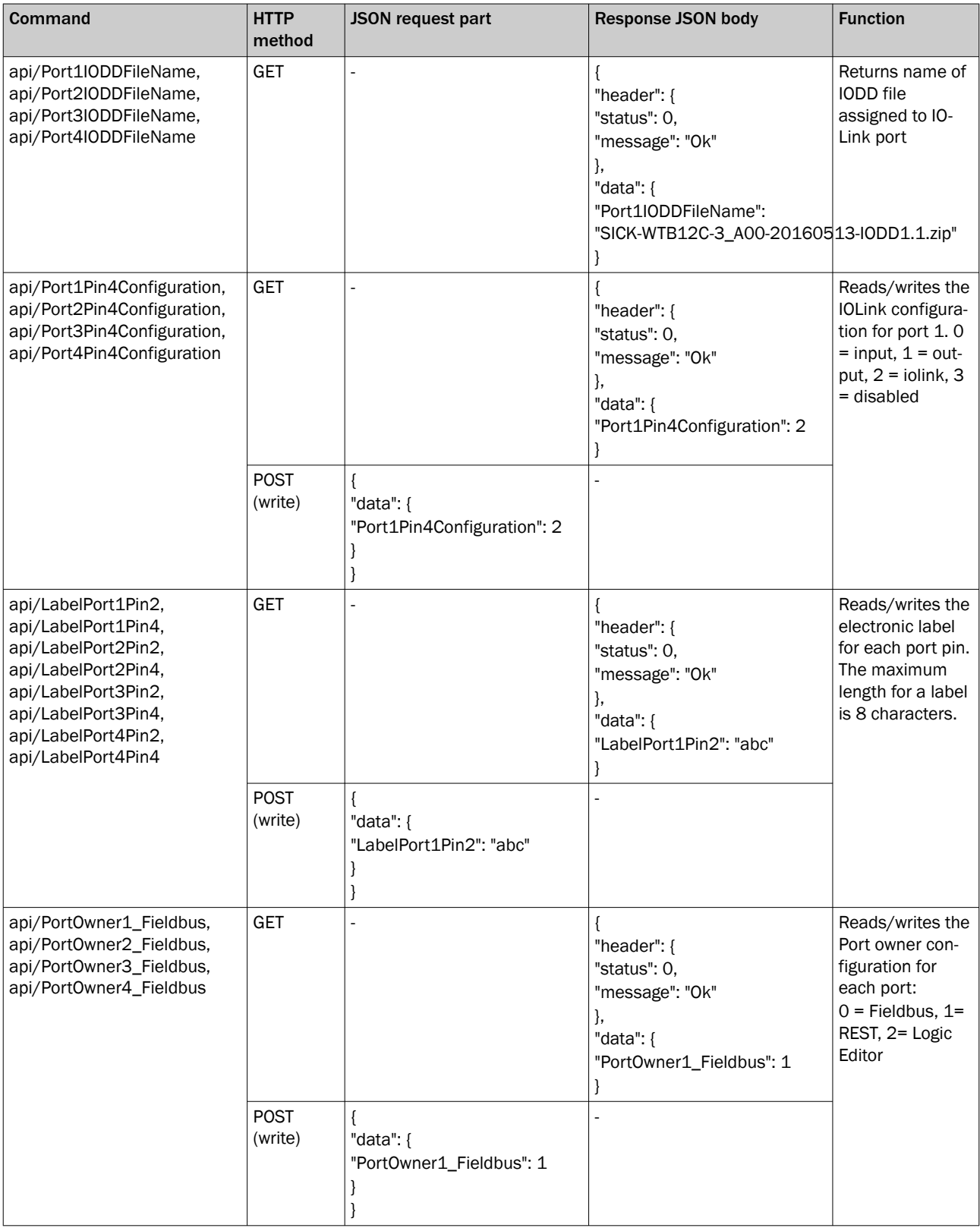

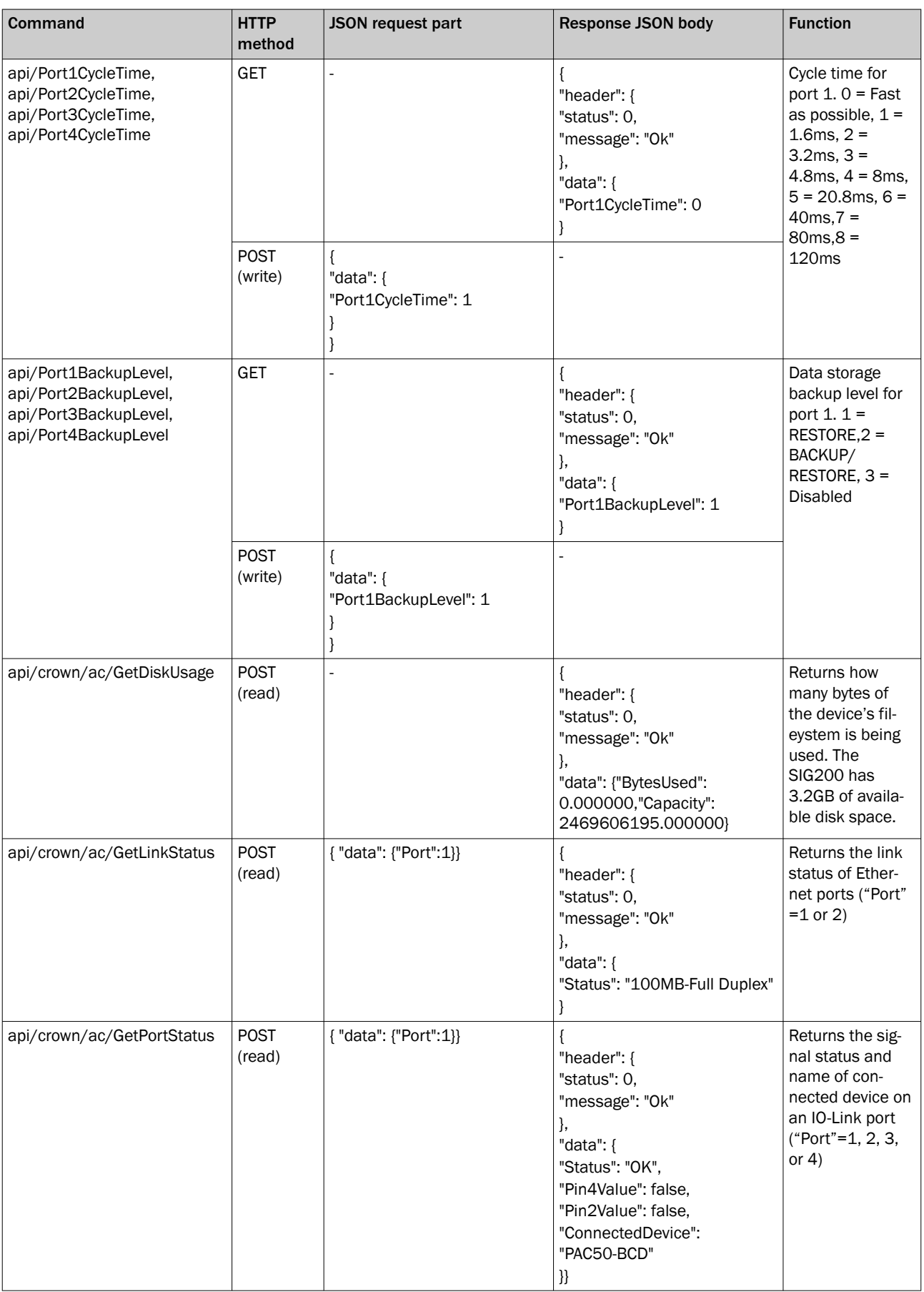

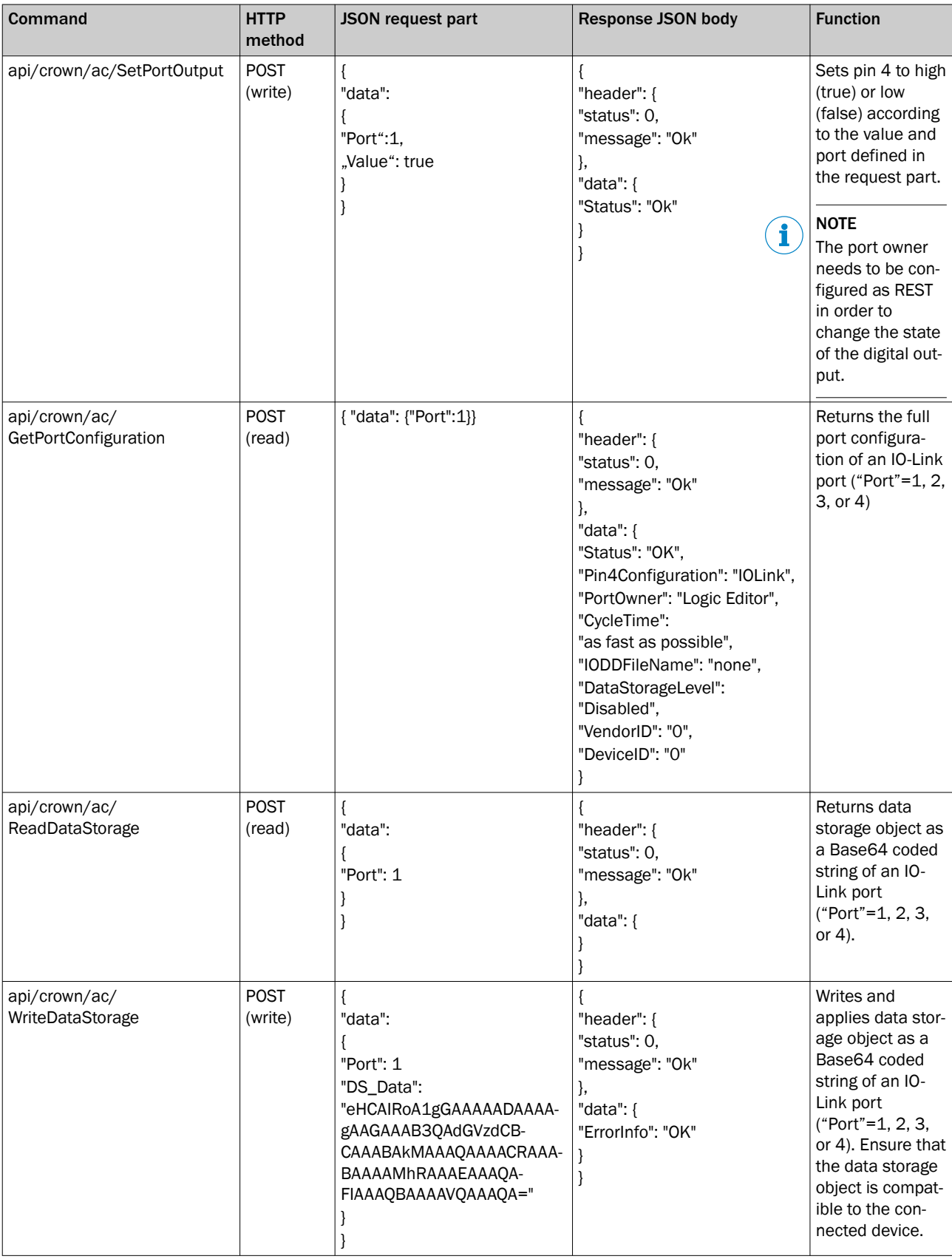

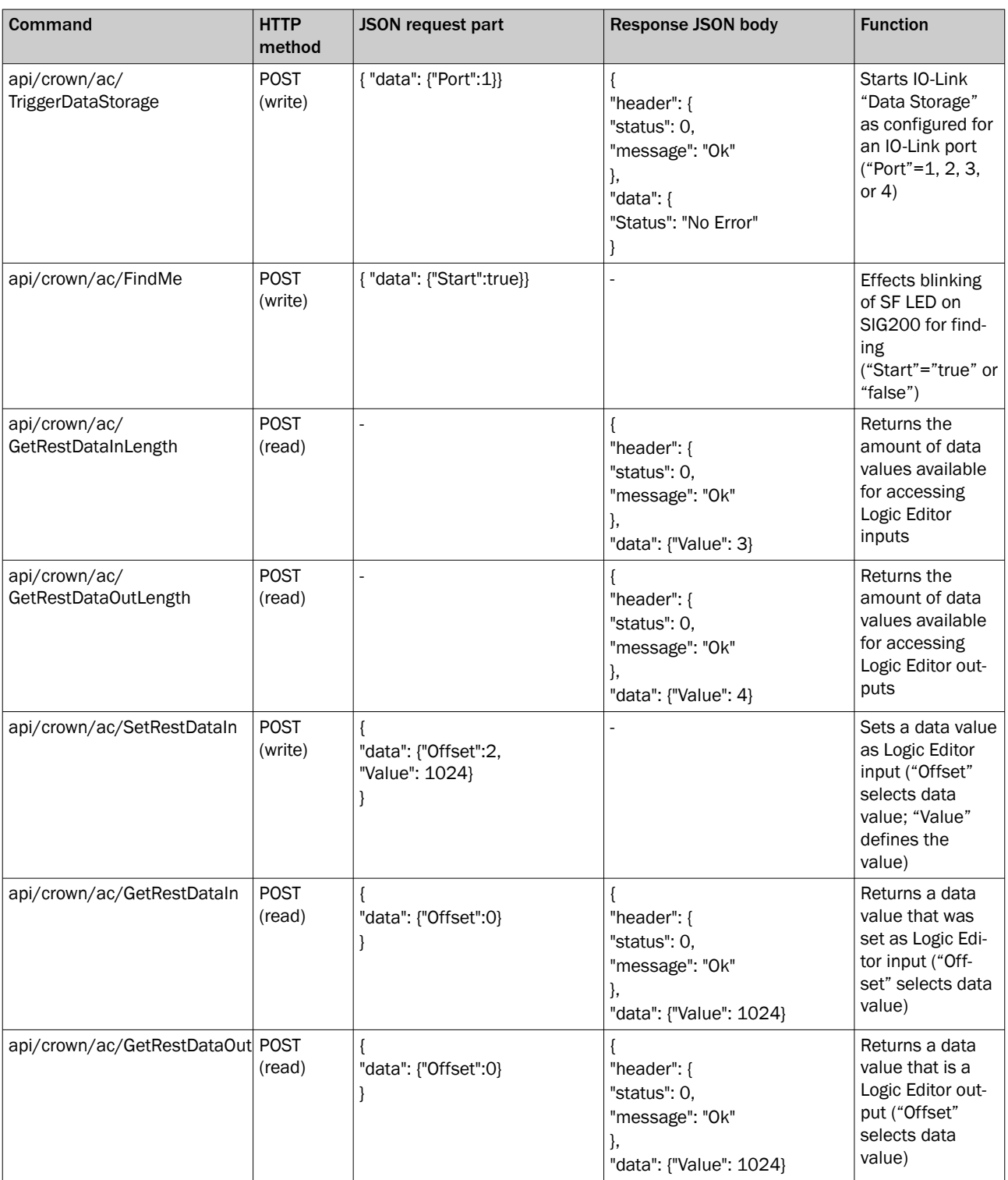

#### 7.4.9 IO-Link device communication

Access to connected IO-Link devices is also possible via the REST API.

The namespace for accessing IO-Link devices in REST is "iolink/sickv1/".

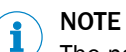

The namespace does not include the default name "api".

Access is different depending on whether an IODD has been assigned to a port. The table below lists the use cases:

*Table 25: Application scenarios*

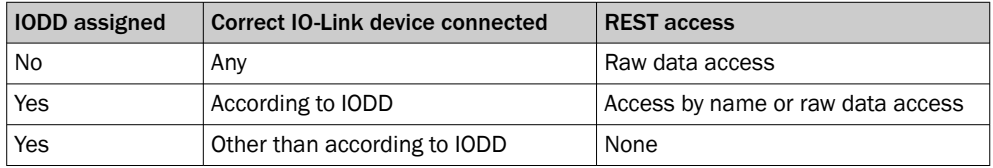

"Raw data access" means that implicit knowledge of the data is required for any access to the connected IO-Link device:

- Process data is returned as a byte array without details of the data structure.
- ISDU access is done by providing the index number and the data is available as a byte array.

#### NOTE i

The available process data, index numbers and data format are usually specified by the manufacturer of the IO-Link device in the device data sheet.

*Table 26: API version*

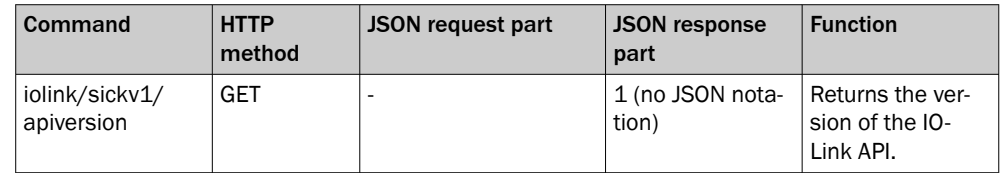

The table below lists the access functions in REST for "raw data access":

*Table 27: Functions in REST for "raw data access"*

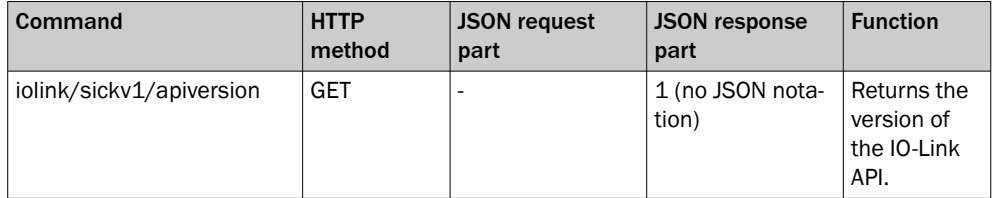

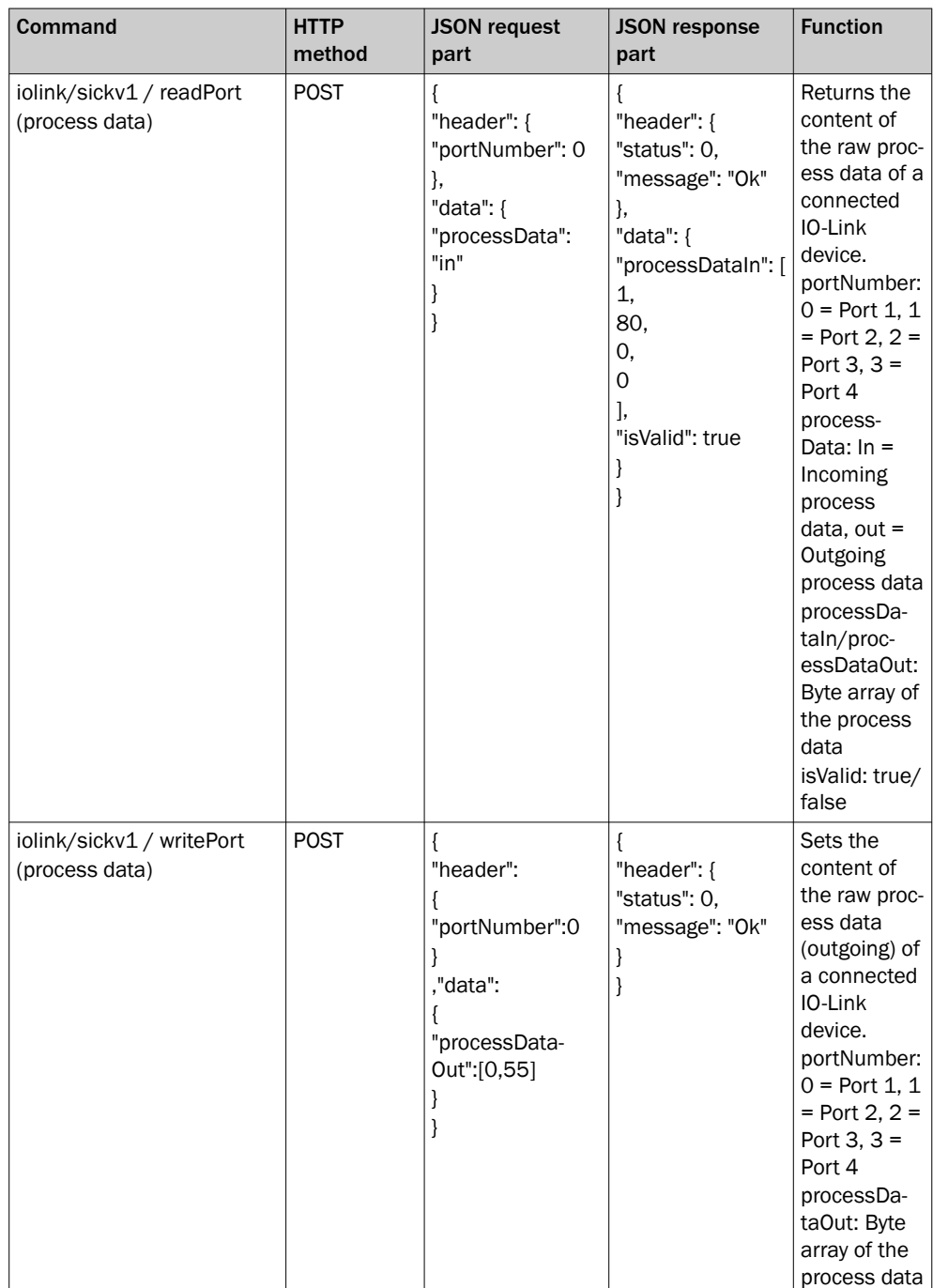

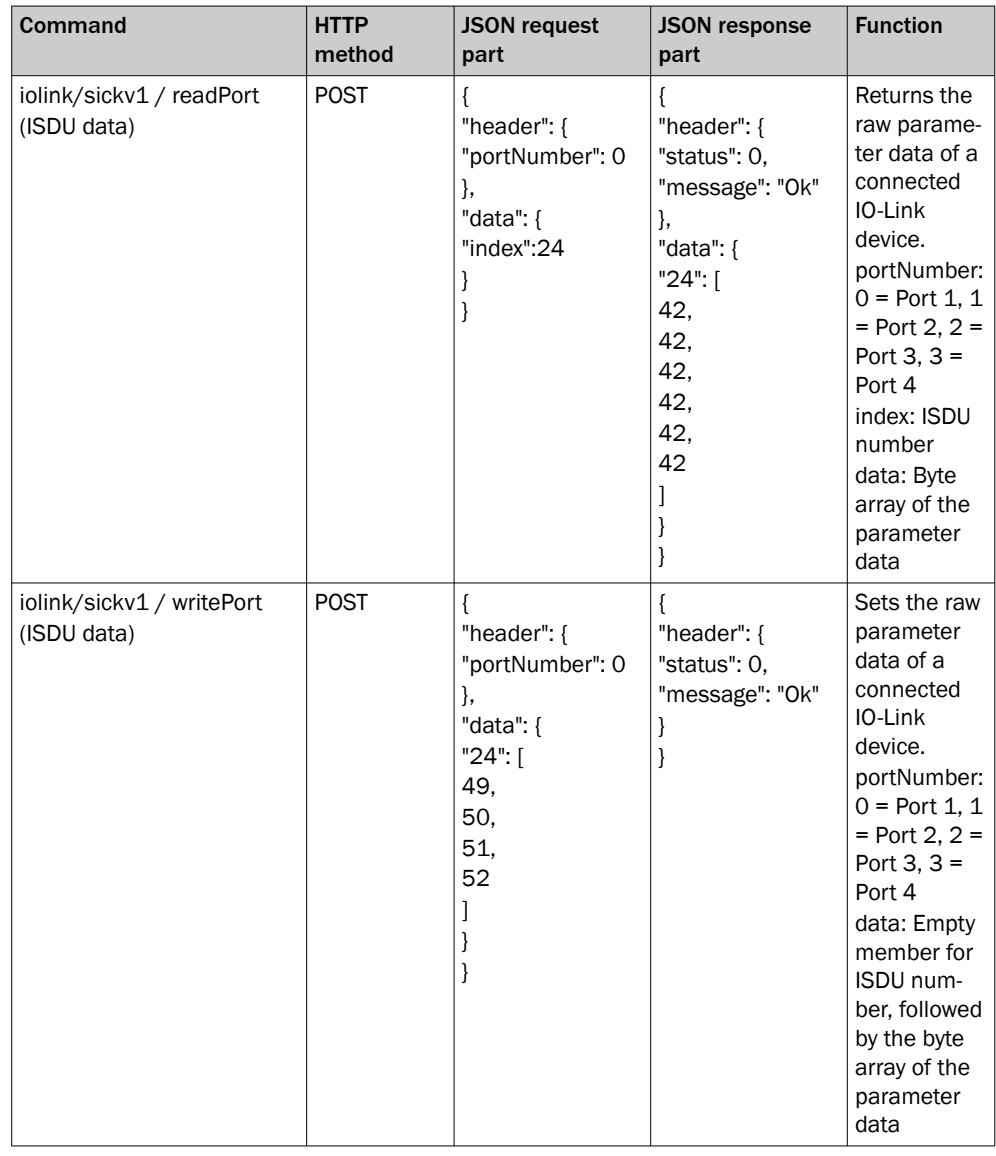

# NOTE

i

"Raw data access" is also available when an IODD is assigned.

"Access by name" means that data access to the connected IO-Link device is extended by metadata:

- Process data is returned segmented and displayed according to the definition in the IODD file.
- ISDU access is performed by variable ID and the data is represented according to the definition in the IODD file.

Below is an example from the SIG100 IODD:

<Datatype

</Variable>

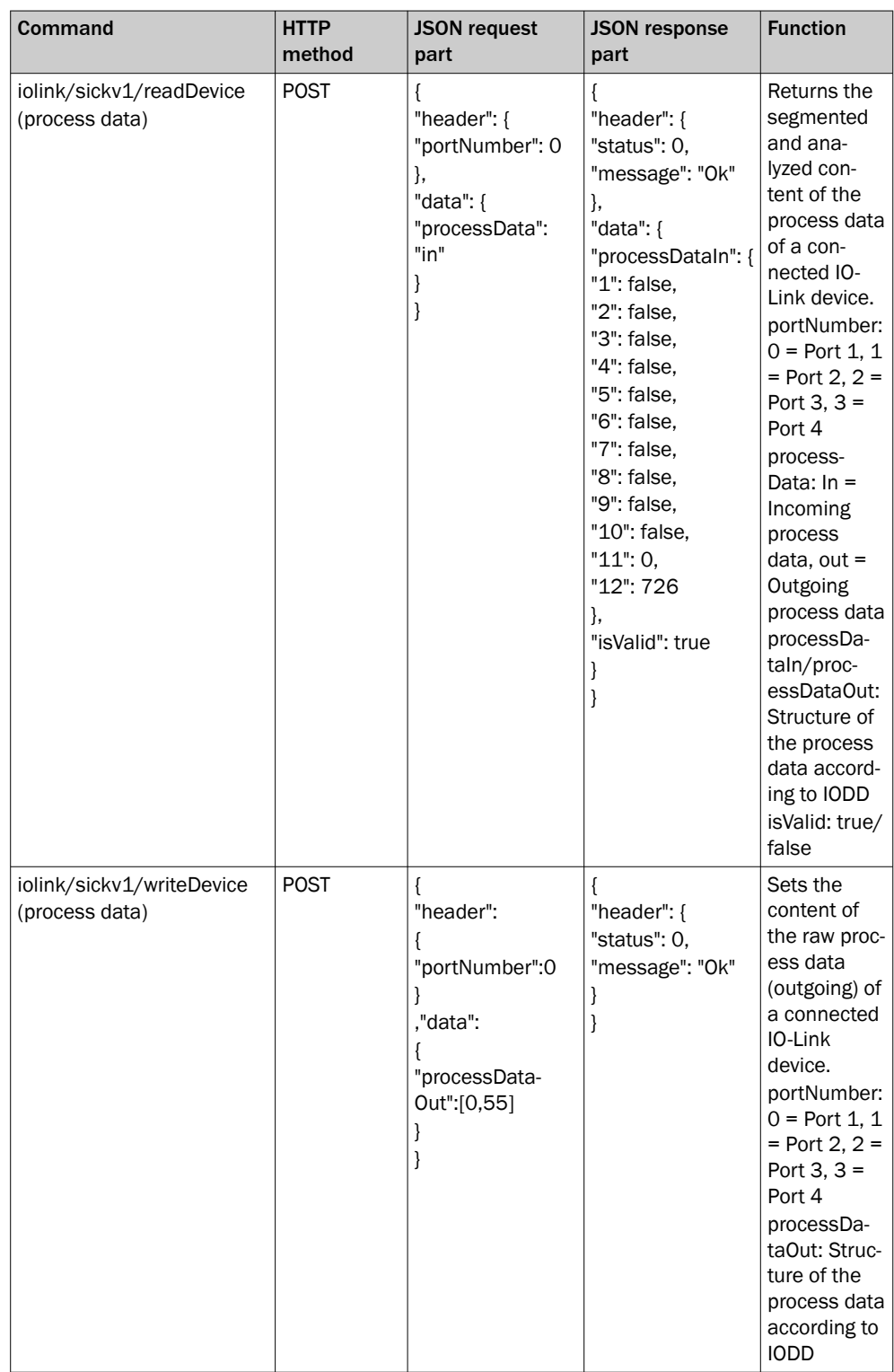

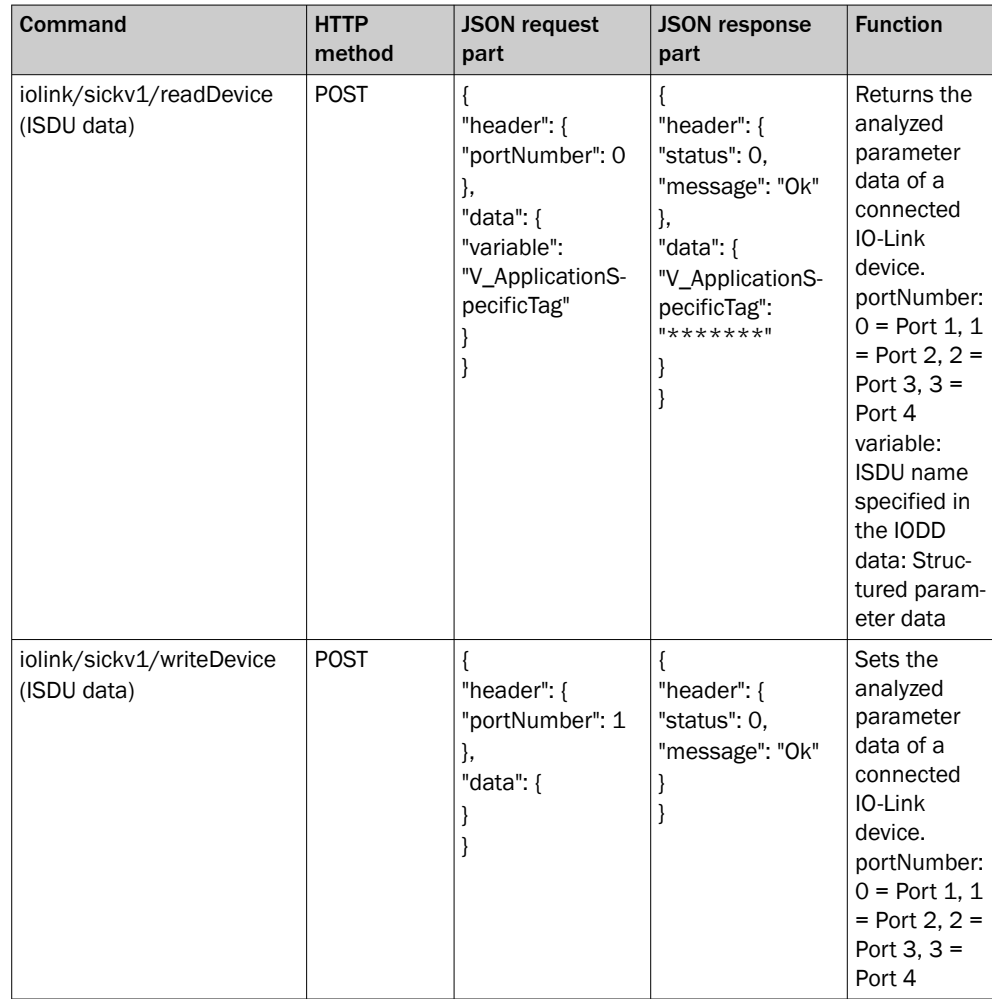

# 8 Device Functions

# 8.1 Data Storage

The Data Storage feature brings major advantages when it comes to easy replacement of IO-Link devices due to defects. This means that the whole parameter set of the device, e.g. switching point, additional logic or teach-in settings, are stored centralized in the SIG200. In case a connection with a compatible device is established, this stored parameter set is written to the device and it behaves like the device to be replaced. There are two different use cases how to utilize this mechanism:

#### Use Case Backup + Restore:

Parameters are read and written in both directions, from the IO-Link master to the device and vice versa. This mode is mostly used for commissioning meaning changes in the device configuration for example triggered by a teach-in are automatically uploaded and stored in the data storage object within the SIG200. It supports also device replacement, e.g. the configuration will be automatically copied to the new device, if one needs to be exchanged.

#### Use Case Restore:

In this mode the configuration of the connected IO-Link device will be stored and frozen. It cannot be changed by the device, e.g. a teach-in directly at the device will be ignored. Replacement of broken devices is also possible.

However, this function only works if the devices are compatible with each other. For this reason, the Expected Device ID and Expected Vendor ID must also be specified.

#### 8.1.1 Example Usage

The SIG200 IO-Link Master Data Storage functionality allows straightforward replace‐ ment of failed IO-Link sensors. The following step-by-step example shows how the SIG200 can be used to commission a new IO-Link device so that a replacement device will be automatically reconfigured to match the original device.

1. Configure the IO-Link port of the SIG200 with an IODD file and with the Data Storage set to Disabled.

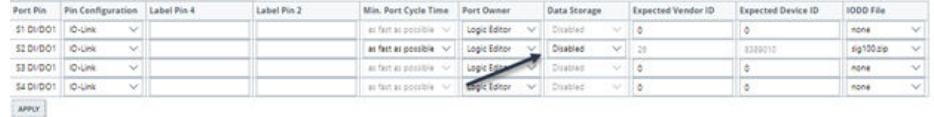

- 2. Configure the IO-Link device. The IO-Link device can now be configured using the IODD View in the Configuration window IO-Link Devices tab or other configuration mechanism such as with the IO-Link device's teach button.
- 3. Change the Data Storage mode from Disabled to Restore. The SIG200 automati‐ cally uploads the new configuration.

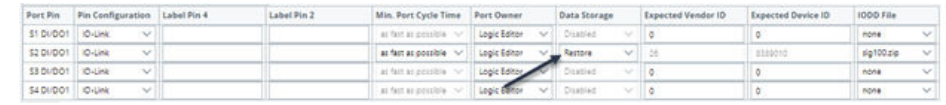

4. Replace the original IO-Link device with a second device of the same type. The configuration parameters from the first device are automatically loaded into the second IO-Link device.

### 8.2 Logic Editor

The logic Editor of SIG200 is a key function allowing you to realize dedicated applica‐ tions within the device by utilizing connected sensors or actuators.

#### NOTE f

The drag & drop Logic Editor configuration is not accessible via the fieldbus or the REST API. There, only process data can be used as input or output values for the Logic Editor.

The Logic Editor can use all available signal inputs as sources for the logic application.

In SIG200 this includes:

- All IO-Link port pins configured as "Digital Input"
- IO-Link Process Data In from all SX port pins 4 configured to IO-Link mode (Port S1-S4)
- Fieldbus Input Process Data
- REST API Input values

# NOTE

It is necessary to upload and assign the IODDs of the devices to be used in the Logic Editor.

Removing IODDs of devices which has been connected in the Logic Editor could lead to incompatibilities. This is indicated by the following notification:

```
Notifications (1 Entry)
\overline{\phantom{a}}
```
A Process data structure has changed, review active flow as it may no longer be valid

#### Editing Mode

| <b>SICK</b>                                                                                                    |            | 2 0% PROCESS DATA Q FIND ME 0% RESTORE FACTORY SETTINGS ? HELP                                                                                                    |                              |
|----------------------------------------------------------------------------------------------------|------------|----------------------------------------------------------------------------------------------------|------------------------------|
| $\equiv$ #<br>LOGIC EDITOR                                                                                                    |            | CLEAR FLOW FRAMSFER AND EXECUTE FLOW                                                                                                    |                              |
| <b>EXAMPLE SIG200</b><br>$\frac{1}{100}$ $\frac{1}{100}$ 0.5.0.15A<br>12345678<br><b>Property</b><br>Device<br><b>IM STATUS</b> |            | $\begin{array}{ccccccccccccc} \mathbb{H} & \mathbb{P} & \mathbb{S} & \mathbb{S} &$<br>$\bullet$<br>$\overline{\phantom{0}}$<br>$\bullet$<br>$\frac{1}{\epsilon}$<br>$\theta$<br>$\bullet$ : $\bullet$<br>$\bullet$<br>$\rho_F$<br>$\mathbf{0}$<br>0 <sub>p</sub><br>$0_{\rm E}$<br>$\ddot{\mathbf{0}}$<br>×<br>P.<br>F<br>$\mathbf{r}$ : $\mathbf{r}$<br>Oz<br>$\Rightarrow$<br>:0<br>:®<br>Þ<br>Ŭ<br>1<br>$\cdot \odot$<br>$\mathbf{r}$<br>-po-<br>×<br><b>D</b><br>PP.<br>$\blacktriangleright$<br>ъ.<br>ь<br>negation b subtract b compare b switch b RS-FF b<br>count $\mathbf{b} \in \mathbb{R}$ divide $\mathbf{b} \in \mathbb{R}$ modulo $\mathbf{b} \in \mathbb{R}$ multiply<br>to-bits $\mathbf{b}$ to-nibb<br>delay<br>add<br>timer<br>not<br>and |                              |
| <b>O</b> IDINTIFICATION                                                                                                    |            |                                                                                                    |                              |
| <b>ET CONFIGURATION</b>                                                                                                    | CON P      |                                                                                                    | $\blacktriangleright$ S2 IL1 |
| <b>R</b> LOGIC EDITOR                                                                                                    | S2 Ana     |                                                                                                    | $>$ 52 IL2                   |
| Application                                                                                                    | $52$ Ana   |                                                                                                    | $\blacktriangleright$ 52 IL3 |
| OF SETTINGS                                                                                                    | S2 QL1     |                                                                                                    | $>$ S2 IL4                   |
|                                                                                                    | \$2 QL2 ▶  | Login                                                                                                    | $>$ 52 IL5                   |
|                                                                                                    | S2QL3      | Username                                                                                                    | $>$ S2 IL6                   |
|                                                                                                    | S2 QLA P   | Maintenance<br>$\checkmark$                                                                                                    | $>$ 52 IL7                   |
|                                                                                                    | S2QLS      | Password                                                                                                    | $>$ 52 IL8                   |
|                                                                                                    | S2 OL6 ₱   | $\checkmark$<br>keep me logged in                                                                                                    | $>$ 52 IL9                   |
|                                                                                                    |            | LOGIN<br>CANCEL                                                                                                    |                              |
|                                                                                                    | S2 QL7 ▶   |                                                                                                    | $>$ 52 IL10                  |
|                                                                                                    | S2 QLS     |                                                                                                    | $>$ S2 IL11                  |
|                                                                                                    | S2 Oint.1  |                                                                                                    | $>$ 52 IL12                  |
|                                                                                                    | 52 Qint.2  |                                                                                                    | $>$ 52 IL13                  |
|                                                                                                    | S2 Qint.3  |                                                                                                    | $>$ S2 IL14                  |
|                                                                                                    | 52 Qint.4  |                                                                                                    | $>$ 52 IL15                  |
|                                                                                                    | S2 Oint.SP |                                                                                                    | $>$ S2 IL16                  |
|                                                                                                    | S2 Oint.6  |                                                                                                    | Rest Out                     |
|                                                                                                    | 52 Qint.7  |                                                                                                    |                              |
|                                                                                                    | S2 Oint.8  |                                                                                                    |                              |

*Figure 22: Editing Mode*

- 1. To start your configuration change the operating mode from Run to Maintenance because the Run mode is a read only mode.
- 2. Click on Run on the bottom left side and select Maintenance in the drop-down menu.
- 3. The login password for the maintenance mode is: main
- 4. Click on Login to select the Maintenance Mode.

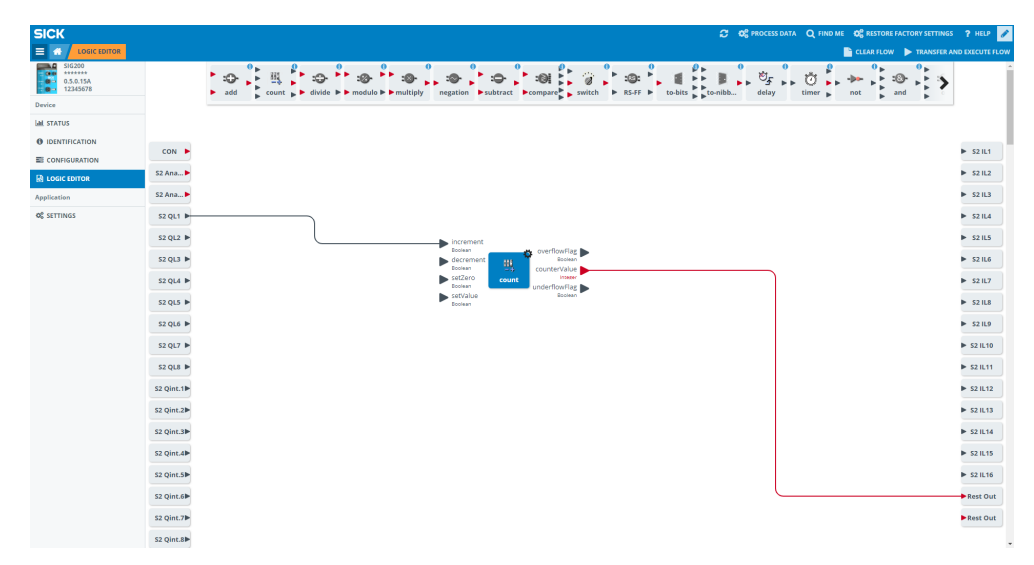

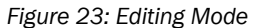

5.

To start with a new configuration, click on **EDIT** in the upper right corner.

## Overview

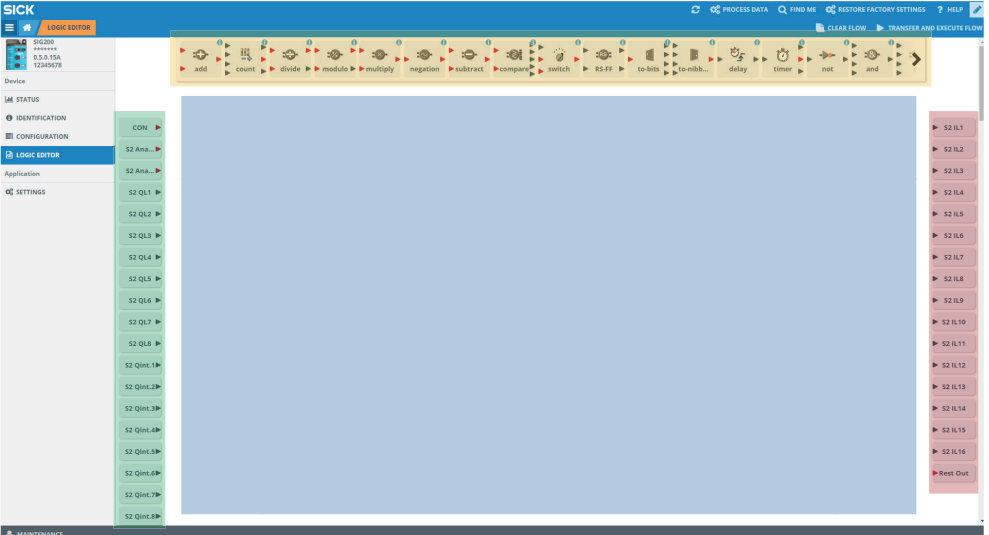

*Figure 24: Logic editor screen*

- orange: logic blocks
- green: inputs
- red: outputs
- blue: workspace

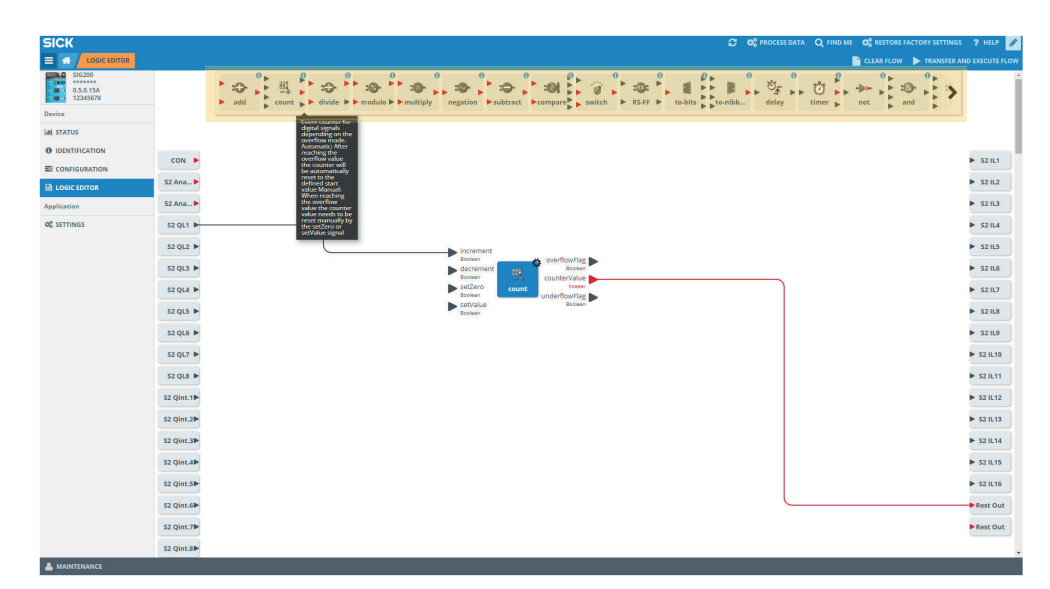

*Figure 25: Detailed information*

Within the logic function in the top bar there are some functions mentioned twice. One time with red triangles (integer) and one time with orange triangles (float). So, the logic function is the same, but the data types which can be used are different.

#### Example:

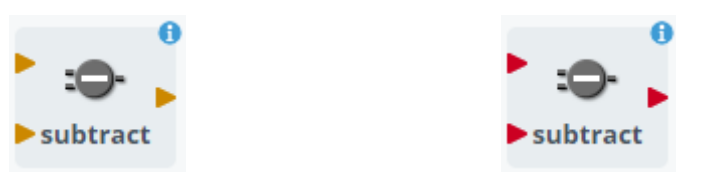

Move your mouse over individual logic blocks to get more detailed information about their function.

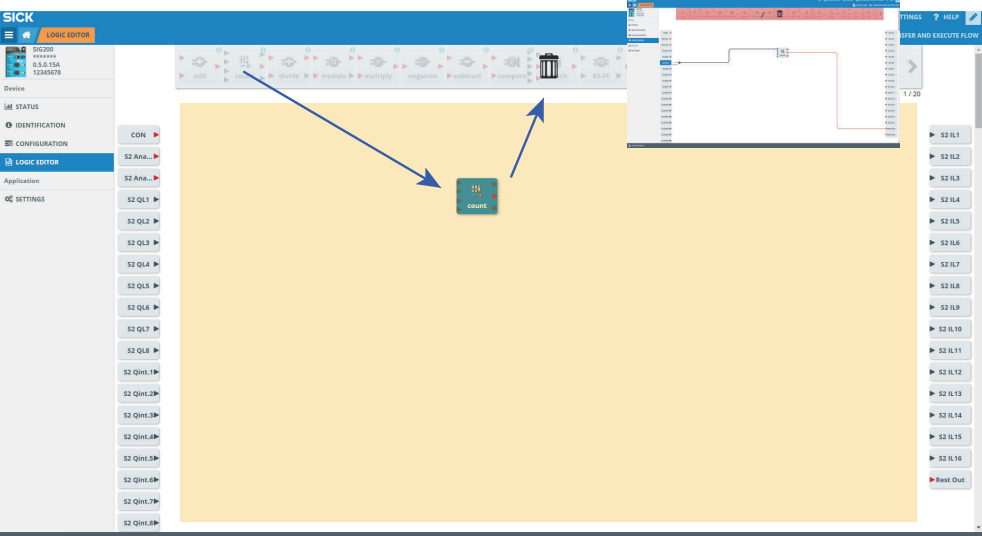

*Figure 26: Logic blocks*

- Use drag & drop to select the desired logic block and put it into the workspace.
- To delete logic blocks put them back in the upper area via drag & drop.
- The maximum amount of logic blocks which can be used in the logic editor in parallel is 20 blocks.

#### NOTE  $\mathbf i$

The input and output blocks can be moved to the workspace to achieve a better routing and overview.

| <b>SICK</b>                                                                             |               | C OC PROCESS DATA Q FIND ME OC RESTORE FACTORY SETTINGS ? HELP                                                                                                    |                   |
|-----------------------------------------------------------------------------------------|---------------|----------------------------------------------------------------------------------------------------|-------------------|
| $\equiv$ $\infty$<br>LOGIC EDITOR                                                       |               | CLEAR FLOW FRANSFER AND EXECUTE FLOW                                                                                                    |                   |
| $\mathbf{m}$<br>SIG200<br>ASPARAN.<br>$^{\circ}$<br>ie.<br>0.5.0.15A<br>12345678<br>ne- |               | $\theta$<br>$\theta$<br>$\theta$<br>A<br>$\theta$<br>$\theta$<br>$\theta_{\rm b}$<br>$P_{10} P_{10} P_{10}$<br>P.<br>×.<br>ं<br>٠<br>٠<br>篮<br>٠<br>$: \otimes !$<br>$\mathfrak{G}_{\mathcal{F}}$<br>$\ddot{\circ}$<br>$\blacksquare$<br>$\Rightarrow$<br>:O:<br>B<br>:0<br>Ů<br><b>FF</b><br>$\blacktriangleright$<br>-9<br>۸<br>٠<br>negation b subtract b compare b switch<br>$\triangleright$ RS-FF $\triangleright$<br>$\blacktriangleright \blacktriangleright^{\text{to-nibb}}$<br>count $\mathbf{F}$ divide $\mathbf{F}$ modulo $\mathbf{F}$ multiply<br>to-bits<br>delay<br>add<br>and<br>timer<br>not<br>b. |                   |
| Device                                                                                  |               |                                                                                                    |                   |
| <b>M</b> STATUS                                                                         |               |                                                                                                    |                   |
| <b>O</b> IDENTIFICATION                                                                 | CON D         |                                                                                                    | $>$ 52 IL1        |
| EE CONFIGURATION                                                                        | S2 Ana        |                                                                                                    | $>$ S2 IL2        |
| <b>B</b> LOGIC EDITOR                                                                   |               |                                                                                                    |                   |
| Application                                                                             | <b>S2 Ana</b> |                                                                                                    | $>$ 52 IL3        |
| OF SETTINGS                                                                             | S2 QL1 P      | $\sum$ increment<br>Rociean<br>overflowFlag                                                                                                    | $P$ S2 IL4        |
|                                                                                         | S2 QL2        | Bookan<br>decrement<br>服<br>Roolean<br>counterValue<br><b>Integer</b>                                                                                                    | $P = 52 H.5$      |
|                                                                                         | S2QL3P        | setZero<br>count<br>Goolean<br>underflowFlag<br>setValue<br>Boolean                                                                                                    | $P$ S2 IL6        |
|                                                                                         | S2 QLA P      | Boolean                                                                                                    | $P$ S2 IL7        |
|                                                                                         | S2 QLS D      |                                                                                                    | $>$ 52 IL8        |
|                                                                                         | S2 QL6 ₱      |                                                                                                    | $P$ S2 IL9        |
|                                                                                         |               |                                                                                                    |                   |
|                                                                                         | S2 QL7 ▶      |                                                                                                    | $>$ 52 IL10       |
|                                                                                         | S2 QLB        |                                                                                                    | $>$ S2 IL11       |
|                                                                                         | S2 Qint.1     |                                                                                                    | $>$ 52 IL12       |
|                                                                                         | S2 Qint.2     |                                                                                                    | $>$ S2 IL13       |
|                                                                                         | S2 Oint.3     |                                                                                                    | $>$ 52 IL14       |
|                                                                                         | S2 Qint.4P    |                                                                                                    | $>$ S2 IL15       |
|                                                                                         | S2 Qint.5P    |                                                                                                    | <b>D</b> \$2 IL16 |
|                                                                                         | S2 Qint.6     |                                                                                                    | Rest Out          |
|                                                                                         |               |                                                                                                    |                   |
|                                                                                         | S2 Qint.7     |                                                                                                    |                   |
|                                                                                         | \$2 Qint.8    |                                                                                                    |                   |

*Figure 27: Connections*

- Connect your logic blocks with drag & drop with the inputs and outputs. First click on the triangle on the input, hold the line and connect it to a triangle of the logic block.
- Please note to use always the upper inputs first, starting at A, then B, then C. In case you use only two inputs please use always the top two inputs A+B and not e. g. B+D.
- Please note whether the values are Integer or Boolean it is only possible to connect Integer with Integer and Boolean with Boolean. Boolean values have a black triangle. Integer values are easily identifiable by a red triangle.

| <b>SICK</b>                                                     | C 00 PROCESS DATA Q FIND ME 00 RESTORE FACTORY SETTINGS ? HELP                                                                                                    |              |
|-----------------------------------------------------------------|----------------------------------------------------------------------------------------------------|--------------|
| $\equiv$ $\approx$<br><b>LOGIC EDITOR</b>                       | CLEAR FLOW FTRANSFER AND EXECUTE FLOW                                                                                                    |              |
| Ŧ<br>\$16200<br><b>AVERVER</b><br>0.5.0.15A<br>12345678<br>Tie- | $\theta$<br>$\theta$<br>$\theta$<br>$\theta$<br>$\theta$<br>$\frac{1}{2}$ or $\frac{1}{2}$ or $\frac{1}{2}$<br>$\bullet$<br>۰.<br>۰.<br>$\mathbf{e}$<br>p.<br>$\mathbf{P}^{\perp}$<br>$P$ :0-<br>Þ<br>當<br>遐<br>٠<br>O,<br>:@-<br>٠<br>$: \otimes i$<br>$\Rightarrow$<br>-0<br>:©:<br>a<br>B<br>n<br>$\blacktriangleright$<br>:0<br>,<br>$\sim$<br><b>PP</b><br>ь<br>٠<br>negation b subtract b compare b switch<br>count $\mathbf{b}$ b divide $\mathbf{b}$ b modulo b b multiply<br><b>IF RS-FF IF</b><br>$ightharpoonup$ if to-nibb<br>to-bits<br>delay<br>timer<br>add<br>and<br>not |              |
| Device                                                          |                                                                                                    |              |
| <b>M</b> STATUS                                                 |                                                                                                    |              |
| <b>O</b> IDENTIFICATION                                         | CON D                                                                                                    | $>$ \$2 IL1  |
| <b>EE</b> CONFIGURATION                                         |                                                                                                    |              |
| <b>B</b> LOGIC EDITOR                                           | S2 Ana                                                                                                    | > 521L2      |
| Application                                                     | \$2 Ana                                                                                                    | $>$ 52 IL3   |
| OF SETTINGS                                                     | increment<br>S2 QL1<br>Boolean<br>overflowFlag                                                                                                    | $>$ 52 IL4   |
|                                                                 | Boolean<br>decrement<br>肌<br>$52$ QL2 $\blacktriangleright$<br>Boolean<br>counterValue                                                                                                    | > 521L5      |
|                                                                 | $\blacktriangleright$ setZero<br>Incesso<br>count<br>Boolean<br>underflowFlag<br>S2 QL3<br>Boolean                                                                                                    | S2IL6        |
|                                                                 | setValue<br>Boolean<br>S2 QL4 P                                                                                                    | $>$ 52 IL7   |
|                                                                 | S2QLS                                                                                                    | $>$ 52 IL8   |
|                                                                 | 52 QL6 ▶                                                                                                    | > 521L9      |
|                                                                 | S2 QL7                                                                                                    | > \$2 IL10   |
|                                                                 |                                                                                                    |              |
|                                                                 | S2 QLB                                                                                                    | $>$ 52 IL11  |
|                                                                 | S2 Qint.1                                                                                                    | $>$ \$2 IL12 |
|                                                                 | S2 Qint.2▶                                                                                                    | $>$ S2 IL13  |
|                                                                 | S2 Qint.3                                                                                                    | $>$ \$2 IL14 |
|                                                                 | S2 Oint.4P                                                                                                    | $>$ S2 IL15  |
|                                                                 | S2 Qint.5P                                                                                                    | $>$ \$2 IL16 |
|                                                                 | S2 Qint.6                                                                                                    | Rest Out     |
|                                                                 | S2 Qint.7                                                                                                    |              |
|                                                                 | S2 Qint.8                                                                                                    |              |
| $\bullet$ and $\bullet$                                         |                                                                                                    |              |

*Figure 28: Possible connections*

By clicking on logic block you get information about the possible connections to this individual block.

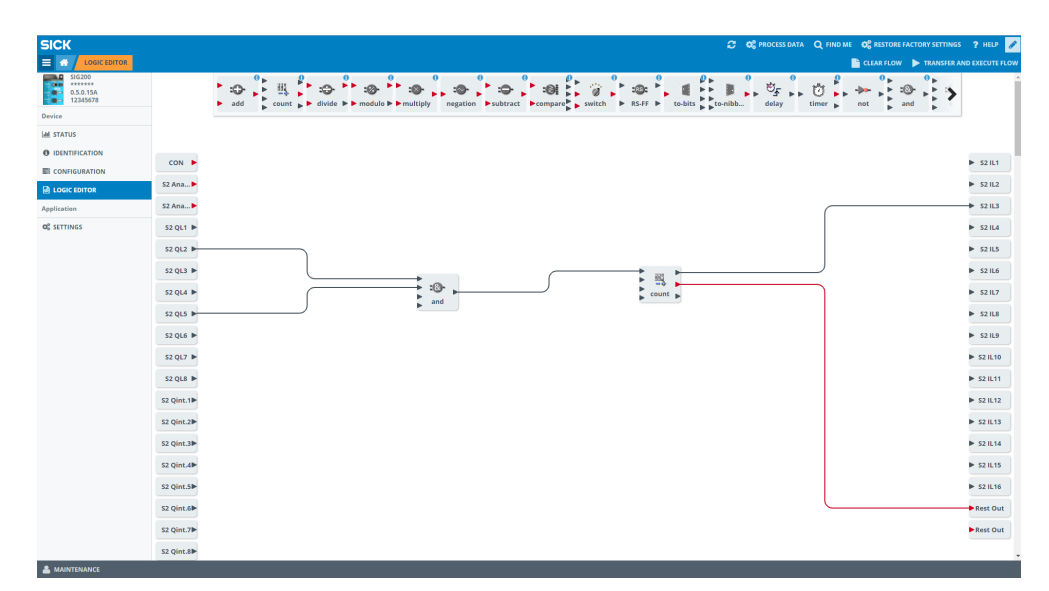

*Figure 29: Several inputs and outputs*

It is possible to connect several inputs and outputs with logic blocks.

- A combination of logic blocks is possible as well.
- Pay attention to inputs and outputs (Integer/Boolean).

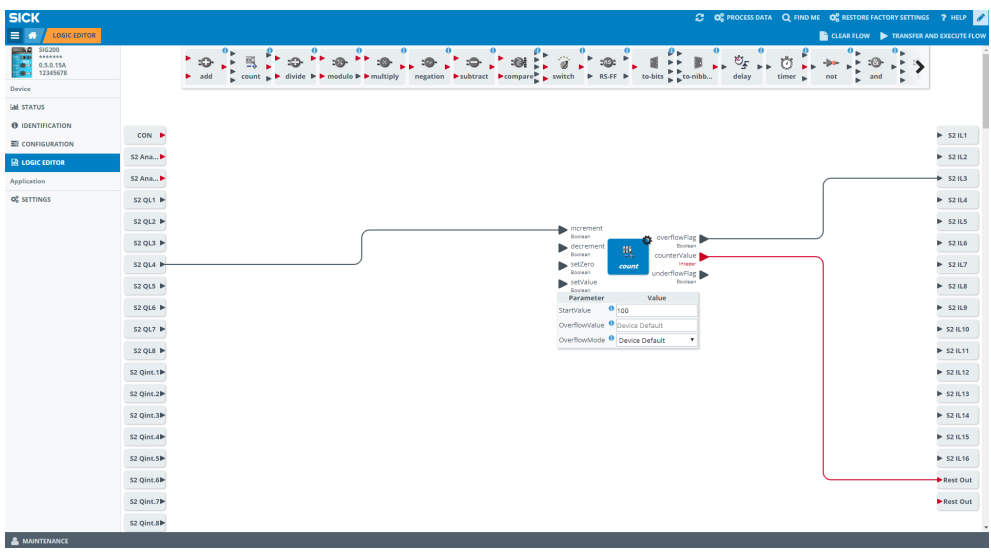

Click on Settings (=gear) to configure parameters and values of the logic block or input/output variable.

• Please note that only integer values are allowed (0-65535).

# **NOTE**

•

Î.

Not all logic blocks are adjustable.

| <b>SICK</b>                                                                                | C OC PROCESS DATA Q FIND ME OC RESTORE FACTORY SETTINGS ? HELP                                                                                                    |                              |
|--------------------------------------------------------------------------------------------|----------------------------------------------------------------------------------------------------|------------------------------|
| $\equiv$ $\omega$<br><b>LOGIC EDITOR</b>                                                   | <b>CLEAR FLOW FRANSFER AND EXECUTE FLOW</b>                                                                                                    |                              |
| P<br>SIG200<br><b>GO</b><br><b>ASPARAN</b><br>÷<br>0.5.0.15A<br>12345678<br>Fie-<br>Device | $\frac{1}{2}$<br>$\bullet$<br>$\theta$<br>$\theta$<br>$\mathbf{e}$<br>$\bullet$<br>$\theta_{\rm b}$<br>۰.<br>o٠<br>$\overline{\mathcal{M}}$<br>×<br>$\partial$<br>×<br>里<br>$\mathfrak{G}_{\overline{\mathcal{F}}}$<br>٠<br>$\bullet$ .<br>÷®<br>$\blacksquare$<br>:0-<br>ΰ<br>$\circ$<br>$\blacksquare$<br>$\blacktriangleright$<br>-0<br>-po-<br>⋗<br>×<br>$\bullet$<br><b>B</b> B<br>×.<br>ь<br><b>E</b> E<br>count b divide b b modulo b b multiply negation b subtract b compare b switch<br>$\triangleright$ RS-FF $\triangleright$<br>$\frac{1}{2}$ to-nibb<br>delay<br>add<br>timer<br>not<br>and<br>٠ |                              |
| <b>Lat STATUS</b>                                                                          |                                                                                                    |                              |
| <b>O</b> IDENTIFICATION                                                                    |                                                                                                    |                              |
| <b>EE</b> CONFIGURATION                                                                    | nun<br>CON                                                                                                    | $\blacktriangleright$ 52 IL1 |
|                                                                                            | Value<br>Parameter<br>CON P<br>ConstantValue <sup>@</sup> Device Default                                                                                                    | S2IL2                        |
| <b>B</b> LOGIC EDITOR                                                                      | -0<br>52 Ana<br>add                                                                                                    | $\blacktriangleright$ 52 IL3 |
| Application<br>OF SETTINGS                                                                 | S2 Ana                                                                                                    | $>$ S2 IL4                   |
|                                                                                            |                                                                                                    |                              |
|                                                                                            | S2 QL1 P                                                                                                    | $\blacktriangleright$ S2 IL5 |
|                                                                                            | S2QL2                                                                                                    | $>$ S2 IL6                   |
|                                                                                            | S2 QL3                                                                                                    | $>$ S2 IL7                   |
|                                                                                            | S2 QL4 P                                                                                                    | $>$ 52 IL8                   |
|                                                                                            | S2 QLS                                                                                                    | $>$ S2 IL9                   |
|                                                                                            | \$2 QL6 ₱                                                                                                    | <b>B</b> 52 IL10             |
|                                                                                            |                                                                                                    |                              |
|                                                                                            | S2 QL7                                                                                                    | $>$ S2 IL11                  |
|                                                                                            | S2 QLB                                                                                                    | $>$ 52 IL12                  |
|                                                                                            | S2 Qint.1                                                                                                    | $>$ S2 IL13                  |
|                                                                                            | S2 Qint.2▶                                                                                                    | $>$ 52 IL14                  |
|                                                                                            | S2 Qint.3                                                                                                    | $>$ S2 IL15                  |
|                                                                                            | S2 Qint.4                                                                                                    | ▶ S2 IL16                    |
|                                                                                            | S2 Qint.5                                                                                                    | Rest Out                     |
|                                                                                            |                                                                                                    |                              |
|                                                                                            | S2 Qint.6                                                                                                    |                              |
|                                                                                            | S2 Qint.7                                                                                                    |                              |
| <b>A</b> MAINTENANCE                                                                       |                                                                                                    |                              |

*Figure 30: Configuration of digital inputs*

- A configuration of your digital inputs is also possible.
- For configuration click on the selected port first and on the gear second to set Logic and DebounceValue.
- Use your mouse to get more information about Logic or DebounceValue.

| <b>SICK</b>                                                                                           |                          |                   | 2 0 0 PROCESS DATA Q FIND ME 0 RESTORE FACTORY SETTINGS ? HELP   |                              |
|----------------------------------------------------------------------------------------------------|--------------------------|-------------------|------------------------------------------------------------------|------------------------------|
| $\equiv$ $\blacksquare$<br><b>LOGIC EDITOR</b>                                                        |                          |                   | $\rightarrow$ CLEAR FLOW $\rightarrow$ TRANSFER AND EXECUTE FLOW |                              |
| SIG200<br>$\overline{\phantom{a}}$<br><br>0.0<br>$\bullet$<br>0.5.0.15A<br>$\frac{1}{2}$ (a) 12345678 |                          |                   | $\theta$ <sub>P</sub>                                            |                              |
| Device                                                                                                |                          |                   |                                                                  |                              |
| <b>IM STATUS</b>                                                                                      |                          |                   |                                                                  |                              |
| <b>O</b> IDENTIFICATION                                                                               | CON P                    |                   |                                                                  | $>$ 52 IL1                   |
| <b>E CONFIGURATION</b>                                                                                |                          |                   |                                                                  |                              |
| <b>B</b> LOGIC EDITOR                                                                                 | S2 Ana                   |                   |                                                                  | $\blacktriangleright$ S2 IL2 |
| <b>Application</b>                                                                                    | S2 Ana                   |                   |                                                                  | $>$ \$2 IL3                  |
| <b>OC SETTINGS</b>                                                                                    | 52 QL1 ▶                 | $\mathbb{S}$<br>٠ |                                                                  | $>$ 52 IL4                   |
|                                                                                                    | S2 QL2                   | count p           |                                                                  | $>$ S2 IL5                   |
|                                                                                                    | num<br>52 QL3<br>Boolean |                   |                                                                  | $>$ 52 IL6                   |
|                                                                                                    | S2 QLA P                 |                   |                                                                  | $>$ S2 IL7                   |
|                                                                                                    | 52 QL5 P                 |                   |                                                                  | $>$ 52 IL8                   |
|                                                                                                    | S2 QL6                   |                   |                                                                  | $>$ S2 IL9                   |
|                                                                                                    | \$2 QL7 ₱                |                   |                                                                  | $>$ 52 IL10                  |
|                                                                                                    | S2QLS                    |                   |                                                                  | $>$ S2 IL11                  |
|                                                                                                    | 52 Qint.1▶               |                   |                                                                  | <b>B</b> \$2 IL12            |
|                                                                                                    | \$2 Qint.2               |                   |                                                                  | $>$ S2 IL13                  |
|                                                                                                    | 52 Qint.3 <sup>■</sup>   |                   |                                                                  | $>$ 52 IL14                  |
|                                                                                                    | \$2 Qint.4               |                   |                                                                  | $>$ 52 IL15                  |
|                                                                                                    | S2 Qint.5₱               |                   |                                                                  | ▶ S2 IL16                    |
|                                                                                                    | 52 Qint.6                |                   |                                                                  | Rest Out                     |
|                                                                                                    | S2 Qint.7₱               |                   |                                                                  | Rest Out                     |
| <b>B.</b> MAINPENSALEP                                                                                | 52 Qint.8                |                   |                                                                  |                              |

*Figure 31: Delete connections*

To remove a connection click on your desired connection and put it in into the garbage bin on the upper area via drag & drop.
#### Download new Logic to the Device

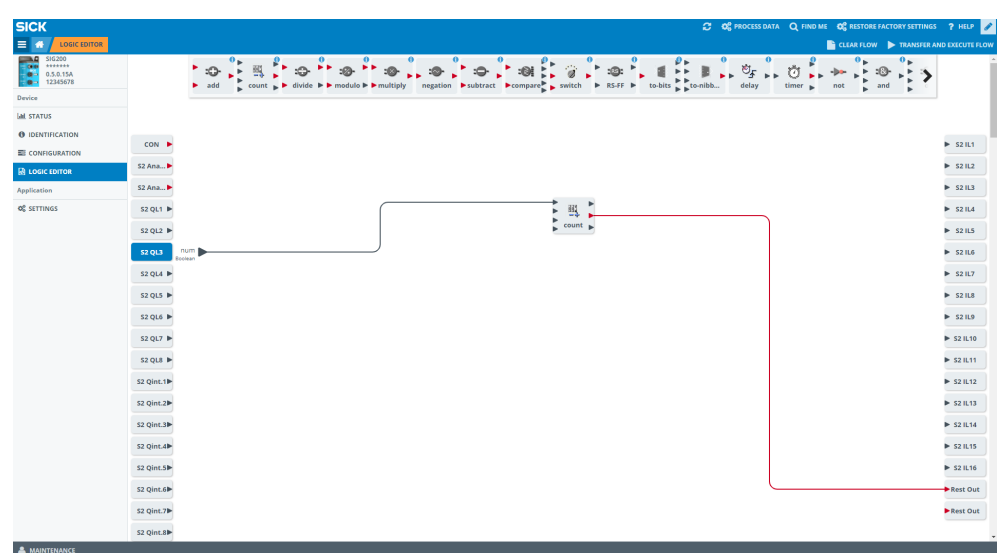

*Figure 32: Transfer and execute flow*

Press Tansfer and Execute Flow to synchronize your workflow with your device. All changes you made without pressing this button will be lost and are not downloaded to your SIG200 device.

#### 8.2.1 Deleting the Logic from the Device

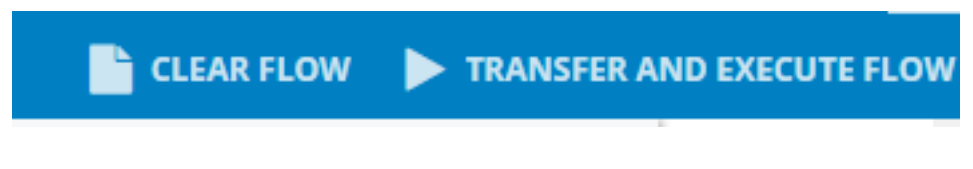

Press CLEAR FLOW to delete the complete logic from the configuration window. Note that you need to press TRANSFER AND EXECUTE FLOW to also delete the logic from the actual device.

### 8.2.2 Explanation of Inputs, Outputs and Logic Blocks

#### IO-Link Ports

The logic editor visualizes, in case an IODD for the device has been uploaded, the process data as they are defined within the IODD of the IO-Link device. Inputs are displayed on the left side, outputs are visualized on the right side of the logic editor workspace. So, the logic editor view is depending on the connected IO-Link devices.

Example: If you connect e.g. an inductive proximity sensor IMC on port S1 of SIG200, the input side looks like this:

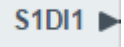

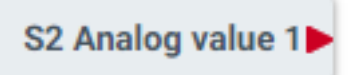

With a red triangle, an integer value is symbolized. With a black triangle, a boolean variable is identified.

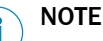

Last valid process data value is provided in case of a IO-Link connection loss to the connected device.

#### **NOTE** f.

Processing of the process data in the logic editor is not permanently clocked. That is why, depending on the load of the device, e.g. due to increased network load, there may be a delay in the output process data.

# **NOTE**

If IO-Link pin 4 changes from SIO mode to IO-Link mode the signal output shall be deactivated (and vice versa).

# Inputs

# Digital:

The pin 2 of Ports S1-S4 can be individually used. All pin 2 boxes are visualized by default in the logic editor. In case a port has been configured as "Digital Input" meaning pin 4, it will be shown on the left side as an input.

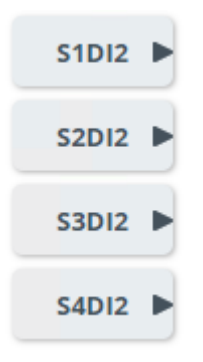

# Analog:

The constant number block can be set to a fixed value to be used for further processing.

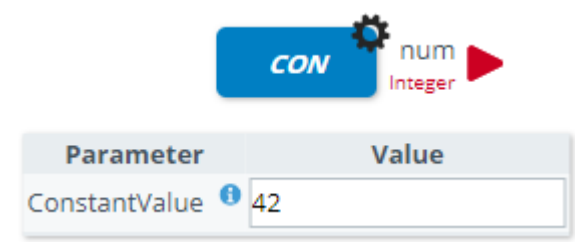

# Rest:

It is possible to set an input value via REST to be processed by the logic configuration of the SIG200. This input will be visualized with "Rest In" on the logic editor page.

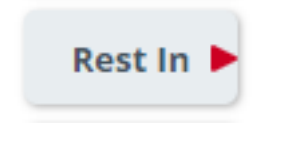

# Profinet:

The Profinet output block allows the injection of process data from the PLC to the logic which appear as inputs in the workspace.

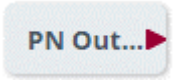

# **Outputs** Digital:

Pin 4 can be configured as "Digital outputs" to be addressed by the logic.

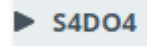

#### **NOTE** i

It is not possible to connect a digital output on pin 2.

### Rest:

Through the "Rest Out" block, data from the logic can be sent via REST interface to an upper system (e. g. HTTP Client).

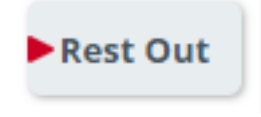

# Profinet:

It is possible to inject process data from the logic editor to the PLC by using the Profinet Input block.

PN Inp...

# Logics:

*Table 28: Logic blocks*

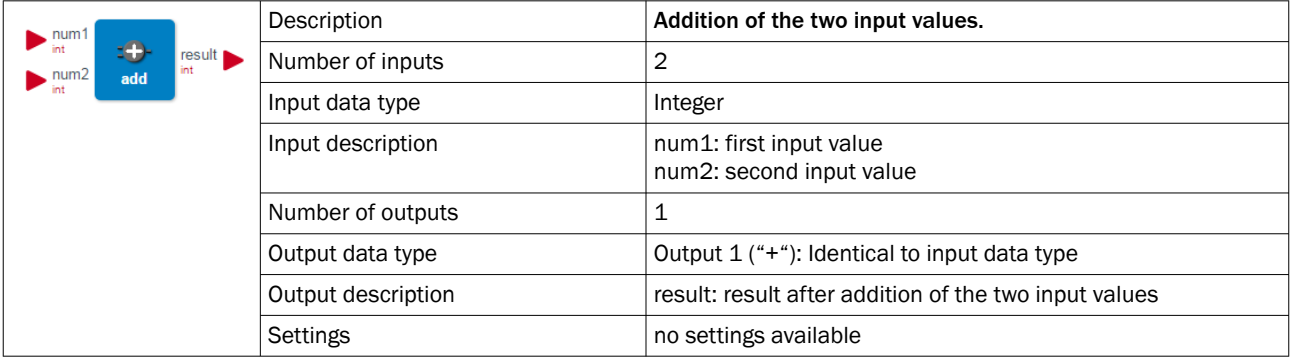

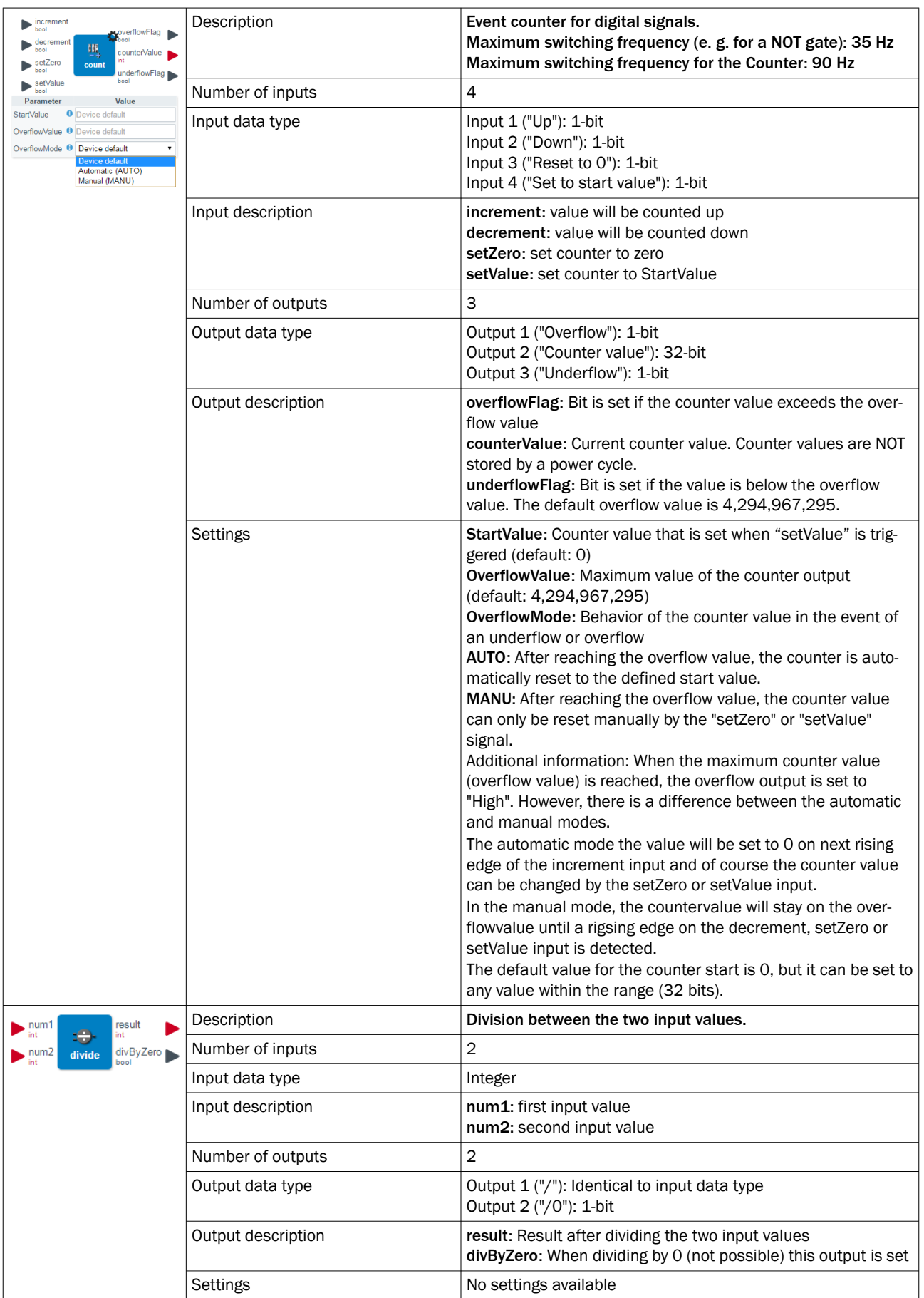

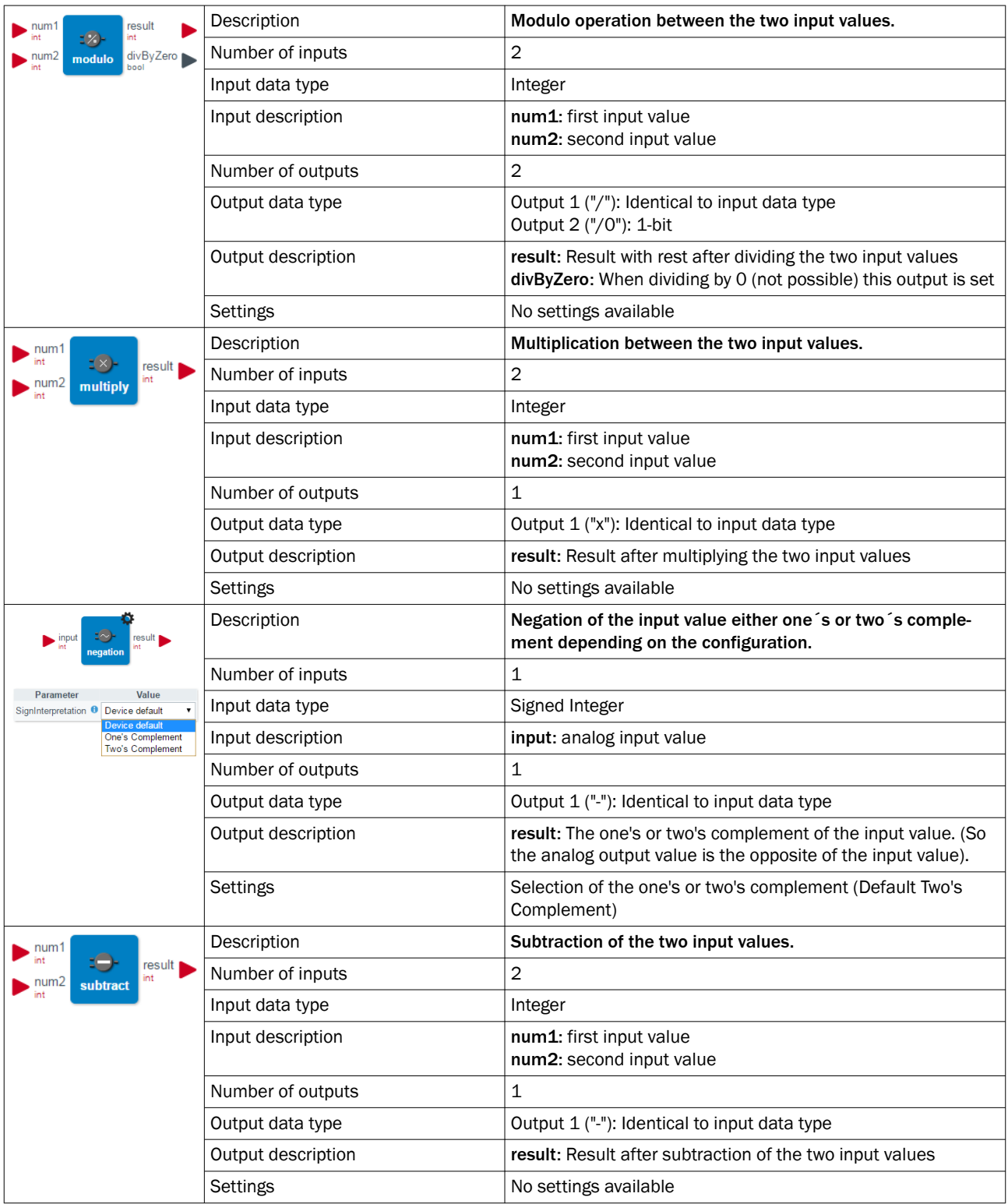

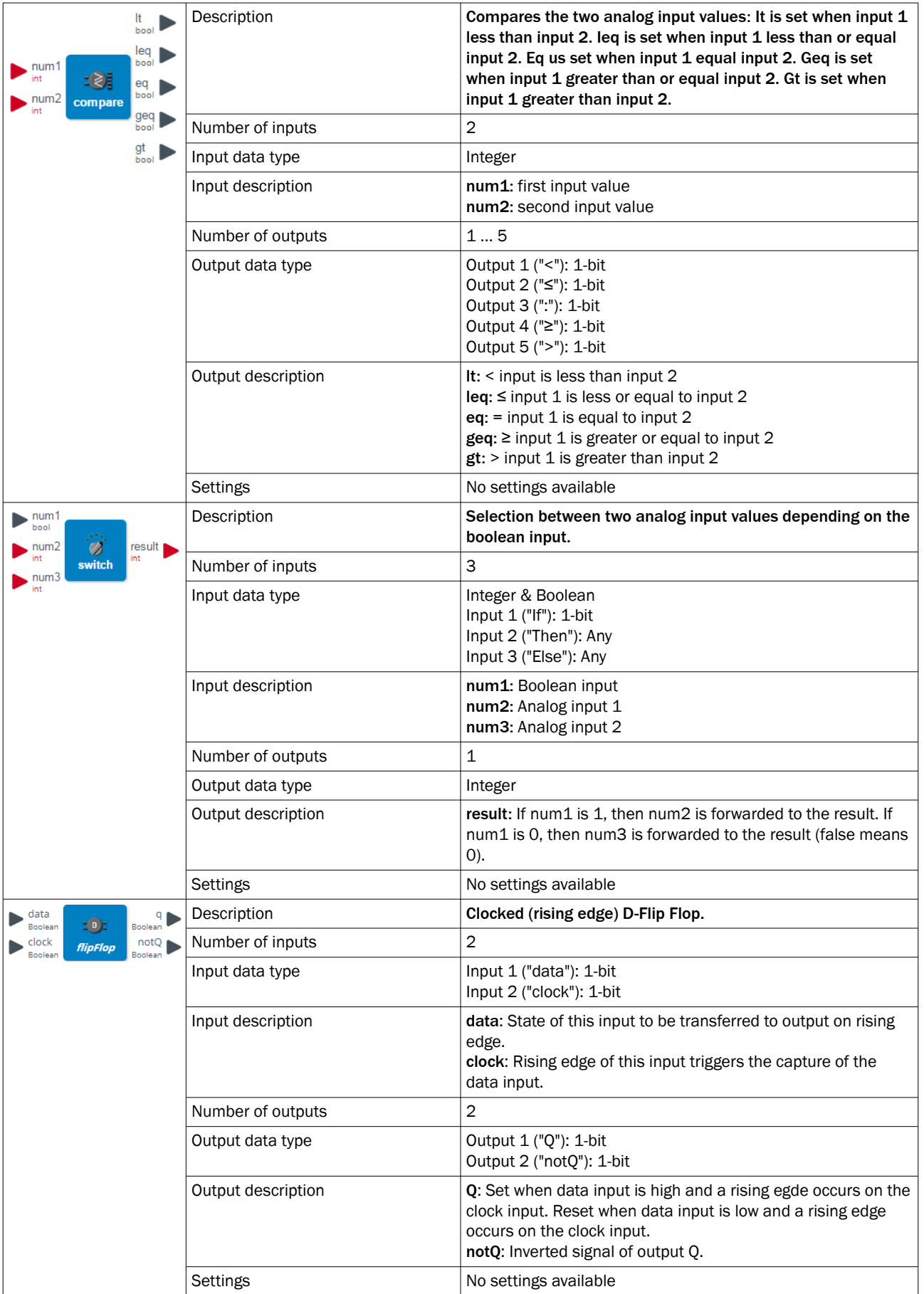

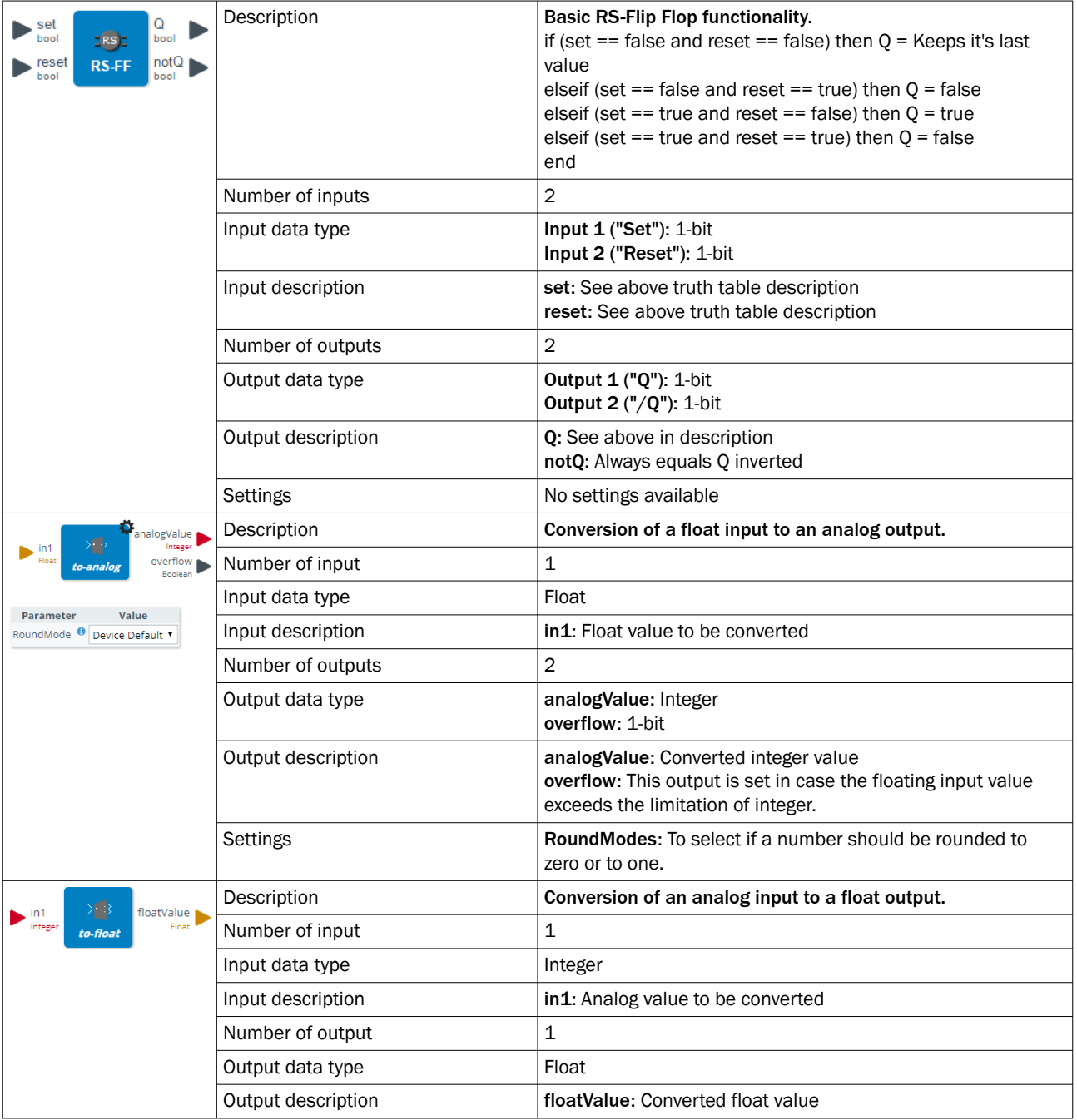

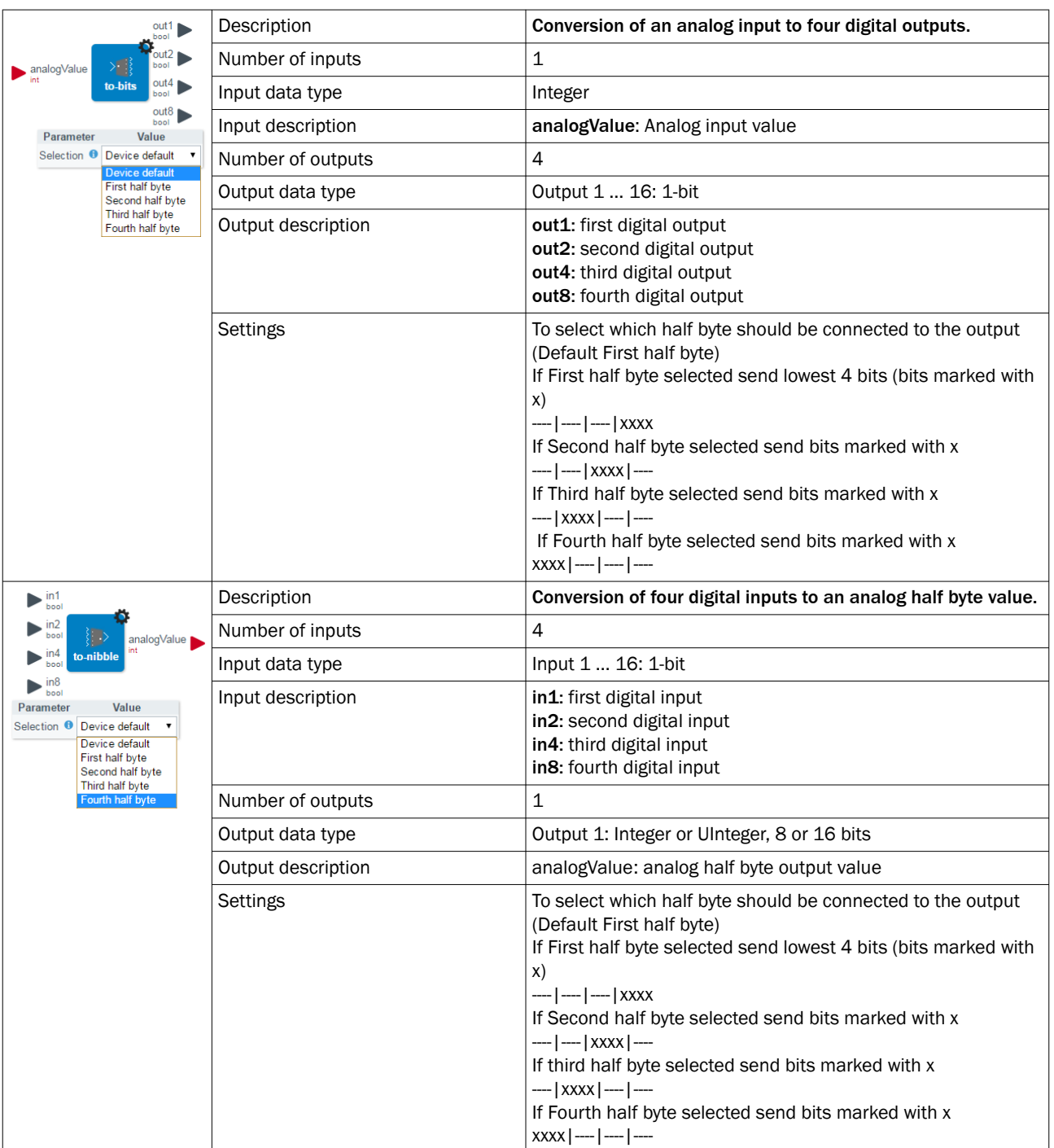

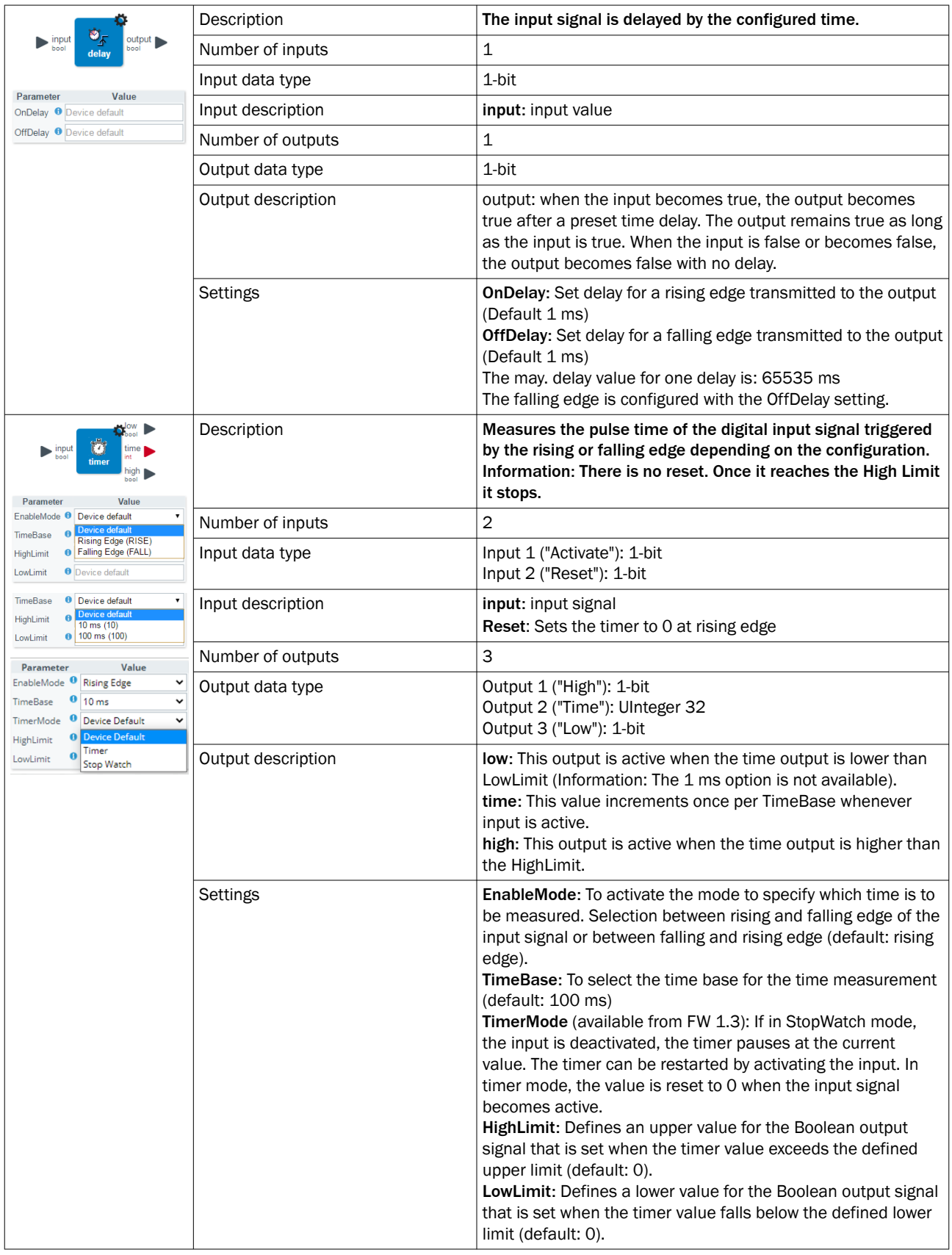

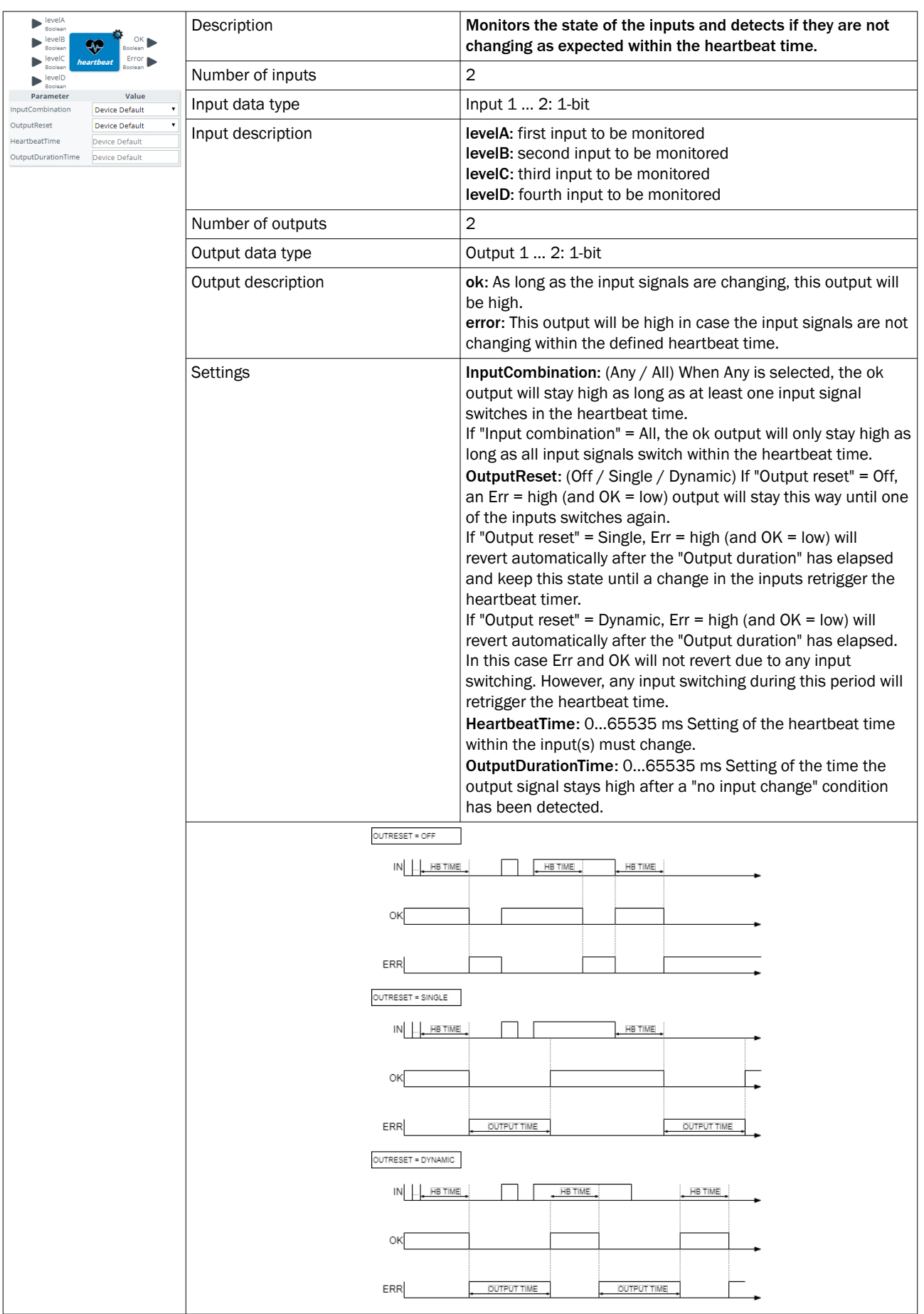

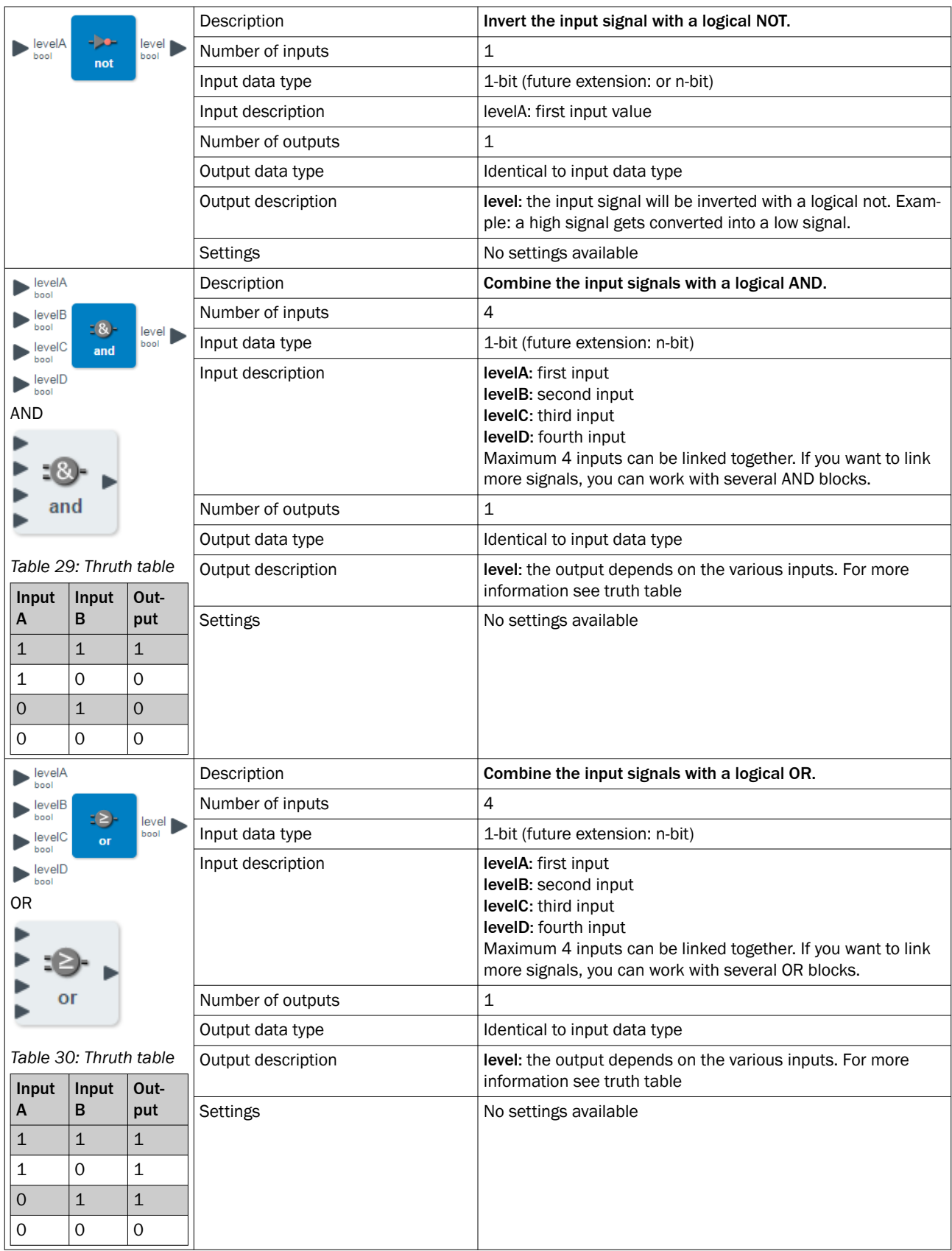

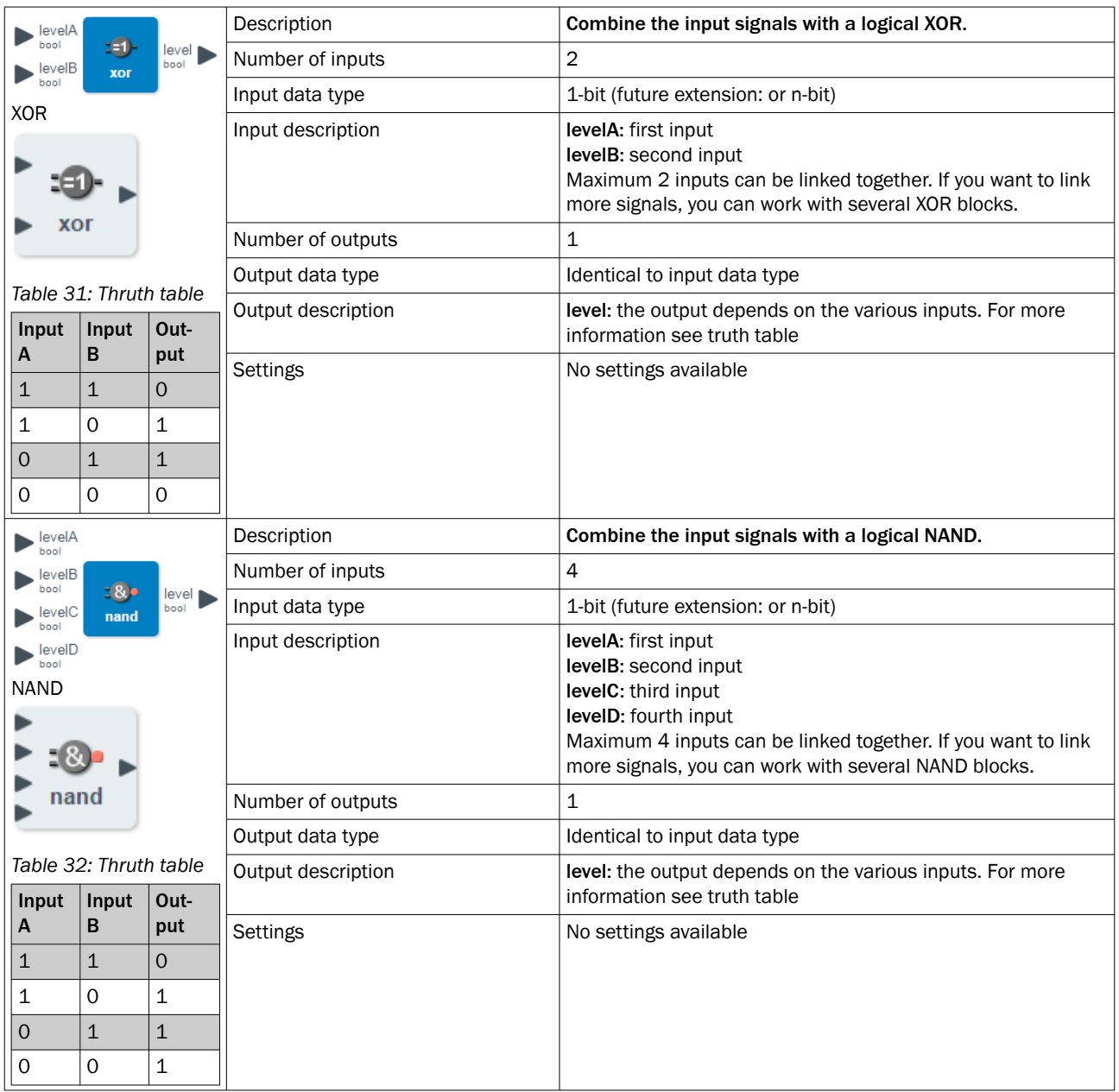

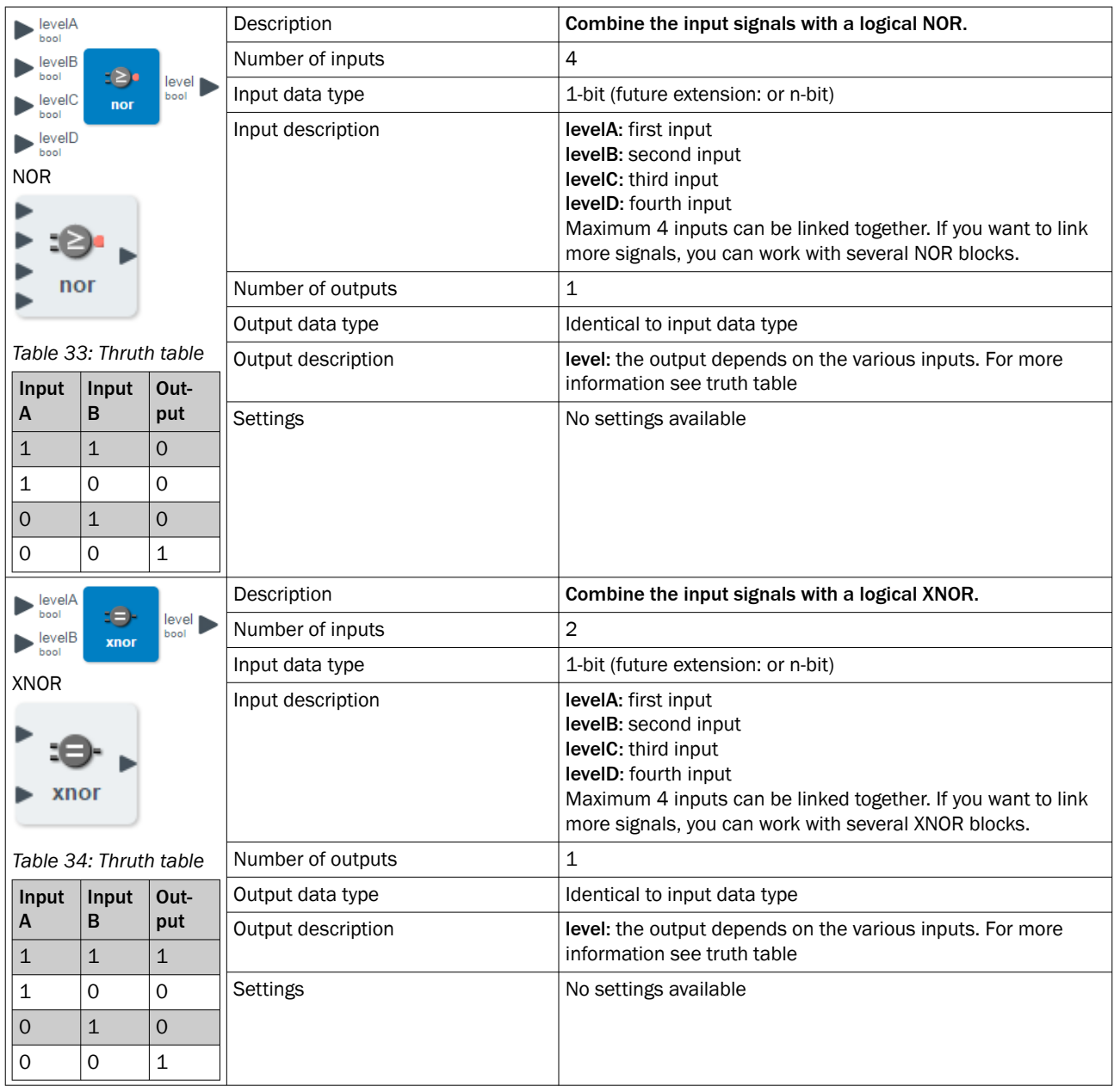

#### NOTE  $\mathbf{i}$

Please be aware that the Integer values have a value range from 0....65.535. There is no overflow or underflow indication.

#### NOTE  $\mathbf{1}$

The logic editor does only support integers (e. g. 2) and no decimal numbers (e. g. 2,345). In case, the calculated result would be a decimal number, the logic editor will round up or down.

# 9 Troubleshooting

The Troubleshooting table indicates measures to be taken if the sensor stops working.

# Table: Fault diagnosis

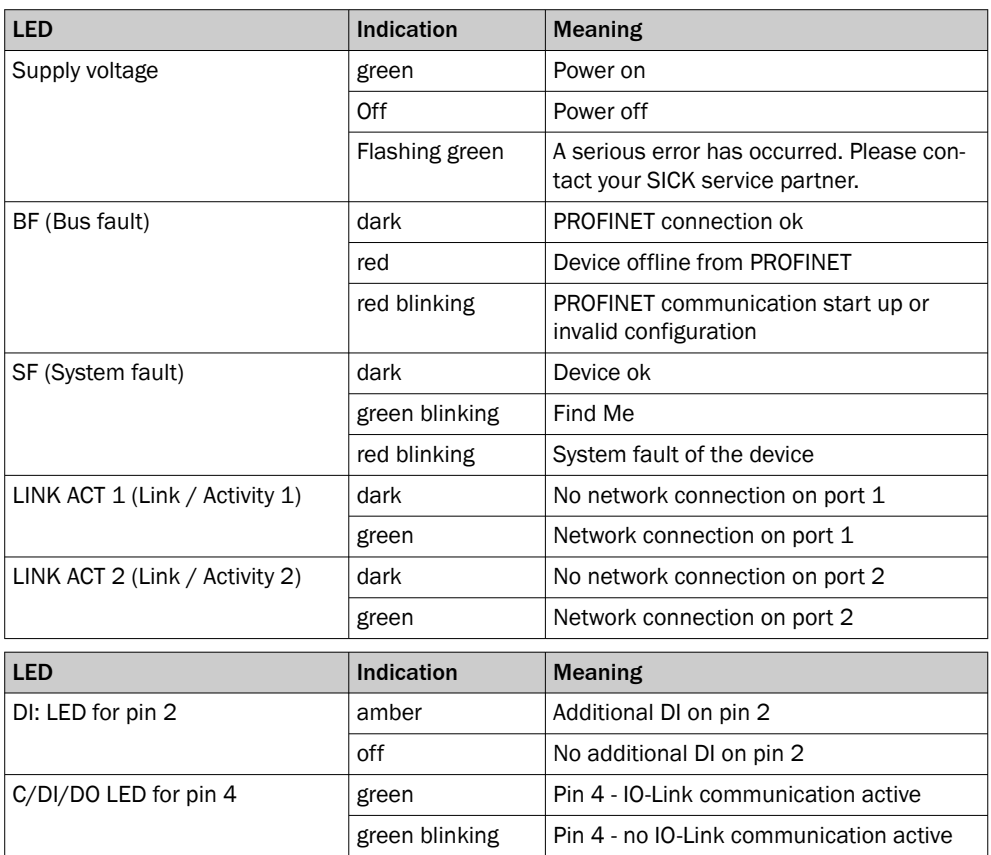

*Table 35: LED status indicators*

# 10 Disassembly and disposal

The SIG200 must be disposed of according to the applicable country-specific regula‐ tions. Efforts should be made during the disposal process to recycle the constituent materials (particularly precious metals).

#### NOTE i

•

Disposal of batteries, electric and electronic devices

- According to international directives, batteries, accumulators and electrical or electronic devices must not be disposed of in general waste.
- The owner is obliged by law to return this devices at the end of their life to the respective public collection points.

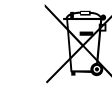

This symbol on the product, its package or in this document, indicates that a product is subject to these regulations.

# 11 Maintenance

SICK sensor integration gateways are maintenance-free.

We recommend doing the following regularly:

- Clean the device
- Check the screwed and plugged connections

No modifications may be made to devices.

Subject to change without notice. Specified product properties and technical data are not written guarantees.

# 12 Technical data

# 12.1 General technical data

# Mechanical data

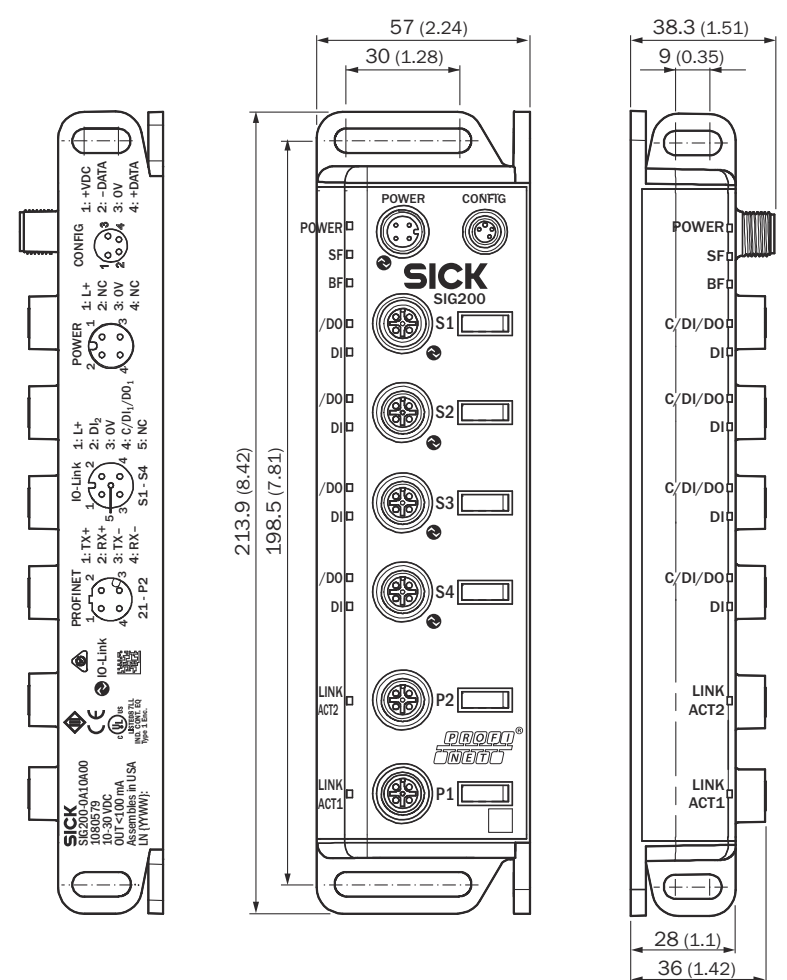

*Figure 33: Dimensional drawing*

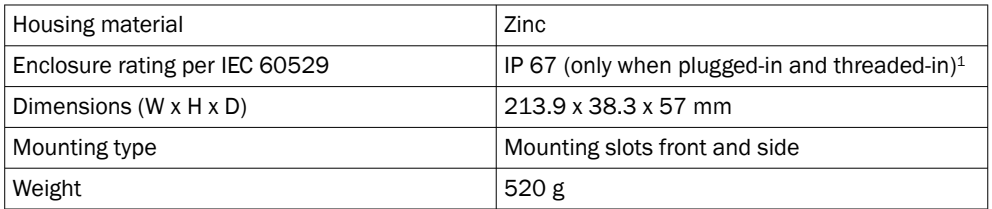

1 If cables are not plugged in the connector caps supplied with the device must be tightened to 0.35 Nm

#### Operating conditions

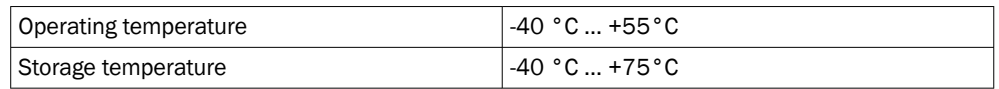

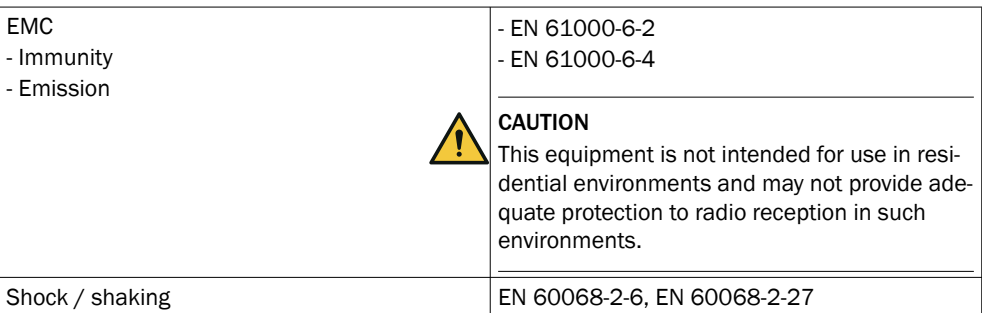

### Electrical data

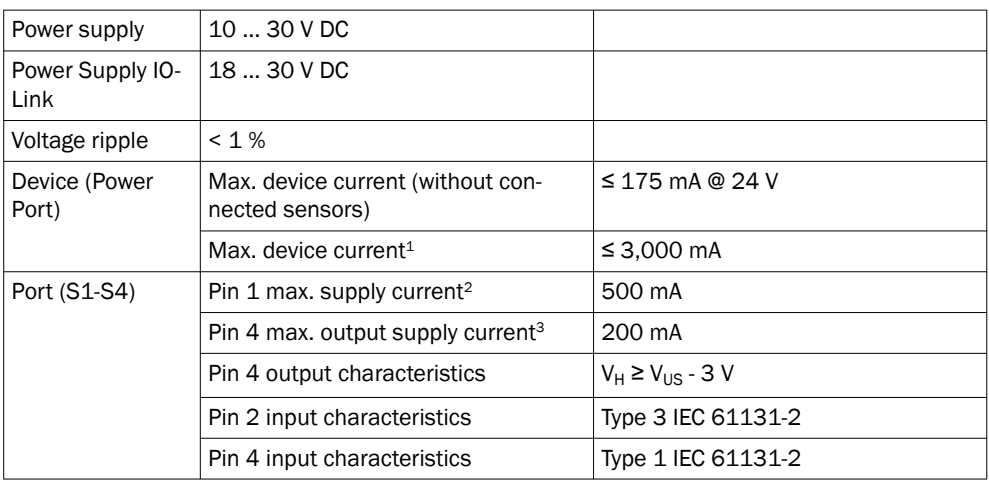

1 The sum of all ports including digital outputs must not exceed the maximum device current. Current needs to be limited.

2 Max. port current includes both the digital current output (Pin 4) and the connected device's current consumption (Pin 1).

3 Pin 4 configured as digital output. Maximum output supply current is independent of Pin 1.

#### PROFINET

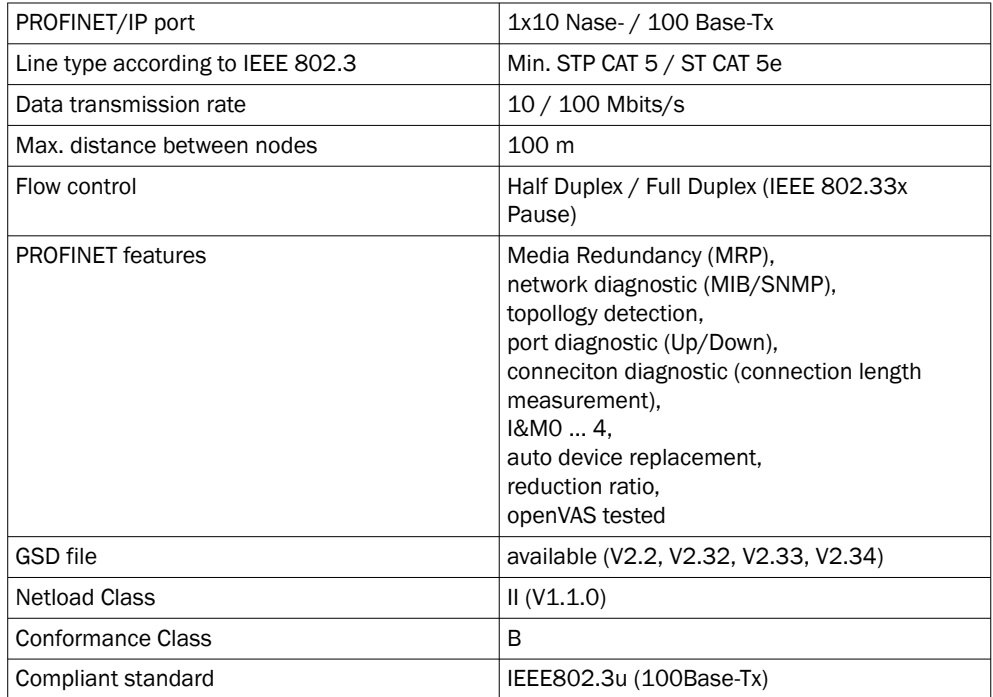

### Ethernet

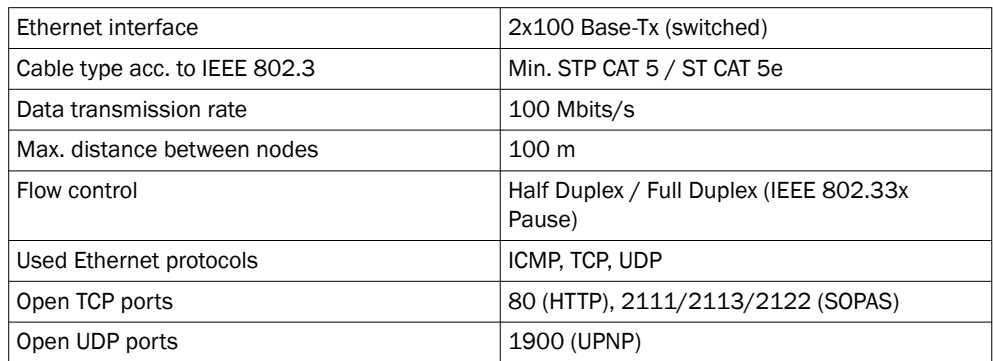

### Further information:

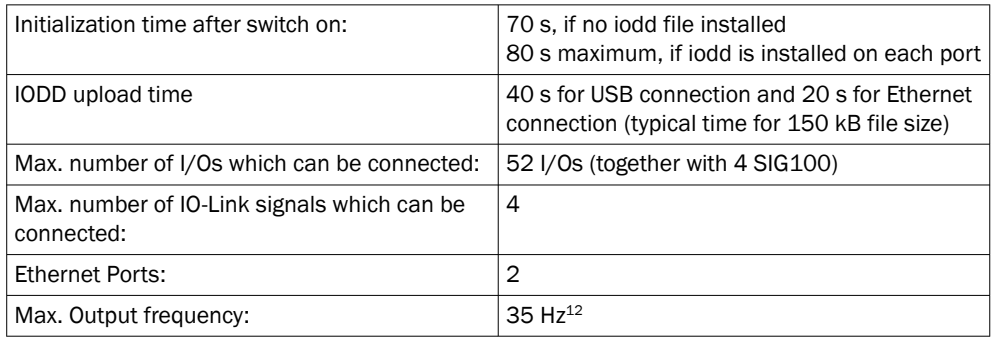

<sup>1</sup> With basic logic, not gate logic<br><sup>2</sup> Max. frequency will vary depen

Max. frequency will vary depending on logic configuration

# IO-Link:

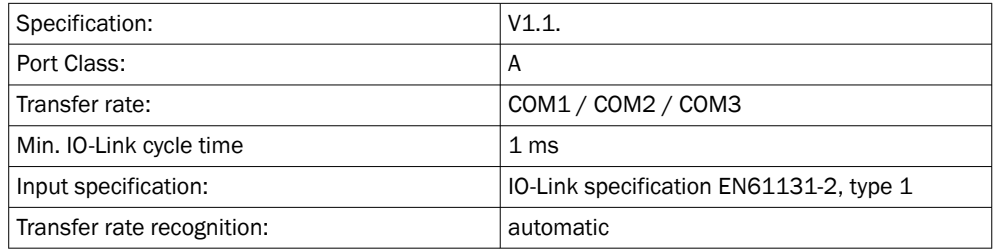

# Product safety

*Table 36: Product safety data*

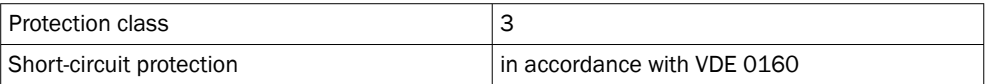

# 13 Annex

# 13.1 Conformities and certificates

You can obtain declarations of conformity, certificates and the current documentation for the product at [www.sick.com](http://www.sick.com). To do so, enter the product part number in the search field (part number: see the entry in the "P/N" or "Ident. no." field on the type label).

# ANNEX 13

Australia Phone +61 (3) 9457 0600 1800 33 48 02 – tollfree E-Mail sales@sick.com.au

Austria Phone +43 (0) 2236 62288-0 E-Mail office@sick.at

Belgium/Luxembourg Phone +32 (0) 2 466 55 66 E-Mail info@sick.be

Brazil Phone +55 11 3215-4900 E-Mail comercial@sick.com.br

Canada Phone +1 905.771.1444 E-Mail cs.canada@sick.com

Czech Republic Phone +420 234 719 500 E-Mail sick@sick.cz

Chile Phone +56 (2) 2274 7430 E-Mail chile@sick.com

China Phone +86 20 2882 3600 E-Mail info.china@sick.net.cn

Denmark Phone +45 45 82 64 00 E-Mail sick@sick.dk

Finland Phone +358-9-25 15 800 E-Mail sick@sick.fi

France Phone +33 1 64 62 35 00 E-Mail info@sick.fr

Germany Phone +49 (0) 2 11 53 010 E-Mail info@sick.de

Greece Phone +30 210 6825100 E-Mail office@sick.com.gr

Hong Kong Phone +852 2153 6300 E-Mail ghk@sick.com.hk

Detailed addresses and further locations at www.sick.com

Hungary

Phone +36 1 371 2680 E-Mail ertekesites@sick.hu India

Phone +91-22-6119 8900 E-Mail info@sick-india.com

Israel Phone +972 97110 11 E-Mail info@sick-sensors.com

Italy Phone +39 02 27 43 41 E-Mail info@sick.it

Japan Phone +81 3 5309 2112 E-Mail support@sick.jp

Malaysia Phone +603-8080 7425 E-Mail enquiry.my@sick.com

Mexico Phone +52 (472) 748 9451 E-Mail mexico@sick.com

**Netherlands** Phone +31 (0) 30 229 25 44 E-Mail info@sick.nl

New Zealand Phone +64 9 415 0459 0800 222 278 – tollfree E-Mail sales@sick.co.nz

Norway Phone +47 67 81 50 00 E-Mail sick@sick.no

Poland Phone +48 22 539 41 00 E-Mail info@sick.pl

Romania Phone +40 356-17 11 20 E-Mail office@sick.ro

Russia Phone +7 495 283 09 90 E-Mail info@sick.ru

Singapore Phone +65 6744 3732 E-Mail sales.gsg@sick.com Slovakia Phone +421 482 901 201 E-Mail mail@sick-sk.sk

Slovenia Phone +386 591 78849 E-Mail office@sick.si

South Africa Phone +27 10 060 0550 E-Mail info@sickautomation.co.za

South Korea Phone +82 2 786 6321/4 E-Mail infokorea@sick.com

Spain Phone +34 93 480 31 00 E-Mail info@sick.es

Sweden Phone +46 10 110 10 00 E-Mail info@sick.se

Switzerland Phone +41 41 619 29 39 E-Mail contact@sick.ch

Taiwan Phone +886-2-2375-6288 E-Mail sales@sick.com.tw

Thailand Phone +66 2 645 0009 E-Mail marcom.th@sick.com

**Turkey** Phone +90 (216) 528 50 00 E-Mail info@sick.com.tr

United Arab Emirates Phone +971 (0) 4 88 65 878 E-Mail contact@sick.ae

Phone +44 (0)17278 31121 E-Mail info@sick.co.uk United Kingdom

USA

Phone +1 800.325.7425 E-Mail info@sick.com Vietnam

Phone +65 6744 3732 E-Mail sales.gsg@sick.com

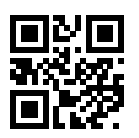

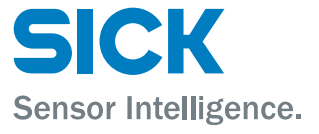